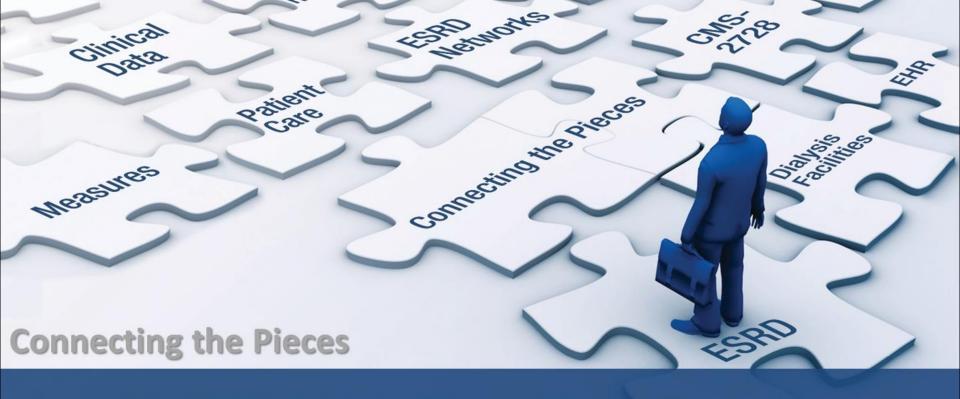

## **CROWNWeb New User Training**

With CROWNWeb Outreach, Communication, and Training (OCT)

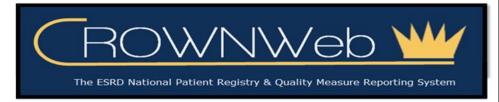

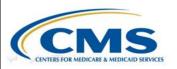

### **Streaming Audio**

Audio for this event is available via INTERNET STREAMING - No

telephone line is required.

<u>Computer speakers or headphones are necessary to listen to streaming audio.</u>

NOTE: A limited number of phone lines are available if you are experiencing poor audio quality – send us a chat message!

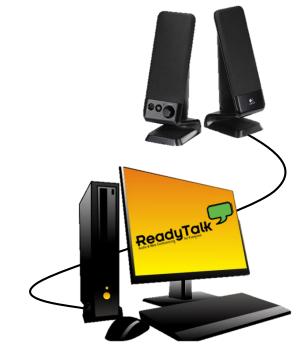

## **Troubleshooting Audio**

Audio from computer speakers breaking up?

Audio suddenly stop?

- Click <u>Pause</u> button
- Wait 5 seconds
- Click Play button

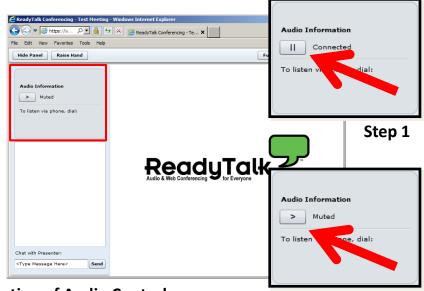

**Location of Audio Controls** 

Step 2

### **Troubleshooting Echo**

- Hear a bad echo on the call?
- Echo is usually caused by multiple connections to a single event.
- Close all but one browser/tab and the echo will clear up.

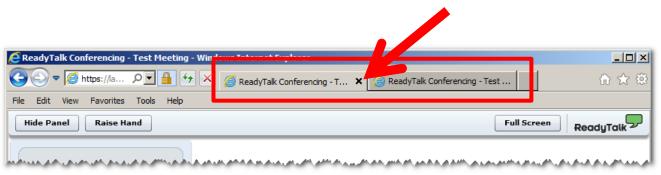

**Example of Two Connections to Same Event** 

## **Submitting Questions**

Type questions in the "Chat with Presenter" section, located in the bottom-left corner of your screen.

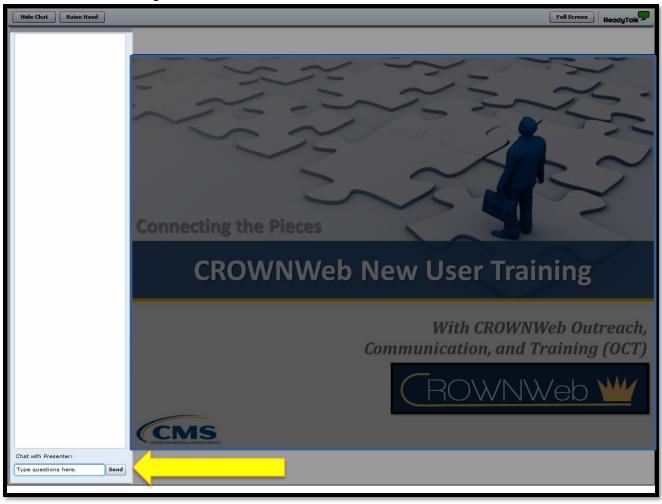

### **CROWNWeb OCT Team**

**CROWNWeb Outreach, Communication, and Training Team** 

Michael Seckman, CTT+
Training Manager

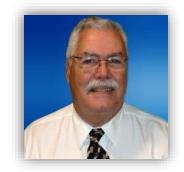

Oniel Delva, BA, CTT+
Communications Manager

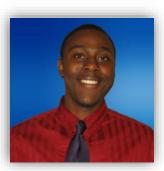

**Kirsten Keating, BSBA** *Project Coordinator* 

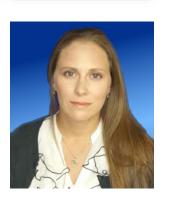

## Our Agenda Today

We will cover these major areas within CROWNWeb:

### **Manage Users Workshop**

Add Facility Personnel

### **Patient Life Cycle Workshop**

- Admit a New Patient
- Patient Attributes
- CMS-2728 Form
- Treatment Information

### **Patient Life Cycle Workshop**

- Enter Clinical Information
- Discharge a Patient
- PART Data
- CMS-2746 Form

### **Facility Workshop**

Notifications and Accretions

#### **Prerequisite Tutorials**

Before You Begin Edit Facility Default Preferences

## How We'll Do Things Today

### Each lesson is divided into two parts:

- Part 1 Background information
- Part 2 Demonstration

#### NOTE:

Patient data used in this presentation is fictitious.

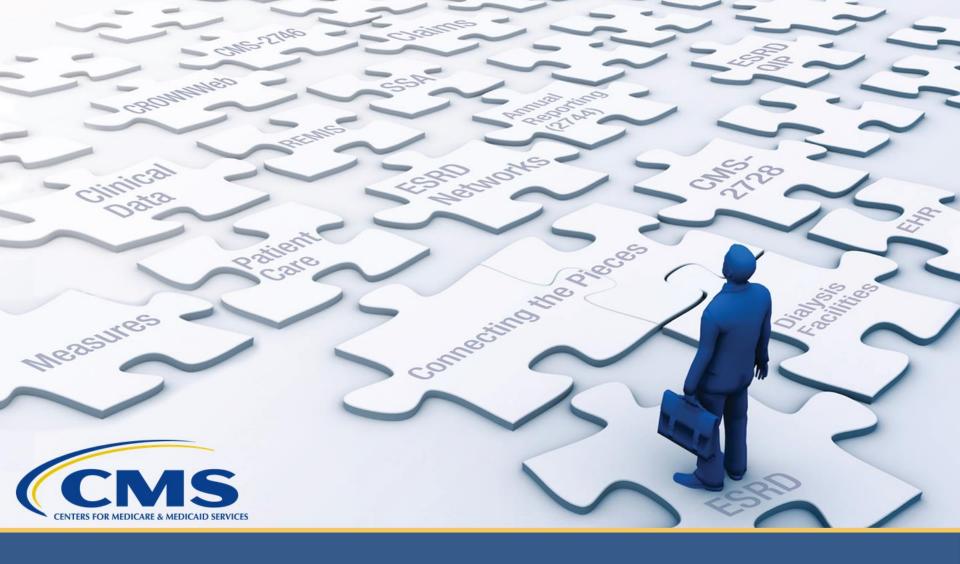

## **Adding Personnel to CROWNWeb**

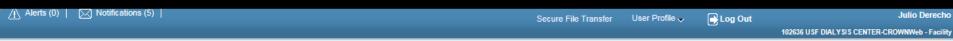

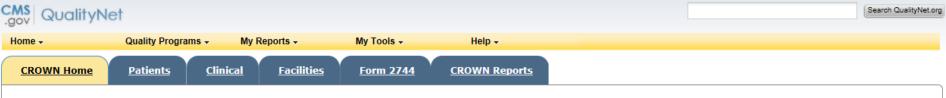

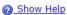

#### <u>Home</u>

Version Number : CROWNWeb 5.0.1-18534

#### System News

#### Welcome to CROWNWeb!

Below is a listing of the CROWNWeb features in this release. The production environment contains startup data copied from SIMS, the ESRD Patient Registry maintained by the ESRD Networks.

- · Users will be able to search, add, save, edit, submit, and print facility records.
- · Users will be able to search, add, edit, submit, and print facility personnel records.
- · Users will be able to admit to and discharge patients from a facility.
- · Users will be able to add, edit, and submit patient treatment records.
- Users will be able to search, edit, and submit a patient record.
- Users will be able to enter information associated with the 2728 form for Initial, Supplemental, and Re-entitlement patients (including Initial Dialysis, Initial Transplant, Supplemental Training, Supplemental Transplant, and Re-entitlement forms).
- · Users will be able to enter a 2746 form for a patient.
- · Users will be able to print blank 2728 and 2746 forms, along with pre-populated 2728 and 2746 forms for patients.
- Users will be able to verify patients and patient data using the PART feature.
- · Users will be able to search, add, edit, and submit clinical lab test results and vascular access information for patients.
- Users will be able to add, edit, and submit facility preferences for clinical data.
- · Users will be able to create and print a patient roster for a facility.
- · Users will be able to run Audit reports for all data added, updated, or deleted in CROWNWeb.

Internet Explorer 7 users should verify the following setting before using CROWNWeb. Close all Internet Explorer windows and open a new Internet Explorer browser window. Then go to Tools -> Internet Options, select the Advanced tab, scroll to the Security section and ensure the "Enable Native XMLHTTP support" option is NOT selected. If the option is selected, apply this change, then return to the application.

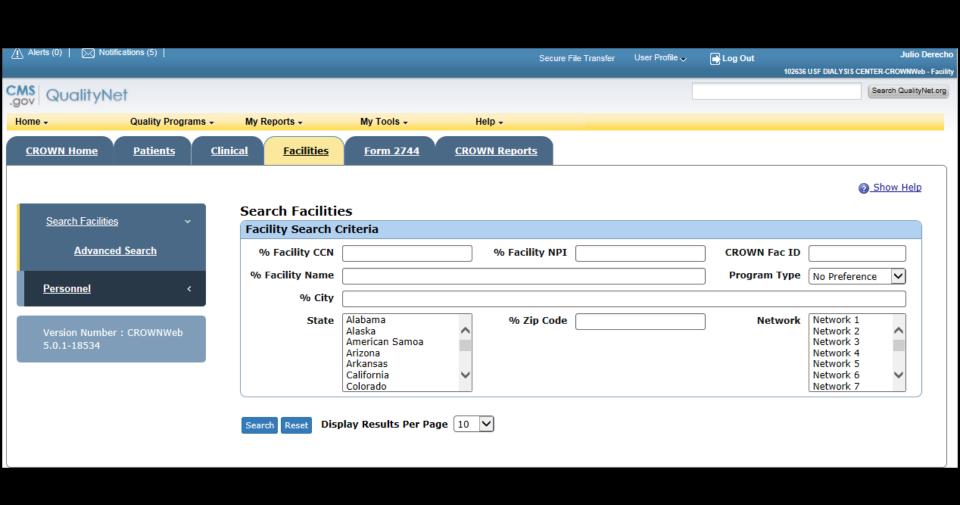

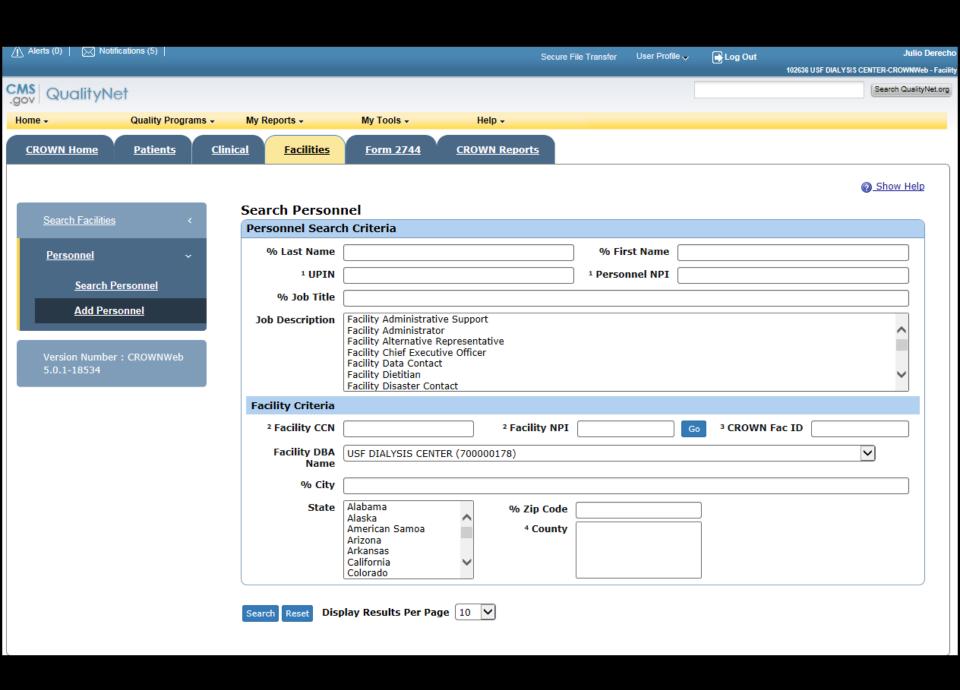

My Reports -

My Tools →

Help →

CROWN Home Patients

<u>Clinical</u>

<u>Facilities</u>

Form 2744

CROWN Reports

Show Help

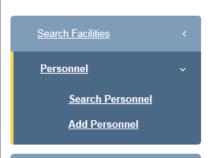

Version Number : CROWNWeb 5.0.1-18534

#### Personnel Search Results - 191 Records Found

| Personnel<br>Name ♣  | UPIN    | Personnel<br>NPI | Job Code<br>Description              | <u>Facility</u>                               | <u>Facility</u><br><u>CCN</u> | <u>Facility</u><br><u>NPI</u> | Phone Number   | E-Mail              |
|----------------------|---------|------------------|--------------------------------------|-----------------------------------------------|-------------------------------|-------------------------------|----------------|---------------------|
| ALVERANGA,<br>DENISE | D/54394 |                  | Transplant<br>Center<br>Nephrologist | TAMPA<br>GENERAL HOSP<br>TRANSPLANT<br>CTR    |                               |                               | (800) 844-9302 | dalveranga@tgh.org  |
| ALVERANGA,<br>DENISE | D/54094 |                  | Facility<br>Neghrologist             | CARROLLWOOD<br>ARTHFICIAL<br>KIDNEY<br>CENTER |                               |                               | (800) 844-9302 | dalveranga@tgh.org  |
| ALVERANGA,<br>DENISE | D54394  |                  | Facility<br>Nephrologist             | GAMBRIO<br>HEALTHCARE -<br>BRANDON            |                               |                               | (800) 844-9302 | dalveranga@tgh.org  |
| ALVERANGA,<br>DENISE | D/54394 |                  | Facility<br>Nephrologist             | RENAL CARE<br>GROUP -<br>MORTH TAMPA          |                               |                               | (800) 844-9302 | dalveranga@tgh.org  |
| ALVERANGA,<br>DENISE | 054394  |                  | Facility<br>Nephrologist             | ZEPHYRHOLLS<br>DGALYSIS                       |                               |                               | (800) 844-9302 | dalveranga@fglh.org |
| ALVERANGA,<br>DENISE | 054094  |                  | Facility<br>Nephrologist             | WEST TAMPA<br>DGALYSIS                        |                               |                               | (800) 844-9302 | dalveranga@fgl\.org |
| ALVERANGA,<br>DEMISE | 054094  |                  | Facility<br>Nephrologist             | FMC - Tampa                                   |                               |                               | (800) 844-9302 | dalveranga@tgl\.org |
| ALVERANGA,<br>DENISE | 054094  |                  | Facility<br>Nephrologist             | BRANDON<br>EAST DGALYSIS                      |                               |                               | (800) 844-9302 | dalveranga@fglh.org |
| ALVERANGA,<br>DENDSE | 054094  |                  | Facility<br>Nephrologist             | FINC - YEKOR.<br>CITY                         |                               |                               | (800) 844-9302 | dalveranga@tgl\.org |
| ALVERANGA,<br>DENDSE | 054094  |                  | Facility<br>Nephrologist             | PLANT CITY<br>DGALYSIS                        |                               |                               | (800) 844-9302 | dalveranga@fglh.org |

Add New

First Page Previous Page <u>1 2 3 4 5 6 7 8 9 Next Page Last Page</u>

CROWN Home Patients Clinical Facilities Form 2744 CROWN Reports

| (2) Show Help |      | -1     |      |   |
|---------------|------|--------|------|---|
|               | (60) | Show   | Heli | n |
|               | 4    | DITOTT | 1101 | Е |

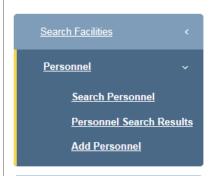

Version Number : CROWNWeb 5.0.1-18534

#### **Add New Personnel**

| Vou Darconnol T | nfo -    |                         |        |
|-----------------|----------|-------------------------|--------|
| Key Personnel I | 1110 -   |                         |        |
| Inactive Record |          |                         |        |
| Salutation      |          | Credentials             |        |
| * First Name    | Ben      | UPIN                    | A12345 |
| Middle Initial  |          | Personnel NPI           |        |
| * Last Name     | Casey    | Organization<br>Unique  |        |
| Suffix          | <u> </u> | Personnel<br>Identifier |        |

#### 

Add Another Position

| Personnel Conta | act Info |                  |       |
|-----------------|----------|------------------|-------|
| Business Name   |          | Business Phone   | - Ext |
| Address Line 1  |          | Fax              | -     |
| Address Line 2  |          | Home Phone       |       |
| Zip Code        |          | Cell Phone       |       |
| City            |          | E-Mail           |       |
| State           | <u> </u> | Alternate E-Mail |       |
| County          | <u> </u> |                  |       |

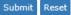

<u>CROWN Home</u> <u>Patients</u> <u>Clinical</u> <u>Facilities</u> <u>Form 2744</u> <u>CROWN Reports</u>

Show Help

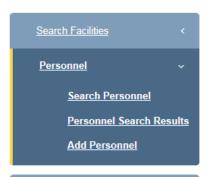

Version Number : CROWNWeb 5.0.1-18534

#### **Add New Personnel**

| Add Hew Leist   | omici    |                         |        |
|-----------------|----------|-------------------------|--------|
| Key Personnel I | nfo -    |                         |        |
| Inactive Record |          |                         |        |
| Salutation      | <u></u>  | Credentials             |        |
| * First Name    | Ben      | UPIN                    | A12345 |
| Middle Initial  |          | Personnel NPI           |        |
| * Last Name     | Casey    | Organization<br>Unique  |        |
| Suffix          | <u> </u> | Personnel<br>Identifier |        |

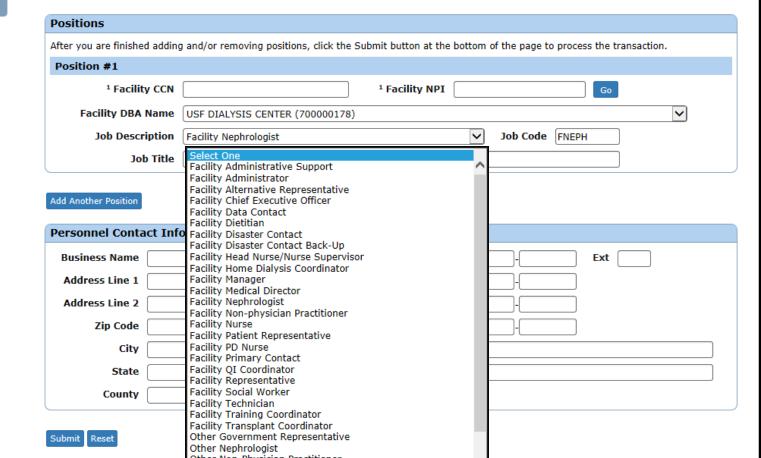

CROWN Home Patients Clinical Facilities Form 2744 CROWN Reports

| Chow Holi    |   |
|--------------|---|
| Mai Snow Hei | n |
|              |   |

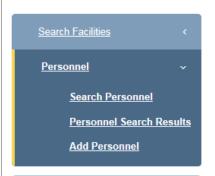

Version Number : CROWNWel 5.0.1-18534

#### **Add New Personnel**

| Key Personnel I | Info -   |                         |        |
|-----------------|----------|-------------------------|--------|
| Inactive Record |          |                         |        |
| Salutation      | <u></u>  | Credentials             |        |
| * First Name    | Ben      | UPIN                    | A12345 |
| Middle Initial  |          | Personnel NPI           |        |
| * Last Name     | Casey    | Organization<br>Unique  |        |
| Suffix          | <u> </u> | Personnel<br>Identifier |        |

| Positions                     |                                                                                                    |  |
|-------------------------------|----------------------------------------------------------------------------------------------------|--|
| After you are finished adding | g and/or removing positions, click the Submit button at the bottom of the page to process the transaction. |  |
| Position #1                   |                                                                                                    |  |
| <sup>1</sup> Facility CCN     | <sup>1</sup> Facility NPI Go                                                                               |  |
| Facility DBA Name             | USF DIALYSIS CENTER (700000178)                                                                            |  |
| Job Description               | Facility Nephrologist   Job Code FNEPH                                                                     |  |
| Job Title                     | Facility Nephrologist                                                                                      |  |

Add Another Position

| Personnel Conta | act Info |                  |       |
|-----------------|----------|------------------|-------|
| Business Name   |          | Business Phone   | - Ext |
| Address Line 1  |          | Fax              | -     |
| Address Line 2  |          | Home Phone       |       |
| Zip Code        |          | Cell Phone       |       |
| City            |          | E-Mail           |       |
| State           | <u> </u> | Alternate E-Mail |       |
| County          | <u> </u> |                  |       |

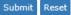

.gov Quality 1461

Quality Programs -Home →

My Reports -

My Tools -

**CROWN Home** 

**Patients** 

**Clinical** 

**Facilities** 

Form 2744

**CROWN Reports** 

Help →

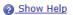

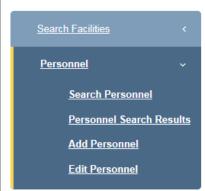

Version Number: CROWNWeb 5.0.1-18534

#### Personnel Details

Info:

· Personnel Submitted

Key Personnel Info - 2104706715

Inactive Record

Salutation:

First Name: Ben

Middle Initial:

Last Name: Casey

Suffix:

Submit Date: 07/25/2016

Credentials:

UPIN: A12345

Personnel NPI:

Organization Unique Personnel

**Identifier:** 

#### **Positions**

Position #1

Facility CCN: 102636

Facility DBA Name: USF DIALYSIS CENTER

Job Description: Facility Nephrologist

Job Title: Facility Nephrologist

Facility NPI: 1245324995

Job Code: FNEPH

#### **Personnel Contact Info**

**Business Name:** 

Address Line 1:

Address Line 2:

State:

Zip Code: City:

County:

Alternate E-Mail:

**Business Phone:** 

**Home Phone:** Cell Phone:

Fax:

E-Mail:

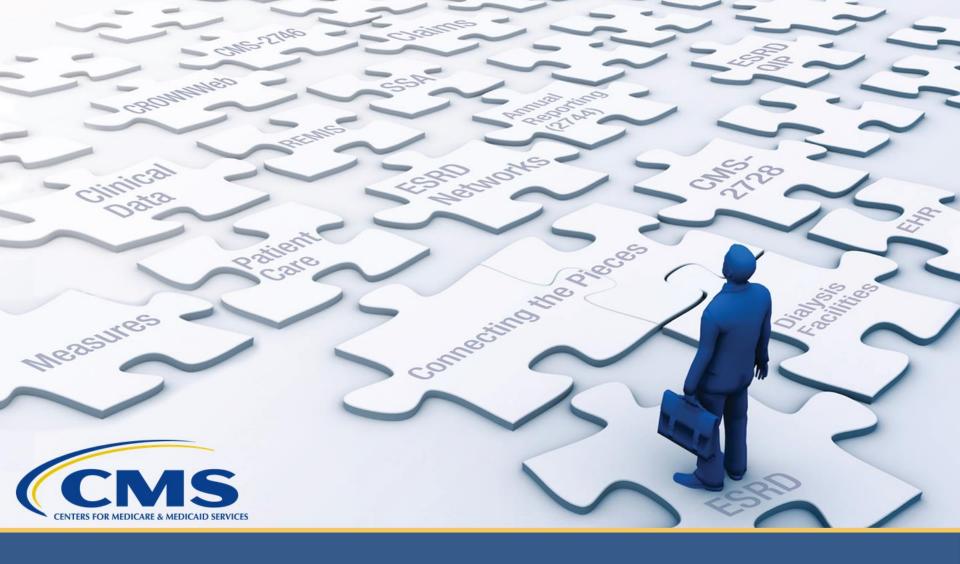

## **Admit Patients in CROWNWeb**

### **Background Information**

### Things to know before you get started:

- Required whether the patient is new to dialysis or transferring in from another chronic facility.
- You only have access to data for patients who are admitted to your facility.
- Use the date the patient first dialyzed at your facility as the Admit Date.

## **Key Identifiers**

# CROWNWeb user six key identifiers when transferring a patient:

- First Name
- Last Name
- Date of Birth
- Gender
- Social Security Number
- Medicare Claim Number

## **Admitting an Existing Patient**

CROWNWeb searches against key patient data to ensure that the patient does not already exist. There are four possible scenarios that you may encounter when admitting an existing patient:

- 1. Exact Match Out of Scope
- 2. Exact Match In Scope
- 3. Near Match In Scope
- 4. Near Match Out of Scope

### **Transient Patients**

A "transient" patient is a patient requiring short-term dialysis at a facility other than his/her home facility on a temporary basis.

Patients are considered transient if they are receiving treatment for fewer than 30 days or 13 treatments.

Facilities must admit <u>every</u> transient patient to their facility via CROWNWeb, and indicate at least the **Transient Reason**.

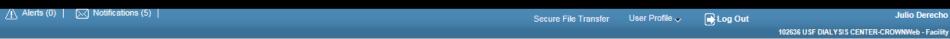

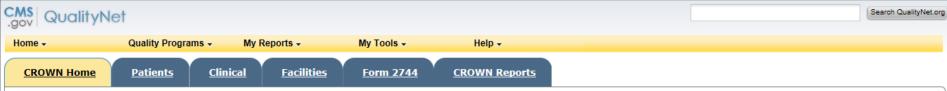

Show Help

#### <u>Home</u>

Version Number : CROWNWeb 5.0.1-18534

#### System News

#### Welcome to CROWNWeb!

Below is a listing of the CROWNWeb features in this release. The production environment contains startup data copied from SIMS, the ESRD Patient Registry maintained by the ESRD Networks.

- · Users will be able to search, add, save, edit, submit, and print facility records.
- · Users will be able to search, add, edit, submit, and print facility personnel records.
- · Users will be able to admit to and discharge patients from a facility.
- · Users will be able to add, edit, and submit patient treatment records.
- · Users will be able to search, edit, and submit a patient record.
- Users will be able to enter information associated with the 2728 form for Initial, Supplemental, and Re-entitlement patients (including Initial Dialysis, Initial Transplant, Supplemental Training, Supplemental Transplant, and Re-entitlement forms).
- · Users will be able to enter a 2746 form for a patient.
- · Users will be able to print blank 2728 and 2746 forms, along with pre-populated 2728 and 2746 forms for patients.
- Users will be able to verify patients and patient data using the PART feature.
- · Users will be able to search, add, edit, and submit clinical lab test results and vascular access information for patients.
- Users will be able to add, edit, and submit facility preferences for clinical data.
- Users will be able to create and print a patient roster for a facility.
- · Users will be able to run Audit reports for all data added, updated, or deleted in CROWNWeb.

Internet Explorer 7 users should verify the following setting before using CROWNWeb. Close all Internet Explorer windows and open a new Internet Explorer browser window. Then go to Tools -> Internet Options, select the Advanced tab, scroll to the Security section and ensure the "Enable Native XMLHTTP support" option is NOT selected. If the option is selected, apply this change, then return to the application.

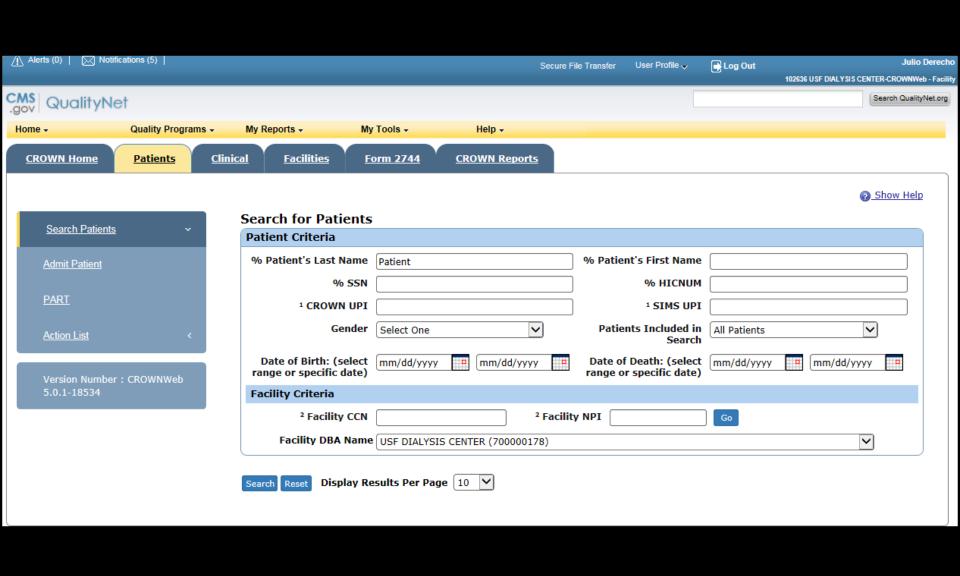

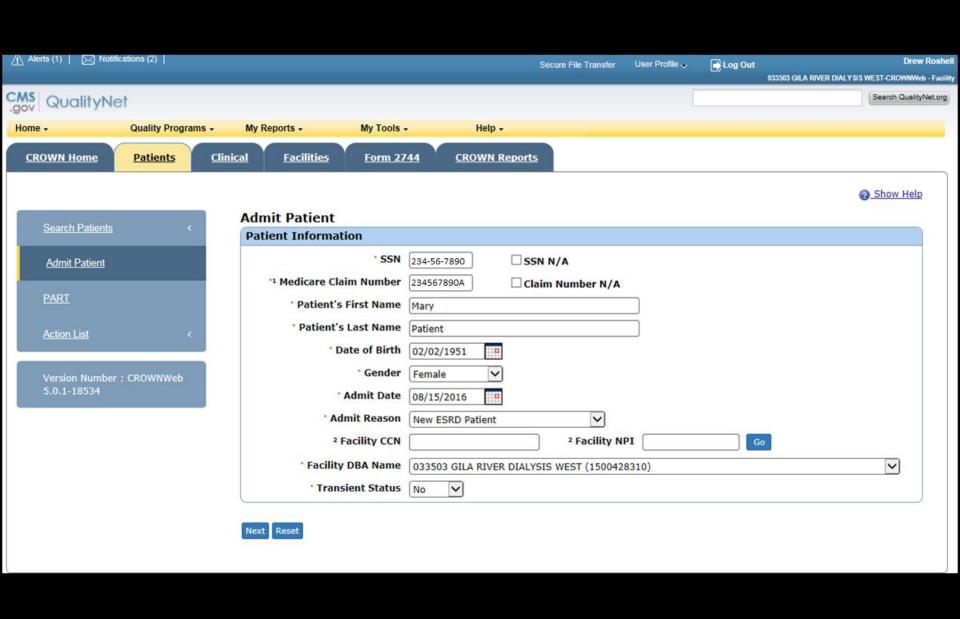

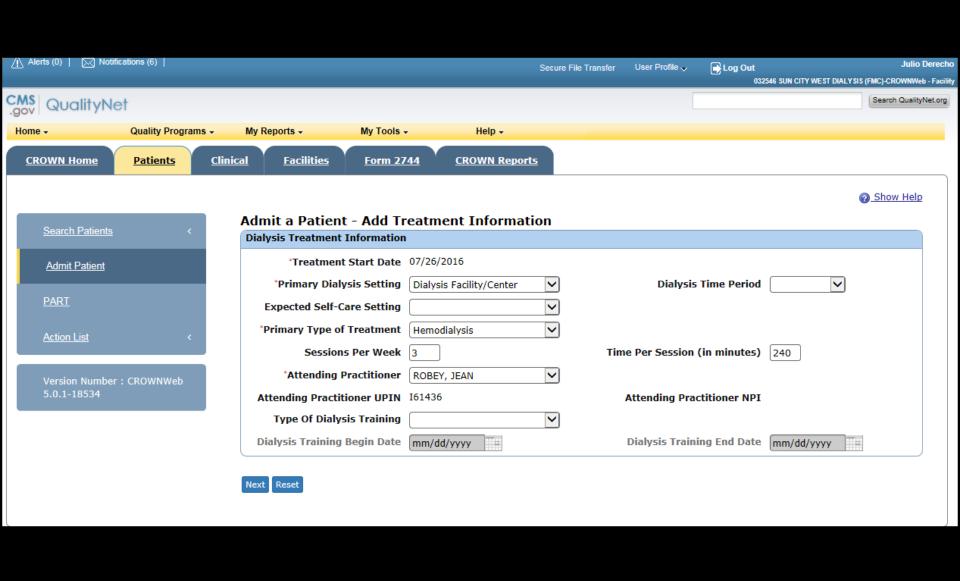

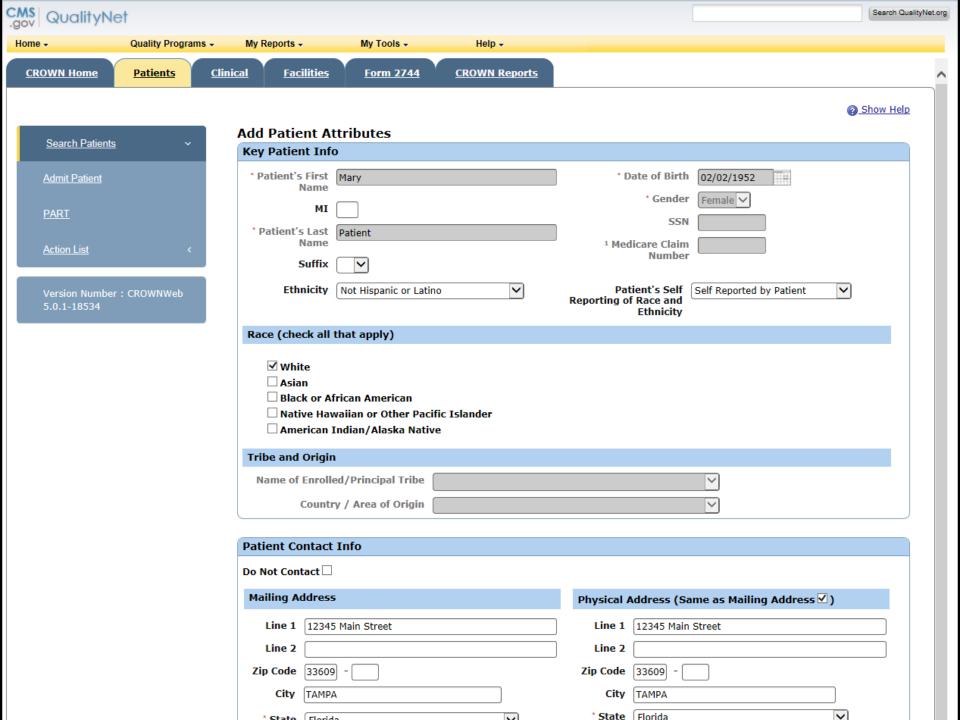

| Country / Area of Origin          |                                     |            |              |                            |
|-----------------------------------|-------------------------------------|------------|--------------|----------------------------|
|                                   |                                     |            |              | $\overline{}$              |
|                                   |                                     |            |              |                            |
| tient Contact Info                |                                     |            |              |                            |
| Not Contact $\square$             |                                     |            |              |                            |
| lailing Address                   | 1                                   | Physical A | Address (Sa  | me as Mailing Address ☑)   |
| Line 1 12345 Main Street          |                                     | Line 1     | 12345 Main   | Street                     |
| Line 2                            |                                     | Line 2     |              |                            |
| Zip Code 33609 -                  |                                     | Zip Code   | 33609 -      |                            |
| City TAMPA                        |                                     | City       | TAMPA        |                            |
| * State Florida                   |                                     | * State    | Florida      | <u> </u>                   |
|                                   |                                     | County     | Hillsborough | <u> </u>                   |
| hone / E-Mail Address             |                                     |            |              |                            |
|                                   |                                     | Work       |              | Fut                        |
| Home - Cell -                     |                                     | WOFK       |              | Ext                        |
| E-Mail                            |                                     |            |              |                            |
| L Fidit                           |                                     |            |              |                            |
| sc Info <sup>2</sup>              |                                     |            |              |                            |
|                                   |                                     |            |              |                            |
|                                   | Current Status                      |            |              | Effective Date             |
| Citizenship                       | Current Status  US Citizen          |            | ~            | Effective Date  07/01/2016 |
| Citizenship * Medicare Enrollment |                                     | ending     | V<br>V       |                            |
|                                   | US Citizen                          | ending     |              | 07/01/2016                 |
| * Medicare Enrollment             | US Citizen  Medicare Application Pe | ending     | <u> </u>     | 07/01/2016                 |
| * Medicare Enrollment Employment  | US Citizen  Medicare Application Pe | ending     | V<br>V       | 07/01/2016                 |

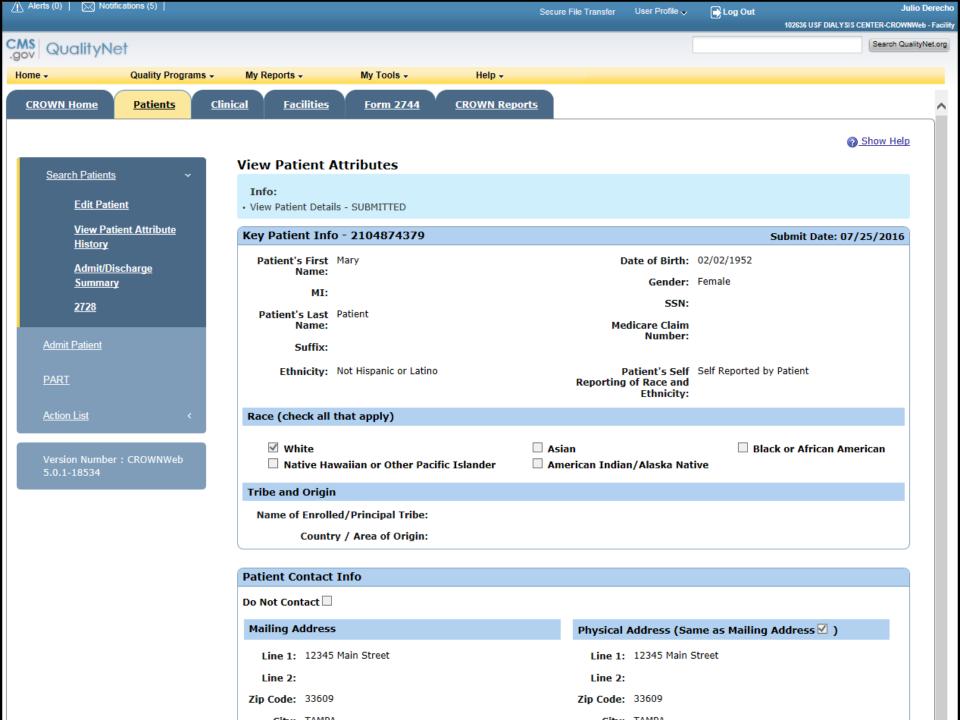

## **Admitting Patients Pop Quiz**

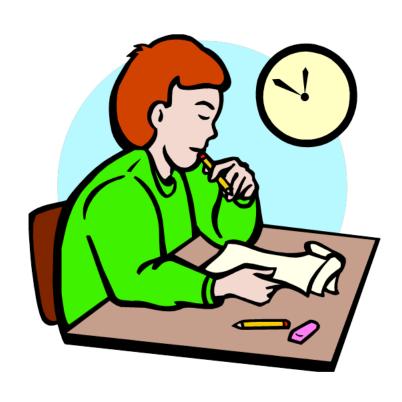

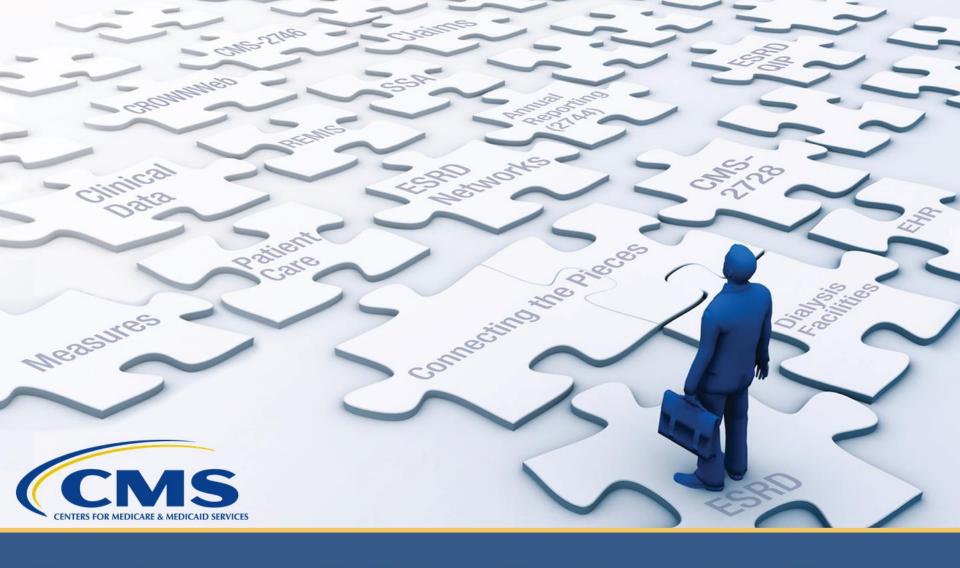

Viewing and Editing Patient Attributes in CROWNWeb

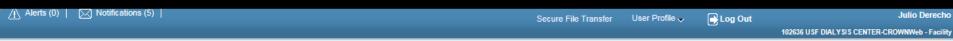

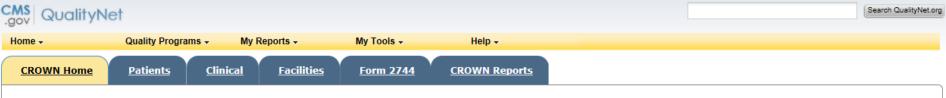

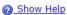

#### <u>Home</u>

Version Number : CROWNWeb 5.0.1-18534

#### System News

#### Welcome to CROWNWeb!

Below is a listing of the CROWNWeb features in this release. The production environment contains startup data copied from SIMS, the ESRD Patient Registry maintained by the ESRD Networks.

- · Users will be able to search, add, save, edit, submit, and print facility records.
- · Users will be able to search, add, edit, submit, and print facility personnel records.
- · Users will be able to admit to and discharge patients from a facility.
- · Users will be able to add, edit, and submit patient treatment records.
- Users will be able to search, edit, and submit a patient record.
- Users will be able to enter information associated with the 2728 form for Initial, Supplemental, and Re-entitlement patients (including Initial Dialysis, Initial Transplant, Supplemental Training, Supplemental Transplant, and Re-entitlement forms).
- · Users will be able to enter a 2746 form for a patient.
- · Users will be able to print blank 2728 and 2746 forms, along with pre-populated 2728 and 2746 forms for patients.
- Users will be able to verify patients and patient data using the PART feature.
- · Users will be able to search, add, edit, and submit clinical lab test results and vascular access information for patients.
- Users will be able to add, edit, and submit facility preferences for clinical data.
- · Users will be able to create and print a patient roster for a facility.
- · Users will be able to run Audit reports for all data added, updated, or deleted in CROWNWeb.

Internet Explorer 7 users should verify the following setting before using CROWNWeb. Close all Internet Explorer windows and open a new Internet Explorer browser window. Then go to Tools -> Internet Options, select the Advanced tab, scroll to the Security section and ensure the "Enable Native XMLHTTP support" option is NOT selected. If the option is selected, apply this change, then return to the application.

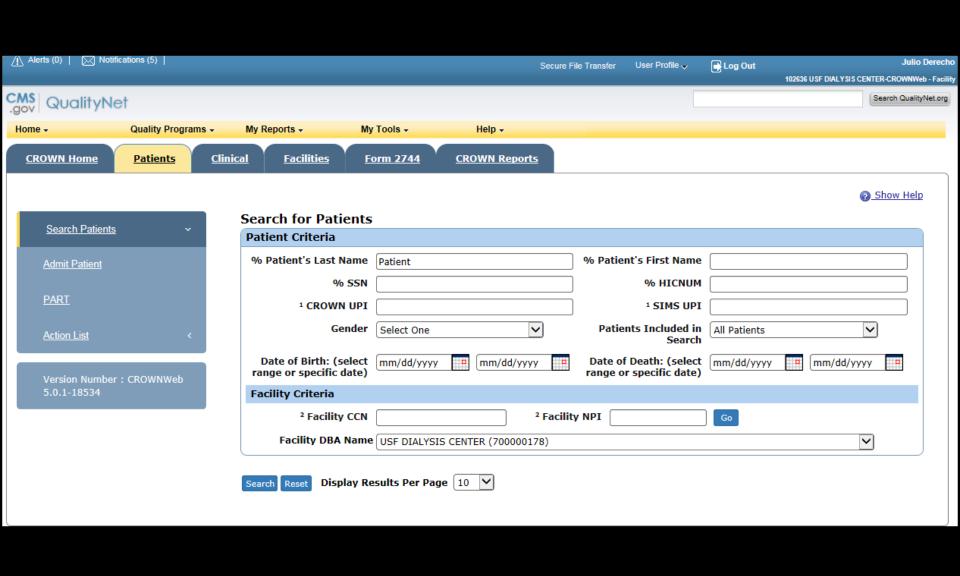

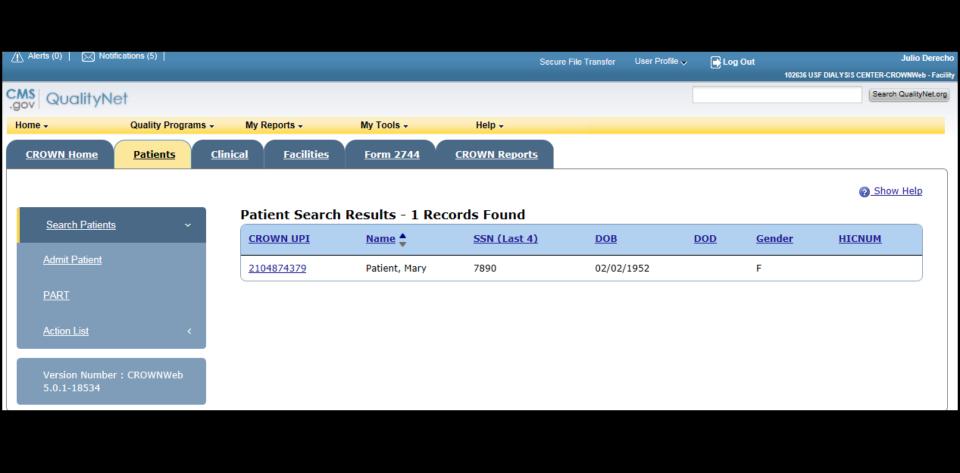

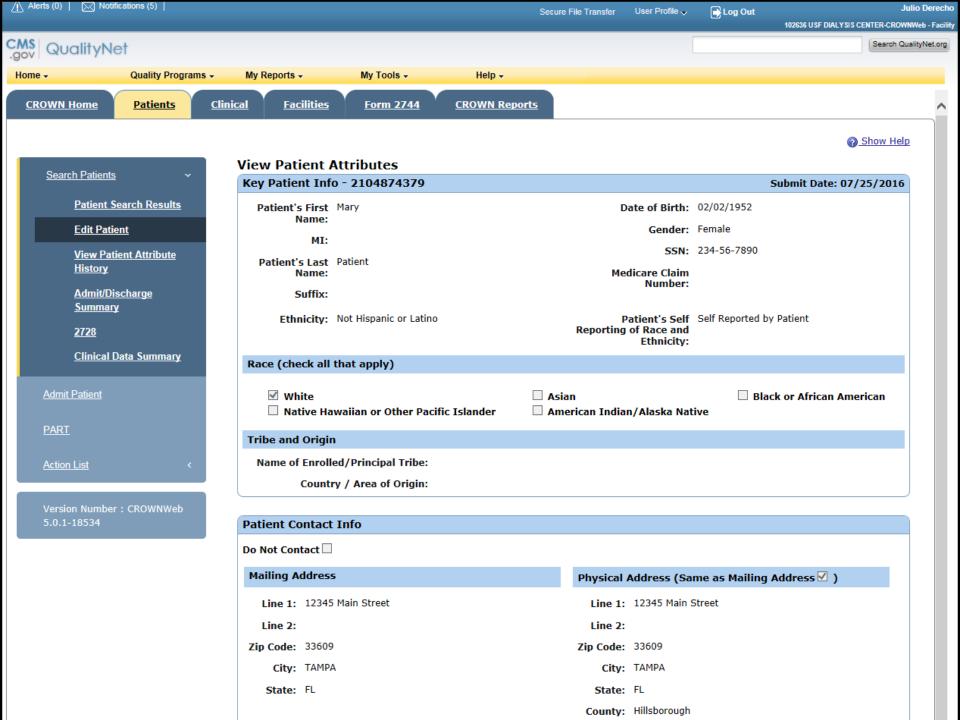

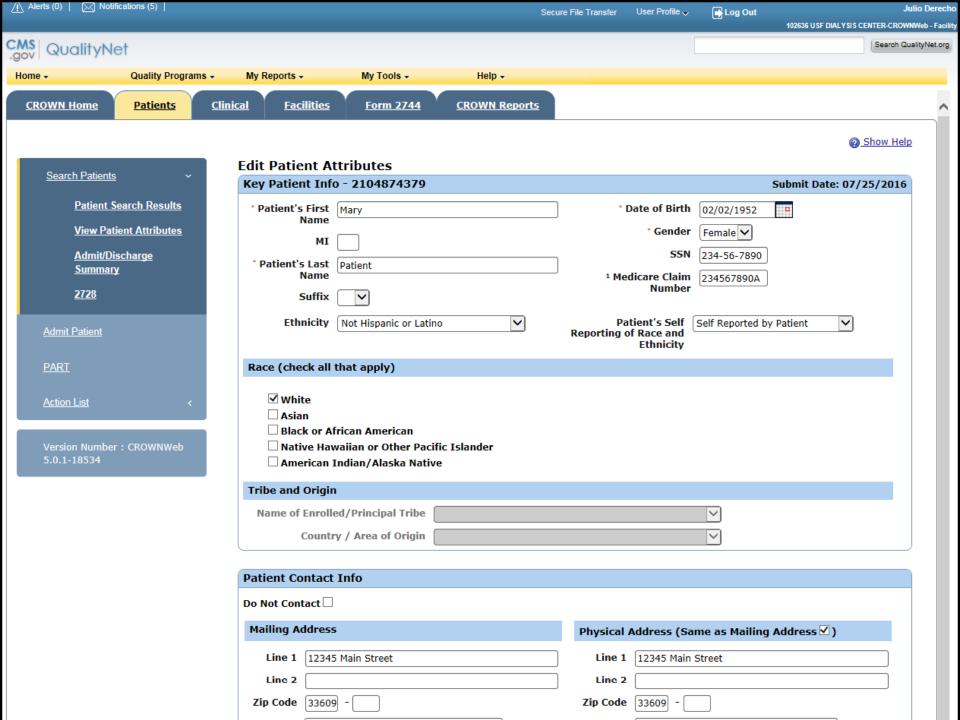

| Zip Code 33609 -                                                                                                    |   |                  |                | Line 2                       |                                   | Line 2                 |
|----------------------------------------------------------------------------------------------------|---|------------------|----------------|------------------------------|-----------------------------------|------------------------|
| *State Florida                                                                                                    |   |                  | 33609 -        | Zip Code                     | 09 -                              | Zip Code 3360          |
| County Hillsborough  Phone / E-Mail Address  Home                                                                                                    |   |                  | TAMPA          | City                         | PA                                | City TAMP              |
| Phone / E-Mail Address  Home                                                                                                    | 1 |                  | Florida        | * State                      | ida                               | * State Florid         |
| Home                                                                                                    | 1 |                  | Hillsborough   | County                       |                                   |                        |
| Cell                                                                                                    |   |                  |                |                              | Address                           | Phone / E-Mail         |
| Current Status  Citizenship  Medicare Enrollment  Employment  Employed Full Time  Vocational Rehabilitation  * Effective Date  O7/01/2016  Wocational Rehabilitation  * Effective Date  O7/01/2016  Primary Cause of Death  Date of Death  Death Code  Lookup Death Codes  Death                                                                                                    |   | Ext              | <u> </u>       | Work                         | <b>-</b>                          | Home                   |
| Current Status  Citizenship  Medicare Enrollment  Employment  Employed Full Time  Vocational Rehabilitation  Medical Info  Effective Date  O7/01/2016  Primary Cause of Death  Date of Death  Death Code  Lookup Death Codes  Death                                                                                                    |   |                  |                |                              | <u> </u>                          | Cell                   |
| Citizenship  Wedicare Enrollment  Employment  Employed Full Time  Vocational Rehabilitation  Wedical Info  Effective Date  07/01/2016  Primary Cause of Death  Date of Death  Death Code  Lookup Death Codes  Death                                                                                                    |   |                  |                |                              |                                   | E-Mail                 |
| Citizenship  Wedicare Enrollment  Employment  Employed Full Time  Vocational Rehabilitation  Wedical Info  Effective Date  07/01/2016  Primary Cause of Death  Date of Death  Death Code  Lookup Death Codes  Death                                                                                                    |   |                  |                |                              |                                   |                        |
| Citizenship  Wedicare Enrollment  Employment  Employed Full Time  Vocational Rehabilitation  Wedical Info  Effective Date  O7/25/2016  Primary Cause of Death  Date of Death  Death Code  Lookup Death Codes  Death                                                                                                    |   |                  |                |                              |                                   | lisc Info <sup>2</sup> |
| * Medicare Enrollment   Medicare Application Pending   V   O7/01/2016    Employment   Employed Full Time   V   O7/01/2016    School   V   Vocational Rehabilitation   V   Vocational Rehabilitation   V   V   V   V   V   V   V   V   V                                                                                                    |   | Effective Date   |                | Current Status               |                                   |                        |
| Employment  School  Vocational Rehabilitation  Primary Cause of Death  Date of Death  Death Code  Death  Death  De |   | 07/01/2016       | ~              | US Citizen                   | tizenship                         | Cit                    |
| School  Vocational Rehabilitation  Pedical Info  Effective Date 07/25/2016  Primary Cause of Death  Date of Death mm/dd/yyyy  Death Code Lookup Death Codes  Death                                                                                                    |   | 07/01/2016       | ~              | Medicare Application Pending | Medicare Enrollment               | * 1                    |
| Vocational Rehabilitation  Pedical Info  Effective Date 07/25/2016  Primary Cause of Death  Date of Death mm/dd/yyyy  Death Code Lookup Death Codes                                                                                                    |   | 07/01/2016       | ~              | Employed Full Time           | mployment                         | En                     |
| ledical Info  * Effective Date 07/25/2016  Primary Cause of Death  Date of Death mm/dd/yyyy  Death Code Lookup Death Codes                                                                                                    |   | T                | ~              |                              | chool                             | Sc                     |
| * Effective Date 07/25/2016 Primary Cause of Death  Date of Death mm/dd/yyyy Death Codes  Death Code Lookup Death Codes                                                                                                    |   |                  | ~              |                              | ocational Rehabilitation          | Vo                     |
| * Effective Date 07/25/2016 Primary Cause of Death  Date of Death mm/dd/yyyy Death Codes  Death Code Lookup Death Codes                                                                                                    |   |                  |                |                              |                                   |                        |
| * Effective Date 07/25/2016 Primary Cause of Death  Date of Death mm/dd/yyyy Death Codes  Death Code Lookup Death Codes                                                                                                    |   |                  |                |                              |                                   | ledical Info           |
| Date of Death mm/dd/yyyy Death Codes  Death Code Lookup Death Codes                                                                                                    |   |                  |                |                              | 07/25/2016                        |                        |
| Date of Death mm/dd/yyyy Death Codes  Death Code Lookup Death Codes                                                                                                    |   |                  |                |                              |                                   |                        |
| Death Code  Lookup Death Codes                                                                                                    |   |                  |                |                              |                                   |                        |
| Death                                                                                                    |   |                  |                | Codes                        |                                   |                        |
|                                                                                                    |   |                  |                | Coucs                        |                                   |                        |
| Description                                                                                                    |   |                  |                |                              |                                   | Description            |
| 2728 / ESRD Medical Evidence Form                                                                                                    |   |                  |                |                              | ledical Evidence Form             | 2728 / ESRD M          |
| Date Regular Chronic Dialysis N/A Primary Cause of Renal Failure N/A Began                                                                                                    |   | enal Failure N/A | ry Cause of Ro | Primar                       | lar Chronic Dialysis N/A<br>Began | Date Regul             |
|                                                                                                    |   |                  |                |                              |                                   |                        |

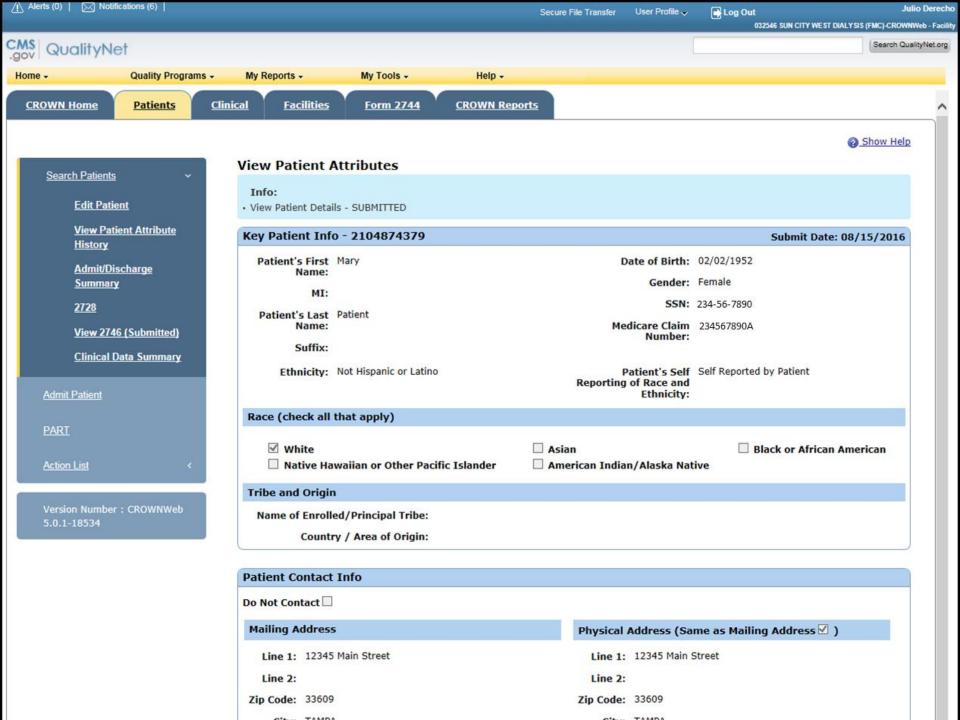

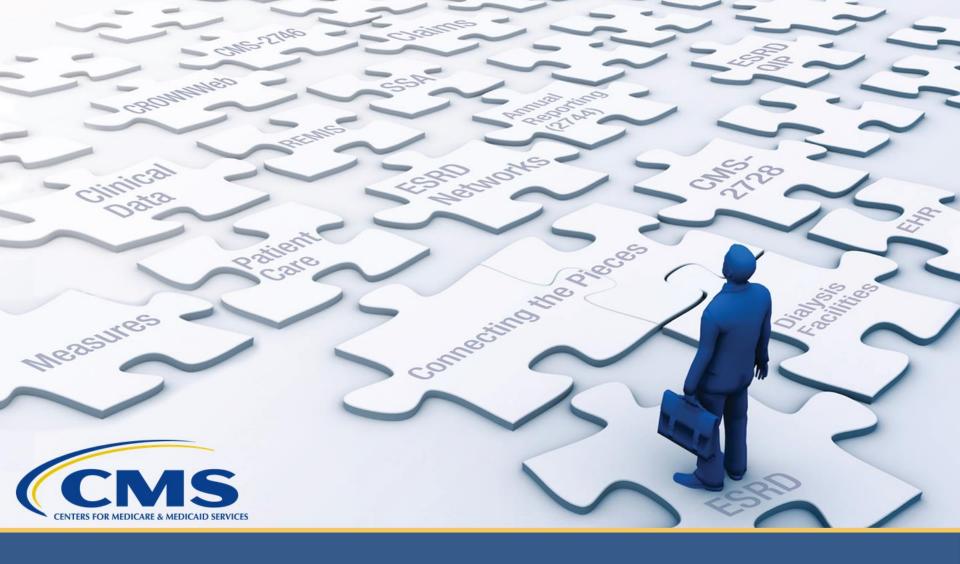

## **Submit an Initial CMS-2728**

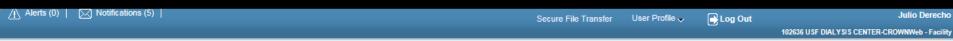

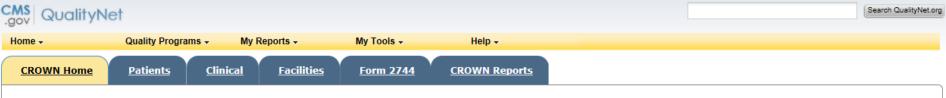

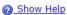

#### <u>Home</u>

Version Number : CROWNWeb 5.0.1-18534

### System News

#### Welcome to CROWNWeb!

Below is a listing of the CROWNWeb features in this release. The production environment contains startup data copied from SIMS, the ESRD Patient Registry maintained by the ESRD Networks.

- · Users will be able to search, add, save, edit, submit, and print facility records.
- · Users will be able to search, add, edit, submit, and print facility personnel records.
- · Users will be able to admit to and discharge patients from a facility.
- · Users will be able to add, edit, and submit patient treatment records.
- Users will be able to search, edit, and submit a patient record.
- Users will be able to enter information associated with the 2728 form for Initial, Supplemental, and Re-entitlement patients (including Initial Dialysis, Initial Transplant, Supplemental Training, Supplemental Transplant, and Re-entitlement forms).
- · Users will be able to enter a 2746 form for a patient.
- · Users will be able to print blank 2728 and 2746 forms, along with pre-populated 2728 and 2746 forms for patients.
- Users will be able to verify patients and patient data using the PART feature.
- · Users will be able to search, add, edit, and submit clinical lab test results and vascular access information for patients.
- Users will be able to add, edit, and submit facility preferences for clinical data.
- · Users will be able to create and print a patient roster for a facility.
- · Users will be able to run Audit reports for all data added, updated, or deleted in CROWNWeb.

Internet Explorer 7 users should verify the following setting before using CROWNWeb. Close all Internet Explorer windows and open a new Internet Explorer browser window. Then go to Tools -> Internet Options, select the Advanced tab, scroll to the Security section and ensure the "Enable Native XMLHTTP support" option is NOT selected. If the option is selected, apply this change, then return to the application.

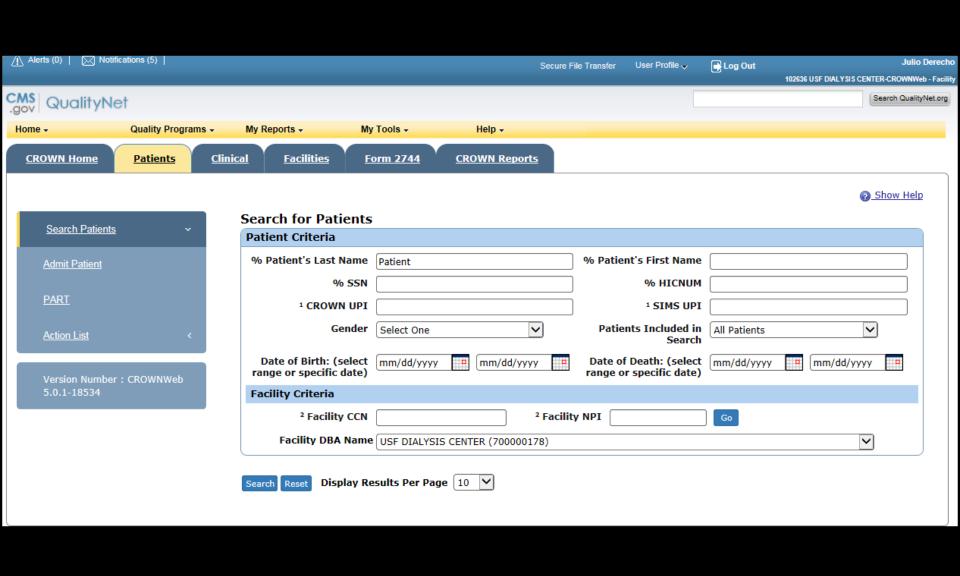

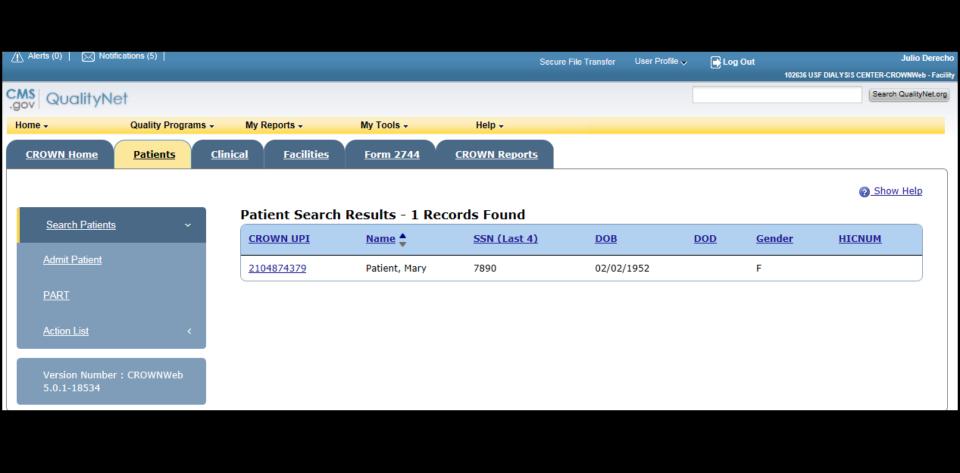

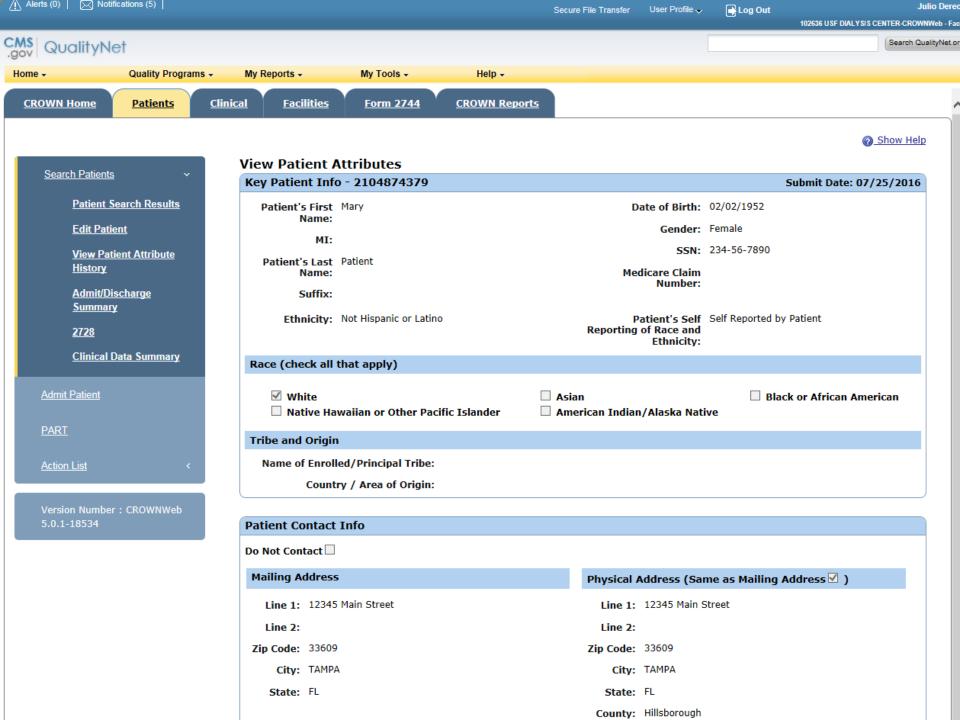

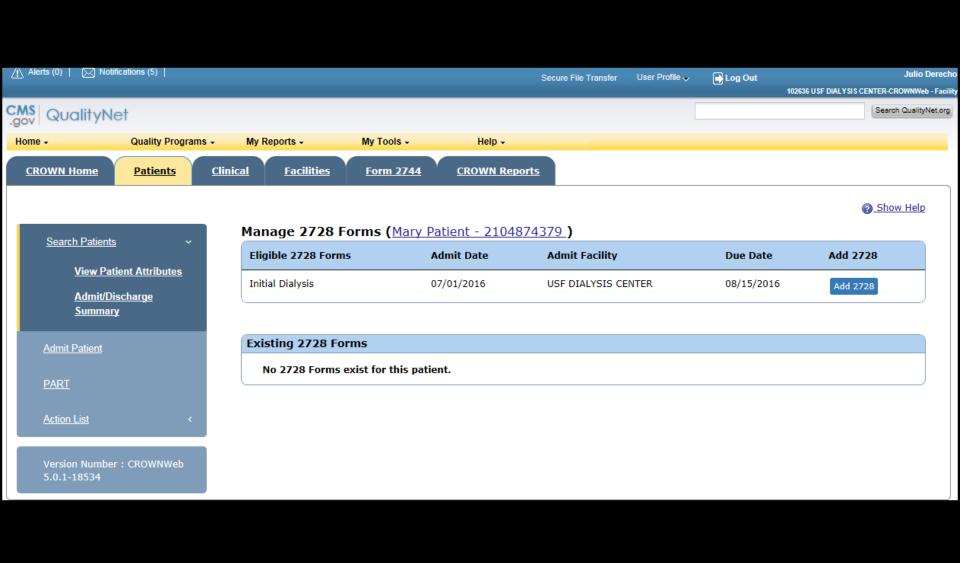

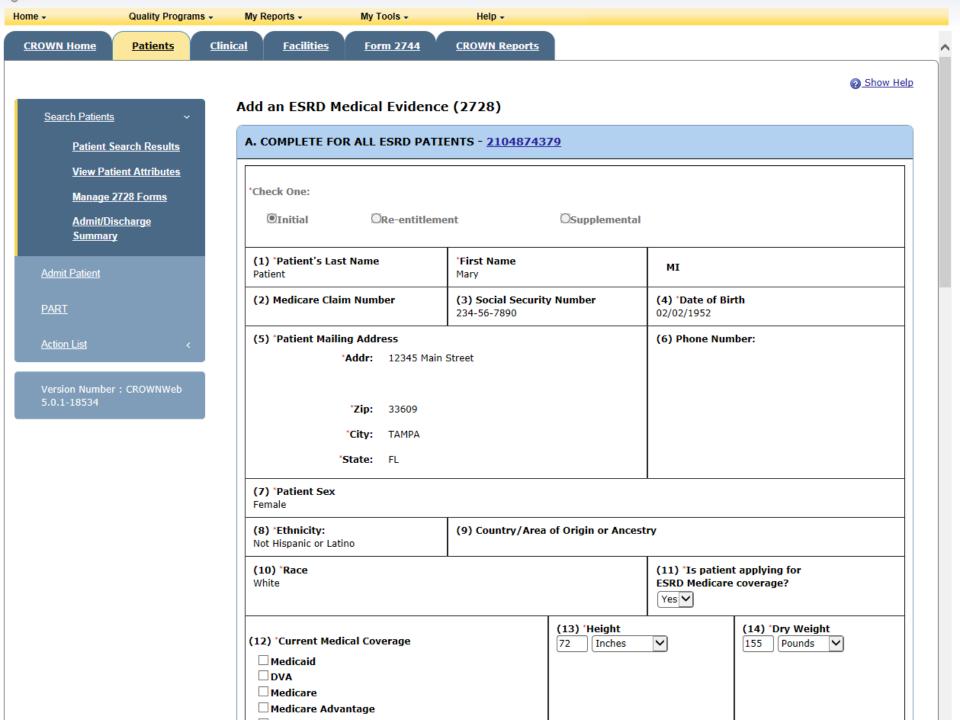

| (12) *Current Medical Coverage                                                                                                    | (13) *Height 72 Inches | (14) *Dry Weight  155 Pounds                                                                                                    |
|----------------------------------------------------------------------------------------------------|------------------------|----------------------------------------------------------------------------------------------------|
| (15) *Primary Cause Of Renal Failure  E1122 Lookup Diagnosis Codes  Type 2 diabetes mellitus with diabetic chronic kidney disease |                        |                                                                                                    |
| (16) *Employment Status (6 mos prior and current status  Prior: Employed Full Time  Current:Employed Full Time                    | (17) *Co-Mo            | etes, currently on insulin tes, on oral medications tes, without medications etic retinopathy ic obstructive pulmonary disease acco use (current smoker) mant neoplasm, Cancer mephropathy sol dependence dependence* lity to ambulate lity to transfer assistance with daily activities etitionalized itutionalized - Assisted Living itutionalized - Other Institution renal congenital abnormality |

^

|                                                                                               |                                                                  |                  |                             |          | I —         | w. None     |           | al abnormali               |       |
|-----------------------------------------------------------------------------------------------|------------------------------------------------------------------|------------------|-----------------------------|----------|-------------|-------------|-----------|----------------------------|-------|
| 8) *Prior to ESRD the                                                                         | erapy:                                                           |                  |                             |          |             |             |           |                            |       |
| a. Did patient receive exogenous erythropoetin or equivalent?                                 |                                                                  |                  |                             |          | ~           | If Yes, ans | wer:      |                            |       |
| b. Was patient under care of nephrologist?                                                    |                                                                  |                  |                             | Yes      | ~           | If Yes, ans | wer:      | <6 months                  |       |
| c. Was patient under o                                                                        | care of kidney diet                                              | itian?           |                             | Yes      | ~           | If Yes, ans | wer:      | <6 months                  |       |
| d. What access was                                                                            | used on first ou                                                 | tpatient dialys  | sis:                        | Cathe    | eter 🔽      |             |           |                            |       |
| If not AVF, then:                                                                             | Is maturing                                                      | J AVF present?   | ,                           | Yes      | <u> </u>    |             |           |                            |       |
| Is maturing graft present?                                                                    |                                                                  |                  | No N                        | <u> </u> |             |             |           |                            |       |
|                                                                                               | e Within 45 Days                                                 |                  | Most Recent I               |          |             | ile and HbA | Lc within | 1 Year of Mo               | st    |
| ecent ESRD Episode                                                                            | e Within 45 Days                                                 |                  | Most Recent                 |          | (Lipid Prof | ile and HbA | Lc within | 1 Year of Mo               | st    |
| 19) Laboratory Value<br>ecent ESRD Episode<br>LABORATORY TEST                                 | e Within 45 Days                                                 | s Prior to the N |                             | Episode. | (Lipid Prof | TORY TEST   |           |                            |       |
| ecent ESRD Episode                                                                            | e Within 45 Days<br>.)<br>(g/dl)                                 | s Prior to the N | DATE                        | Episode. | (Lipid Prof | TORY TEST   |           | DATE                       | уу    |
| LABORATORY TEST                                                                               | e Within 45 Days<br>.)<br>(g/dl)<br>Lower Limit                  | s Prior to the N | DATE                        | Episode. | (Lipid Prof | TORY TEST   |           | DATE mm/dd/yy              | уу П  |
| LABORATORY TEST a.1. Serum Albumin                                                            | e Within 45 Days .)  (g/dl)  Lower Limit d (BCG or BCP)          | s Prior to the N | DATE                        | Episode. | (Lipid Prof | TORY TEST   |           | DATE mm/dd/yy mm/dd/yy     | yy yy |
| LABORATORY TEST a.1. Serum Albumin a.2. Serum Albumin a.3. Lab Method Used                    | e Within 45 Days .)  (g/dl)  Lower Limit d (BCG or BCP)  (mg/dl) | VALUE            | DATE mm/dd/yyy              | Episode. | (Lipid Prof | TORY TEST   |           | mm/dd/yy mm/dd/yy          | yy yy |
| LABORATORY TEST a.1. Serum Albumin a.2. Serum Albumin a.3. Lab Method Use b. Serum Creatinine | e Within 45 Days .)  (g/dl)  Lower Limit d (BCG or BCP)  (mg/dl) | VALUE            | DATE  mm/dd/yyy  06/15/2010 | Episode. | (Lipid Prof | TORY TEST   |           | mm/dd/yy mm/dd/yy mm/dd/yy | yy yy |

^

| B. COMPLETE FOR ALL ESRD PATIENTS IN DIALYSIS TREATMENT                                                                                                |                                                |               |                                   |  |  |
|----------------------------------------------------------------------------------------------------|------------------------------------------------|---------------|-----------------------------------|--|--|
| (20) Name of Dialysis Facility USF DIALYSIS CENTER  (21a) *Medicare Provider Number (for item 20) 102636  (21b) *Facility NPI (for item 20) 1245324995 |                                                |               |                                   |  |  |
| (22) *Primary Dialysis Setting Dialysis Facility/Center                                                                                                | (23) *Primary Type of Dialysis<br>Hemodialysis | (Sessions per | week / hours per session) (3/4.0) |  |  |

| OUI DINEIDIO CENTER                                       |                                                         | 102000                                                                                                    |                 |                                               | 12 1002 1551   | •                                 |
|-----------------------------------------------------------|---------------------------------------------------------|----------------------------------------------------------------------------------------------------|-----------------|-----------------------------------------------|----------------|-----------------------------------|
| (22) *Primary Dialysis Setting Dialysis Facility/Center   |                                                         | (23) *Primary Type (                                                                                           | of Dialysis     | (Sessions per week / hours per session) (3/4  |                | per session) (3/4.0)              |
| (24) *Date Regular Chronic                                | Dialysis Began                                          | (25) *Date Patient Sta<br>07/01/2016                                                                           | rted Chronic [  | Dialysis at Cu                                | rrent Facility | ,                                 |
| (26) 'Has patient been info<br>transplant options?<br>Yes | (27) If patient NOT info<br>please check all that ap    |                                                                                                    | splant option   | 5,                                            |                |                                   |
|                                                           |                                                         | ☐ Medically unfit                                                                                              |                 | ☐ Patient                                     | declines info  | rmation                           |
|                                                           |                                                         | ☐ Unsuitable due t                                                                                             | o age           | ☐ Patient                                     | has not beer   | assessed                          |
|                                                           |                                                         | ☐ Psychologically (                                                                                            | unfit           | ☐ Other                                       |                |                                   |
|                                                           |                                                         |                                                                                                    |                 |                                               |                |                                   |
| C. COMPLETE FOR ALL KIDS                                  | NEY TRANSPLANT                                          | PATIENTS                                                                                                    |                 |                                               |                |                                   |
| (28) Date of Transplant                                   | 28) Date of Transplant (29) Name of Transplant Hospital |                                                                                                    |                 | care Provider<br>9                            | Number         | (30b) Facility NPI<br>for item 29 |
| Date patient was admitted prior to the date of actual t   | •                                                       | o a hospital in preparatio                                                                                     | on for, or anti | cipation of, a                                | kidney trans   | splant                            |
| (31) Enter Date                                           | (32) Name of P                                          | Preparation Hospital                                                                                           |                 | (33a) Medicare Provider Number<br>for item 32 |                | (33b) Facility NPI<br>for item 32 |
| (34) Current Status of Tran                               | splant (if functio                                      | ning, skip items 36 and                                                                                        | 37)             | (35) Тур                                      | e of Donor     |                                   |
| (36) If Non-Functioning, D                                | ate of Return to F                                      | Regular Dialysis                                                                                               |                 | (37) Cur                                      | rent Dialysis  | Treatment Site                    |
|                                                           |                                                         |                                                                                                    |                 |                                               |                |                                   |
| D. COMPLETE FOR ALL ESR                                   | D SELF-DIALYSIS                                         | TRAINING PATIENTS (I                                                                                           | MEDICARE AP     | PLICANTS OF                                   | NLY)           |                                   |
| (38) Name of Training Prov                                | rider                                                   | (39a) Medicare Provider Number of Training Provider (for item 38) (39b) NPI of Training Provider (for item 38) |                 |                                               | _              |                                   |
| (40) Date Training Began mm/dd/yyyy                       |                                                         | (41) Type of Training                                                                                          |                 |                                               |                |                                   |
| (42) This Patient is Expect                               | ed to Complete (a                                       | or (43) Date When Pa                                                                                           | tient Complet   | ted, or is Exp                                | ected to Com   | plete, Training                   |

has completed)

| (42) This Patient is Expected                                                                                                    | I to Complete (or                                                   | (43)             | Date When Patient                               | Completed, or is Ex                        | pected to Complete, Train                                | ning                         |
|----------------------------------------------------------------------------------------------------|---------------------------------------------------------------------|------------------|-------------------------------------------------|--------------------------------------------|----------------------------------------------------------|------------------------------|
| has completed) Training and will Self-dialyze on a Regular Basis.                                                                                                    |                                                                     |                  | TH                                              |                                            |                                                          |                              |
| I certify that the above self-<br>psychological, and sociologic                                                                                                    |                                                                     |                  |                                                 |                                            | tion of all pertinent medi                               | ical,                        |
| (44) Printed Name and Signature of Physician personally familiar with the patient's training Select One                                                              | mm/dd/yy                                                            | yy 📴             | (45a) UPIN of Ph                                | ysician in Item 44                         | (45b) NPI of Physician                                   | in Item 44                   |
| E. PHYSICIAN IDENTIFICATI                                                                                                    | ION                                                                 |                  |                                                 |                                            |                                                          |                              |
| (46) *Attending Physician  David Joseph                                                                                                    | (47) *Physician's                                                   | Phone            | No.(813) 910-8708                               | (48) "UPIN of Phy                          | ysician in Item 46I10788                                 | (48) *NPI                    |
|                                                                                                    |                                                                     |                  | PHY                                             | SICIAN ATTESTATIO                          | NO                                                       |                              |
| I certify, under penalty of pe<br>findings, I further certify tha<br>dialysis or kidney transplant<br>and that any falsification, mi<br>under applicable Federal law | nt this patient has r<br>to maintain life. I<br>isrepresentation, o | eached<br>unders | l the stage of renal l<br>tand that this inform | impairment that ap<br>nation is intended t | pears irreversible and pe<br>for use in establishing the | rmanent and<br>e patient's e |
| (50) *Date                                                                                                    |                                                                     |                  |                                                 |                                            |                                                          |                              |

## (53) Remarks

### F. OBTAIN SIGNATURE FROM PATIENT

mm/dd/yyyy

I hereby authorize any physician, hospital, agency, or other organization to disclose any medical records or other information about my medical condition to the Department of Health and Human Services for purposes of reviewing my application for Modicaro patitlement under the Social Security Act and for for scientific research.

| dialysis or kidney transplant to maintain life. I understand that this information is intended for use in earth and that any falsification, misrepresentation, or concealment of essential information may subject me to under applicable Federal laws.                                         | <b>.</b>   |
|----------------------------------------------------------------------------------------------------|------------|
| (50) *Date mm/dd/yyyy                                                                                                    |            |
| (53) Remarks                                                                                                    |            |
| <                                                                                                    | >          |
|                                                                                                    |            |
| F. OBTAIN SIGNATURE FROM PATIENT                                                                                                    |            |
| I hereby authorize any physician, hospital, agency, or other organization to disclose any medical record about my medical condition to the Department of Health and Human Services for purposes of reviewing Medicare entitlement under the Social Security Act and/or for scientific research. |            |
| (55) *Date mm/dd/yyyy                                                                                                    |            |
| Form Entered Date: 07/25/2016                                                                                                    | Network: 7 |

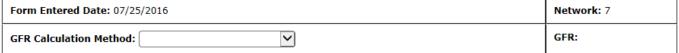

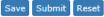

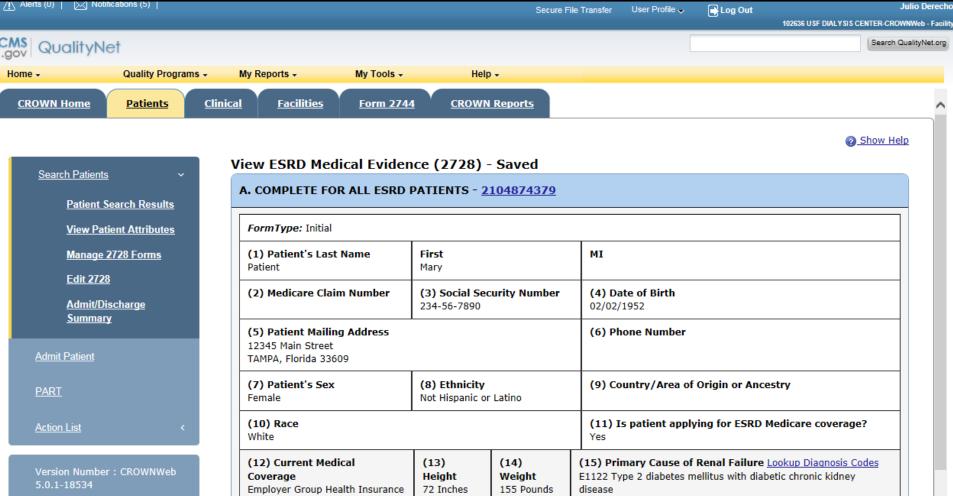

PART

Action List

(7) Patient's Sex Female

(8) Ethnicity Not Hispanic or Latino

(9) Country/Area of Origin or Ancestry

(10) Race White

(10) Race White

(12) Current Medical Coverage Height Employer Group Health Insurance

(13) Height 72 Inches

(15) Primary Cause of Renal Failure Lookup Diagnosis Codes E1122 Type 2 diabetes mellitus with diabetic chronic kidney disease

(16) Employment Status Prior: Employed Full Time Current: Employed Full Time

Current: Employed Full Time

(18) Prior to ESRD therapy:

a. Did patient receive exogenous erythropoetin or equivalent? No Timeframe:

b. Was patient under care of a nephrologist? Yes Timeframe: <6 months

c. Was patient under care of a kidney dietitian? Yes Timeframe: <6 months

d. What access was used on first outpatient dialysis? Catheter

If not AVF, then: Is maturing AVF present? Yes

I certify that the above self-dialysis training information is correct and is based on consideration of all pertinent medical, psychological, and sociological factors as reflected in records kept by this training facility.

(44) Printed Name of Physician personally familiar with the patient's training

#### E. PHYSICIAN IDENTIFICATION

(46) Attending<br/>Physician(47) Physician's Phone<br/>No.(48a) UPIN of Physician in<br/>Item 46<br/>F25663(48b) NPI of Physician in<br/>Item 46<br/>1558358366

#### PHYSICIAN ATTESTATION

I certify, under penalty of perjury, that the information on this form is correct to the best of my knowledge and belief. Based on diagnostic tests and laboratory findings, I further certify that this patient has reached the stage of renal impairment that appears irreversible and permanent and requires a regular course of dialysis or kidney transplant to maintain life. I understand that this information is intended for use in establishing the patient's entitlement to Medicare benefits and that any falsification, misrepresentation, or concealment of essential information may subject me to fine, imprisonment, civil penalty, or other civil sanctions under applicable Federal laws.

(50) Date

(53) Remarks

#### F. OBTAIN SIGNATURE FROM PATIENT

I hereby authorize any physician, hospital, agency, or other organization to disclose any medical records or other information about my medical condition to the Department of Health and Human Services for purposes of reviewing my application for Medicare entitlement under the Social Security Act and/or for scientific research.

(55) Date

Form Entered Date: 09/02/2016 Network: 7 GFR Calculation Method: MDRD IDMS standardized GFR: 0.0

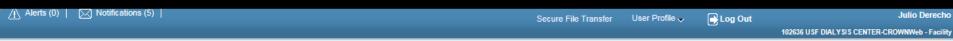

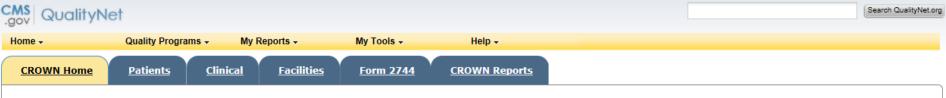

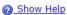

#### <u>Home</u>

Version Number : CROWNWeb 5.0.1-18534

### System News

#### Welcome to CROWNWeb!

Below is a listing of the CROWNWeb features in this release. The production environment contains startup data copied from SIMS, the ESRD Patient Registry maintained by the ESRD Networks.

- · Users will be able to search, add, save, edit, submit, and print facility records.
- · Users will be able to search, add, edit, submit, and print facility personnel records.
- · Users will be able to admit to and discharge patients from a facility.
- · Users will be able to add, edit, and submit patient treatment records.
- Users will be able to search, edit, and submit a patient record.
- Users will be able to enter information associated with the 2728 form for Initial, Supplemental, and Re-entitlement patients (including Initial Dialysis, Initial Transplant, Supplemental Training, Supplemental Transplant, and Re-entitlement forms).
- · Users will be able to enter a 2746 form for a patient.
- · Users will be able to print blank 2728 and 2746 forms, along with pre-populated 2728 and 2746 forms for patients.
- Users will be able to verify patients and patient data using the PART feature.
- · Users will be able to search, add, edit, and submit clinical lab test results and vascular access information for patients.
- Users will be able to add, edit, and submit facility preferences for clinical data.
- · Users will be able to create and print a patient roster for a facility.
- · Users will be able to run Audit reports for all data added, updated, or deleted in CROWNWeb.

Internet Explorer 7 users should verify the following setting before using CROWNWeb. Close all Internet Explorer windows and open a new Internet Explorer browser window. Then go to Tools -> Internet Options, select the Advanced tab, scroll to the Security section and ensure the "Enable Native XMLHTTP support" option is NOT selected. If the option is selected, apply this change, then return to the application.

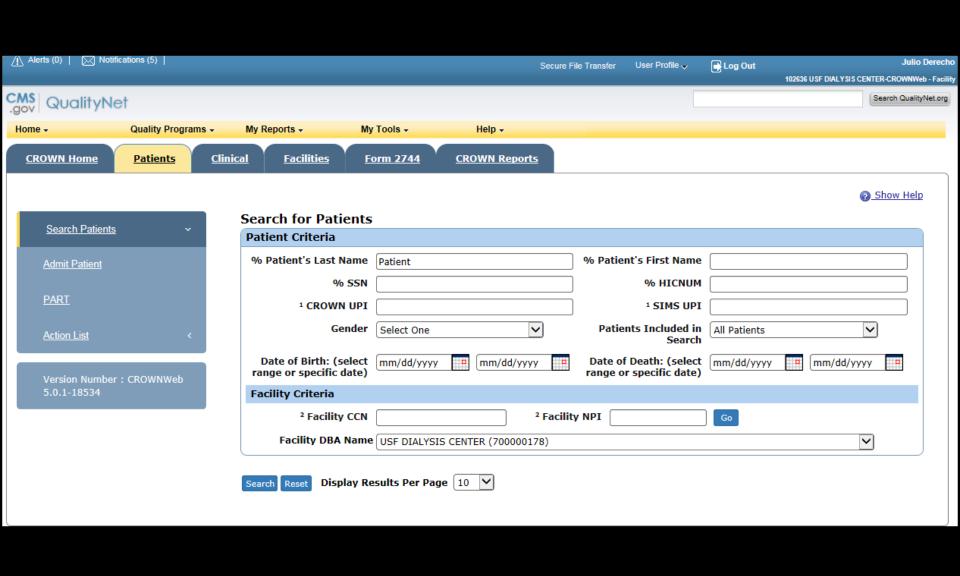

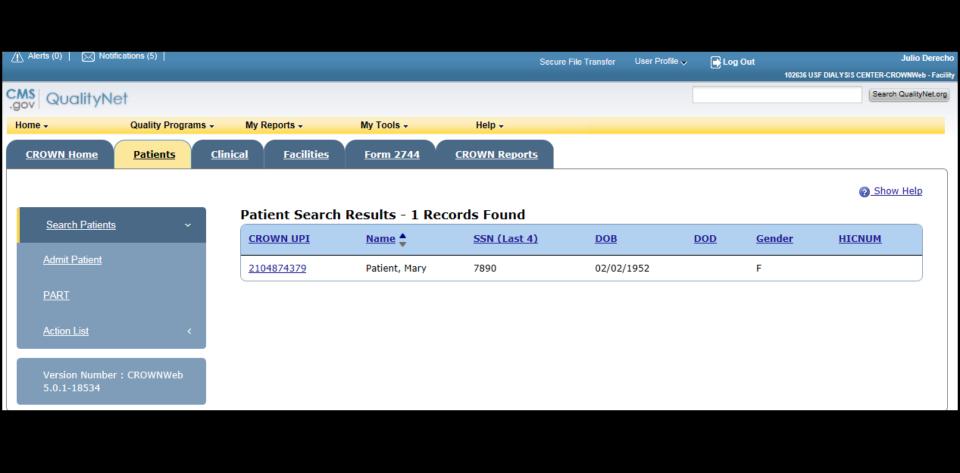

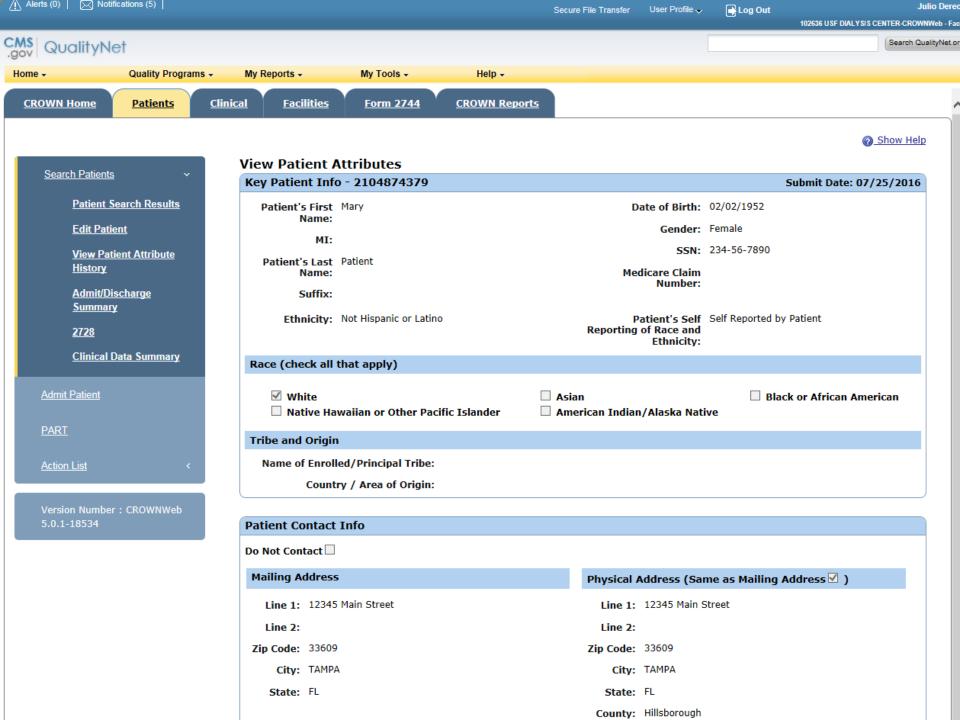

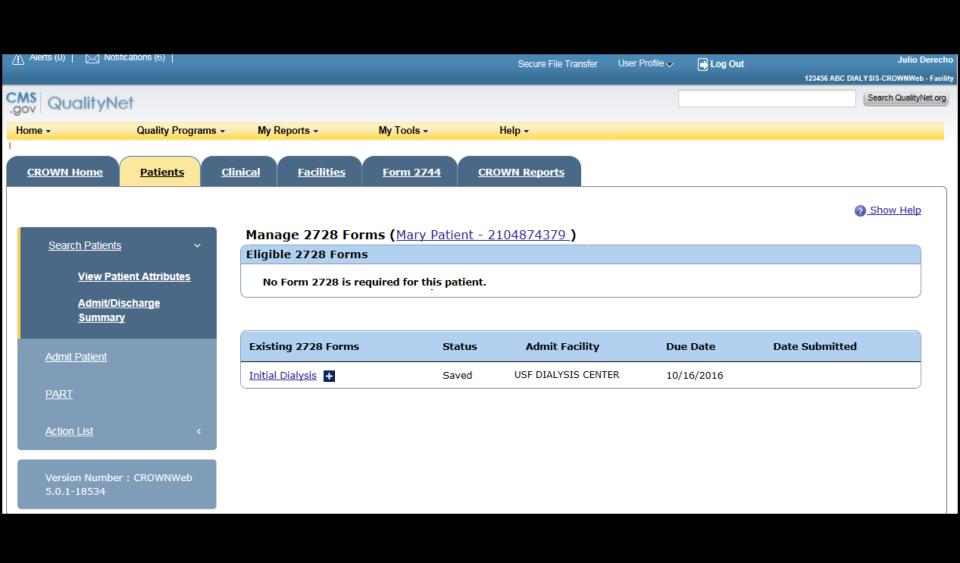

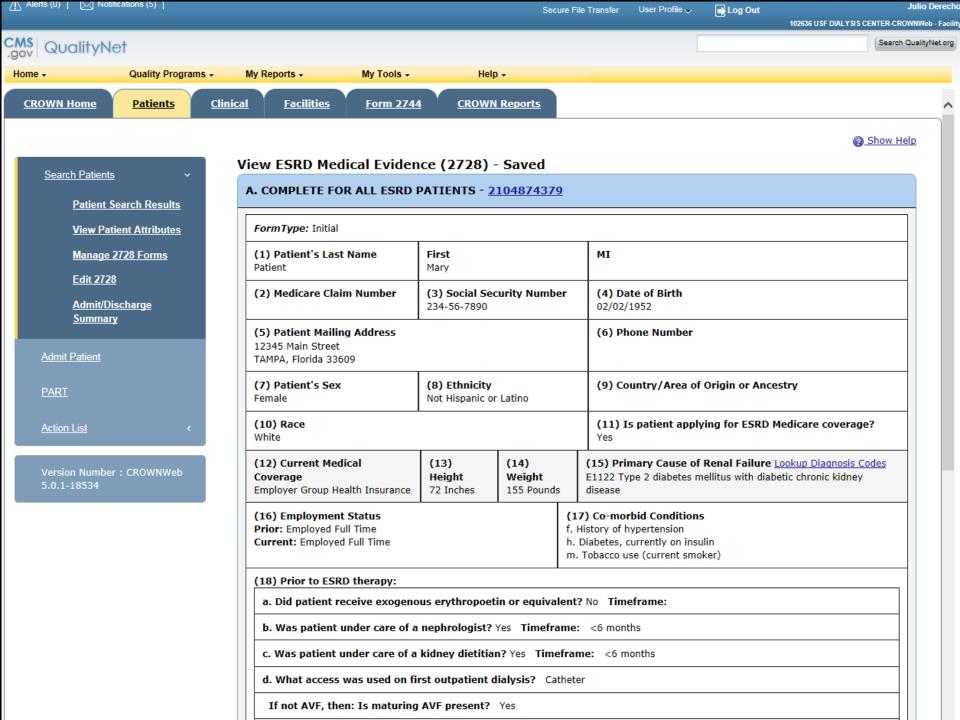

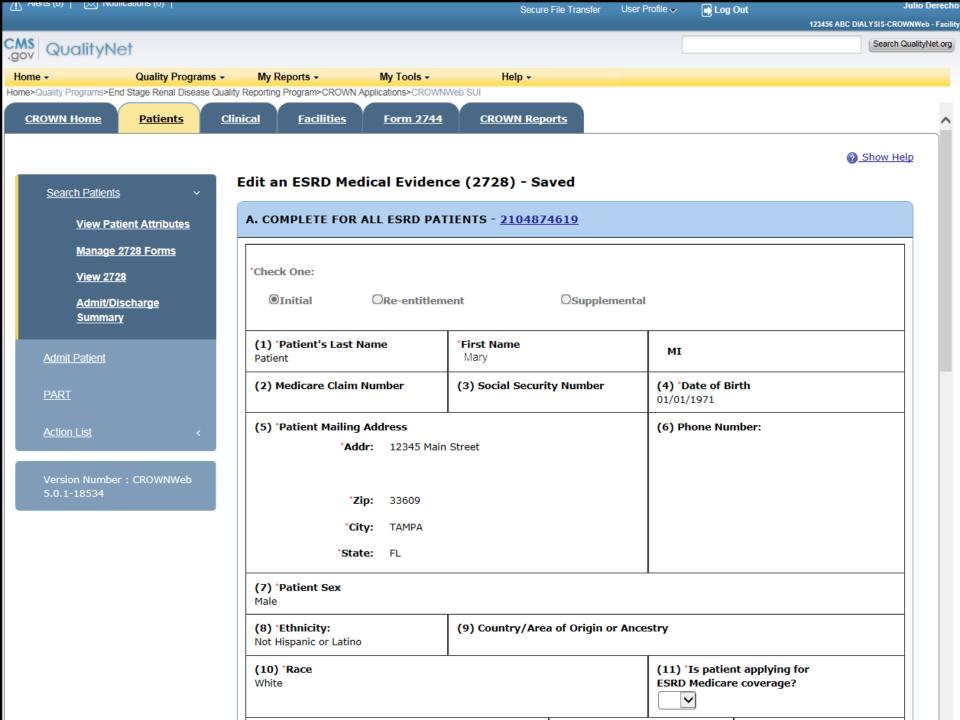

| E. PHYSICIAN IDENTIFICATI                                                                      | ON                                                                     |                                                                                                    |                                                  |
|------------------------------------------------------------------------------------------------|------------------------------------------------------------------------|----------------------------------------------------------------------------------------------------|--------------------------------------------------|
| (46) *Attending Physician Raul Balagtas                                                        | (47) *Physician's Phone No.                                            | (48) *UPIN of Physician in Item 46F2566                                                                                                    | (48) *NPI of Phys                                |
|                                                                                                |                                                                        | PHYSICIAN ATTESTATION                                                                                                    | ·                                                |
| laboratory findings, I further<br>requires a regular course of<br>patient's entitlement to Med | r certify that this patient has re<br>dialysis or kidney transplant to | this form is correct to the best of my know<br>bached the stage of renal impairment that of<br>maintain life. I understand that this infor-<br>ification, misrepresentation, or concealme<br>der applicable Federal laws. | appears irreversible a<br>mation is intended for |
| (50) *Date<br>09/01/2016                                                                       |                                                                        |                                                                                                    |                                                  |
| (53) Remarks                                                                                   |                                                                        |                                                                                                    | <b>&gt;</b>                                      |
| F. OBTAIN SIGNATURE F                                                                          | ROM PATIENT                                                            |                                                                                                    |                                                  |
| information about my medical                                                                   | al condition to the Department                                         | r organization to disclose any medical reco<br>of Health and Human Services for purpose<br>ity Act and/or for scientific research.                                                                                        |                                                  |
| (55) *Date<br>08/30/2016                                                                       |                                                                        |                                                                                                    |                                                  |
| Form Entered Date: 09/02/20                                                                    | 16                                                                     |                                                                                                    | letwork: 7                                       |
| GFR Calculation Method: MD                                                                     | RD IDMS standardized                                                   | C                                                                                                    | <b>GFR:</b> 0.0                                  |

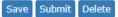

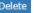

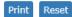

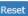

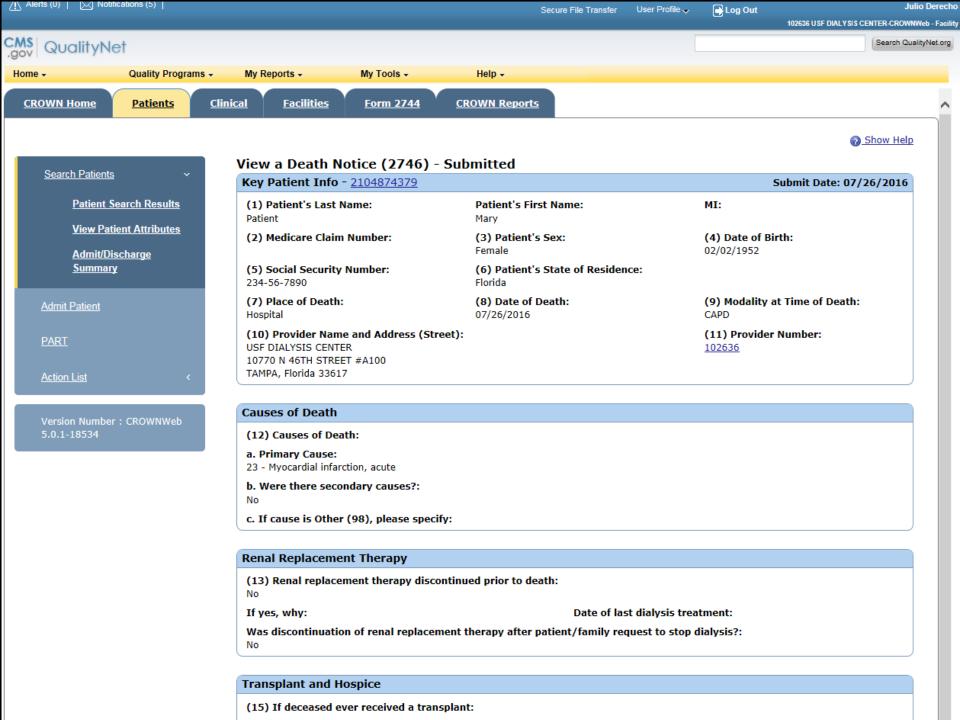

## CMS-2728 Pop Quiz

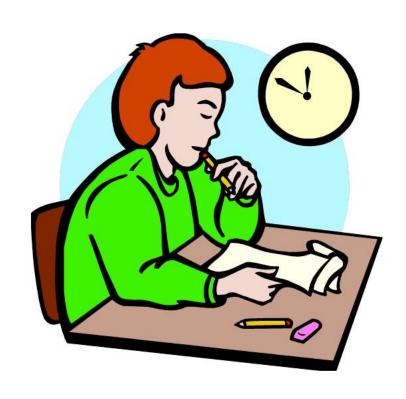

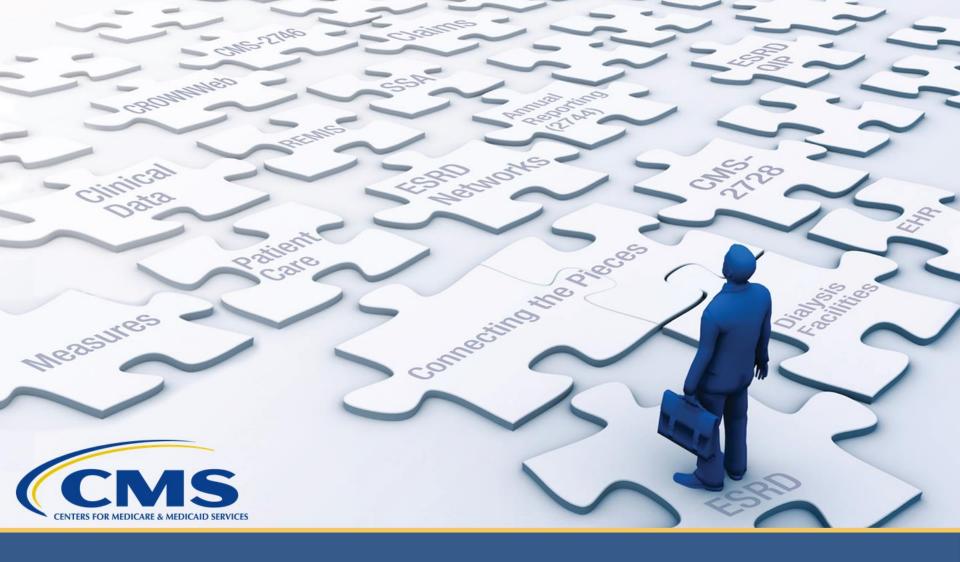

# **Adding Treatment Information**

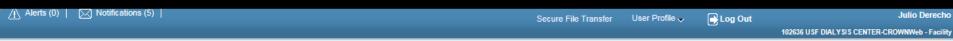

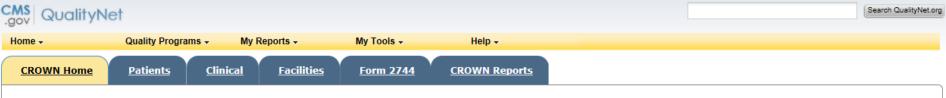

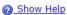

#### <u>Home</u>

Version Number : CROWNWeb 5.0.1-18534

### System News

#### Welcome to CROWNWeb!

Below is a listing of the CROWNWeb features in this release. The production environment contains startup data copied from SIMS, the ESRD Patient Registry maintained by the ESRD Networks.

- · Users will be able to search, add, save, edit, submit, and print facility records.
- · Users will be able to search, add, edit, submit, and print facility personnel records.
- · Users will be able to admit to and discharge patients from a facility.
- · Users will be able to add, edit, and submit patient treatment records.
- Users will be able to search, edit, and submit a patient record.
- Users will be able to enter information associated with the 2728 form for Initial, Supplemental, and Re-entitlement patients (including Initial Dialysis, Initial Transplant, Supplemental Training, Supplemental Transplant, and Re-entitlement forms).
- · Users will be able to enter a 2746 form for a patient.
- · Users will be able to print blank 2728 and 2746 forms, along with pre-populated 2728 and 2746 forms for patients.
- Users will be able to verify patients and patient data using the PART feature.
- · Users will be able to search, add, edit, and submit clinical lab test results and vascular access information for patients.
- Users will be able to add, edit, and submit facility preferences for clinical data.
- · Users will be able to create and print a patient roster for a facility.
- · Users will be able to run Audit reports for all data added, updated, or deleted in CROWNWeb.

Internet Explorer 7 users should verify the following setting before using CROWNWeb. Close all Internet Explorer windows and open a new Internet Explorer browser window. Then go to Tools -> Internet Options, select the Advanced tab, scroll to the Security section and ensure the "Enable Native XMLHTTP support" option is NOT selected. If the option is selected, apply this change, then return to the application.

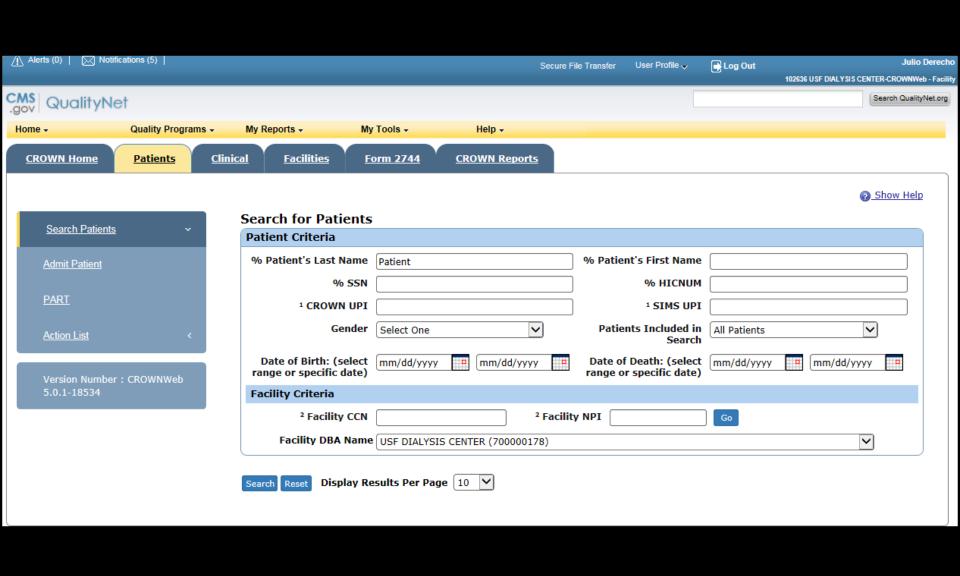

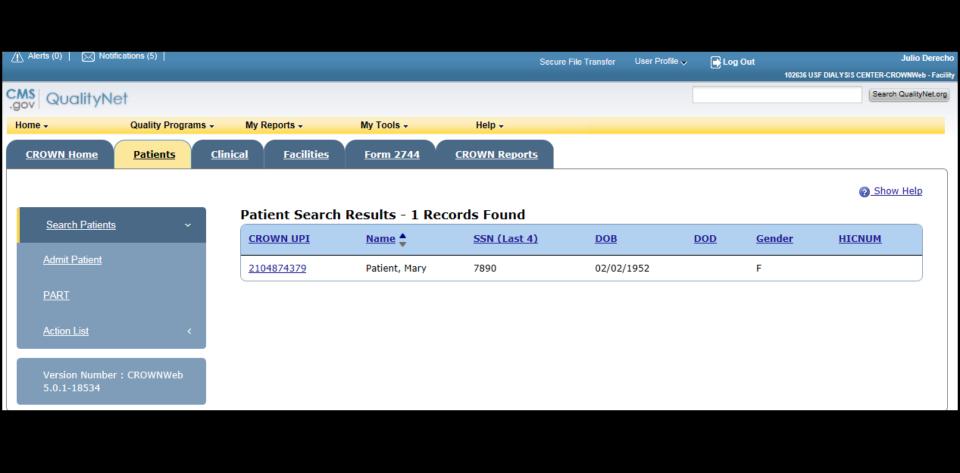

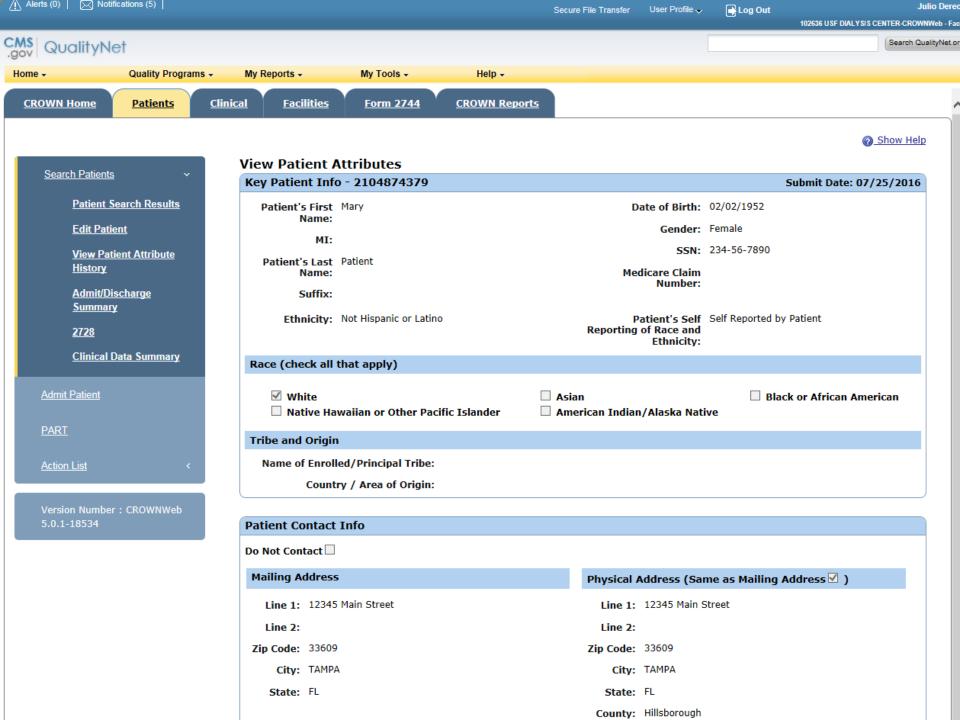

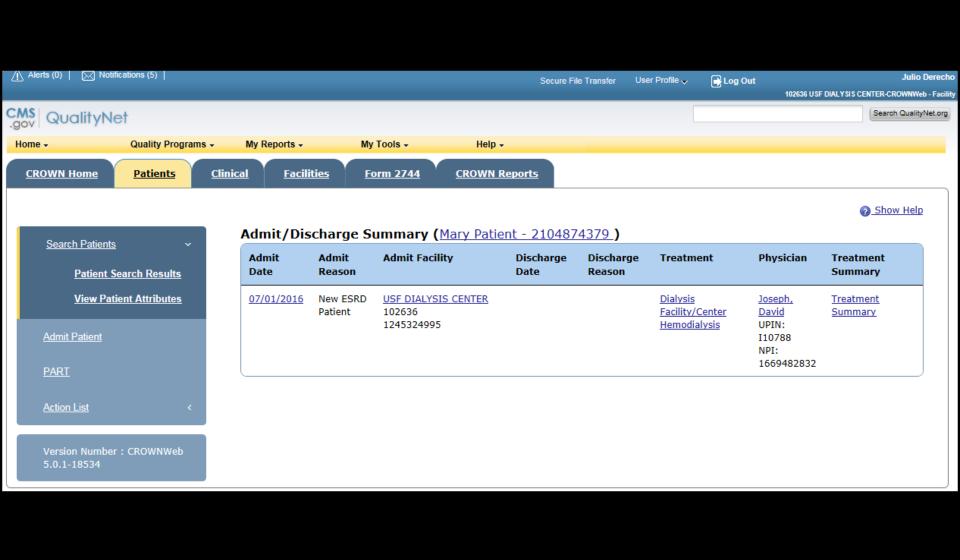

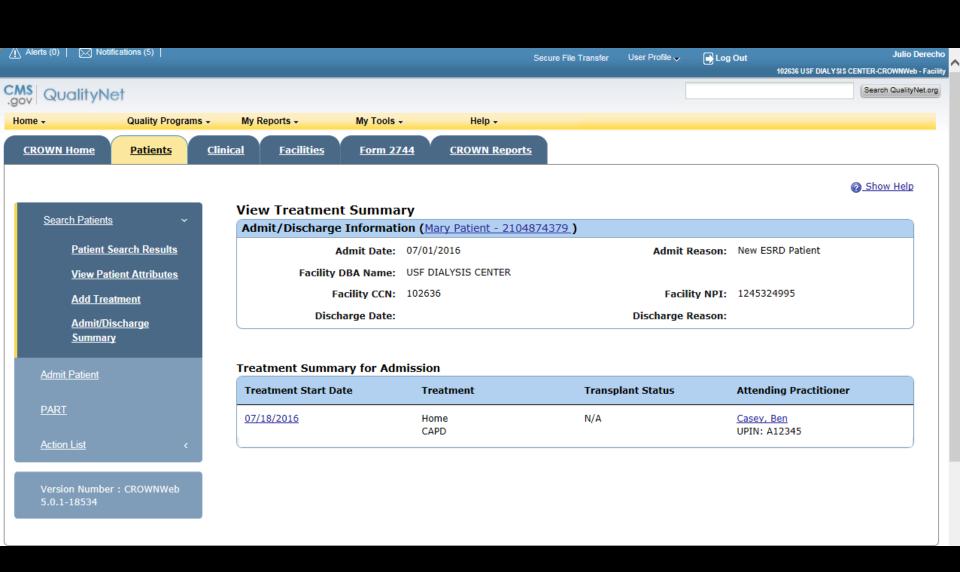

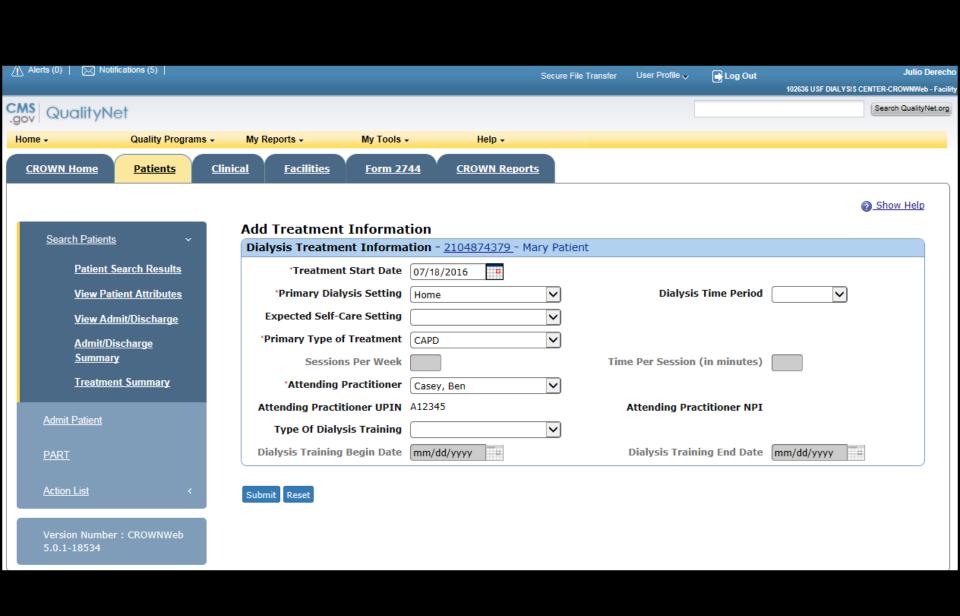

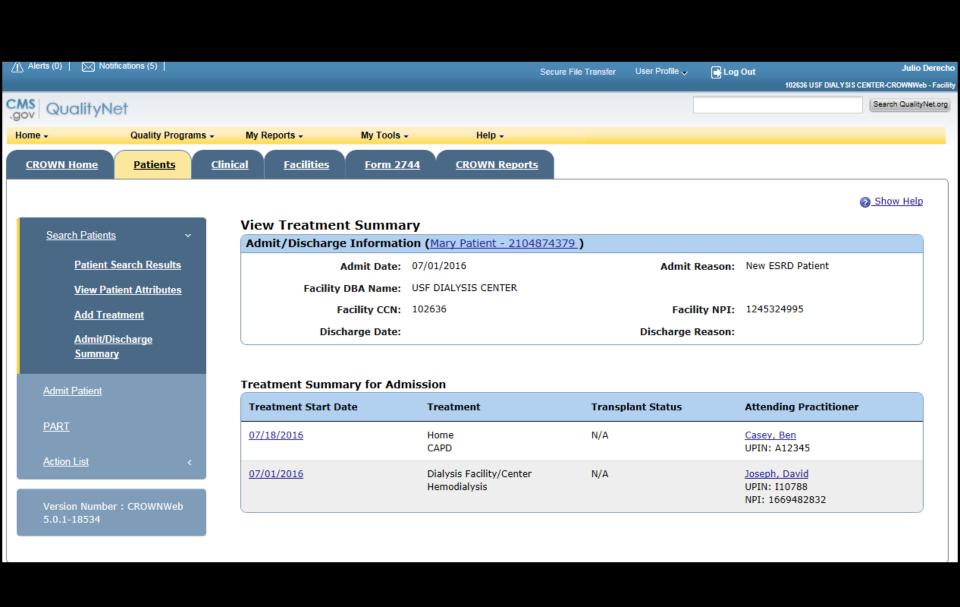

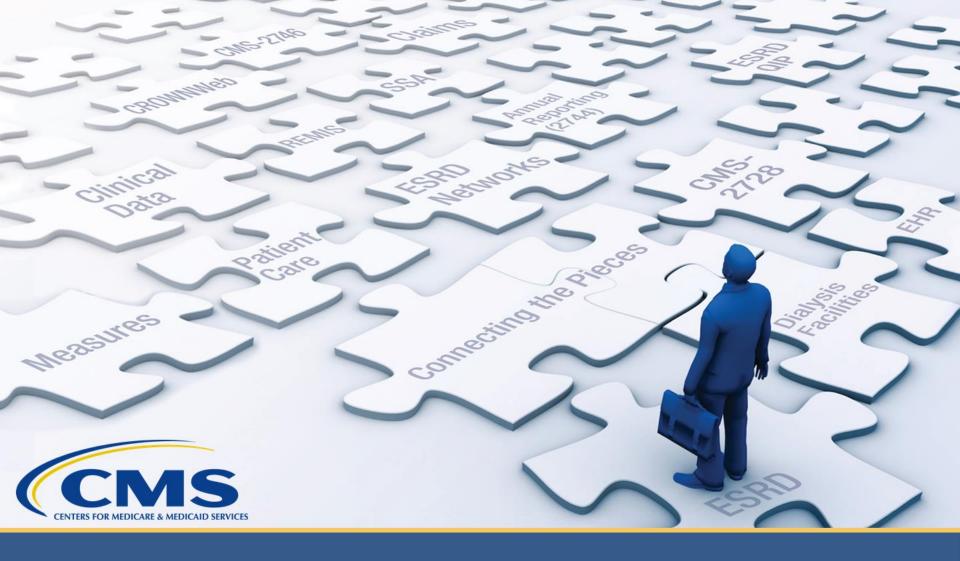

# **Entering Clinical Information**

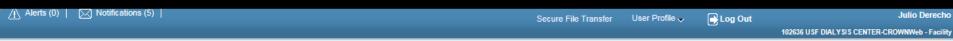

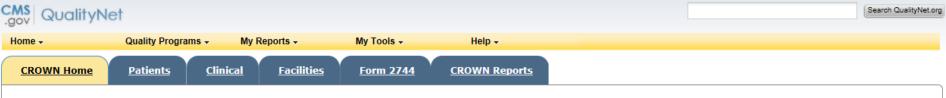

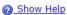

#### <u>Home</u>

Version Number : CROWNWeb 5.0.1-18534

#### System News

#### Welcome to CROWNWeb!

Below is a listing of the CROWNWeb features in this release. The production environment contains startup data copied from SIMS, the ESRD Patient Registry maintained by the ESRD Networks.

- · Users will be able to search, add, save, edit, submit, and print facility records.
- · Users will be able to search, add, edit, submit, and print facility personnel records.
- · Users will be able to admit to and discharge patients from a facility.
- · Users will be able to add, edit, and submit patient treatment records.
- Users will be able to search, edit, and submit a patient record.
- Users will be able to enter information associated with the 2728 form for Initial, Supplemental, and Re-entitlement patients (including Initial Dialysis, Initial Transplant, Supplemental Training, Supplemental Transplant, and Re-entitlement forms).
- · Users will be able to enter a 2746 form for a patient.
- · Users will be able to print blank 2728 and 2746 forms, along with pre-populated 2728 and 2746 forms for patients.
- Users will be able to verify patients and patient data using the PART feature.
- · Users will be able to search, add, edit, and submit clinical lab test results and vascular access information for patients.
- Users will be able to add, edit, and submit facility preferences for clinical data.
- · Users will be able to create and print a patient roster for a facility.
- · Users will be able to run Audit reports for all data added, updated, or deleted in CROWNWeb.

Internet Explorer 7 users should verify the following setting before using CROWNWeb. Close all Internet Explorer windows and open a new Internet Explorer browser window. Then go to Tools -> Internet Options, select the Advanced tab, scroll to the Security section and ensure the "Enable Native XMLHTTP support" option is NOT selected. If the option is selected, apply this change, then return to the application.

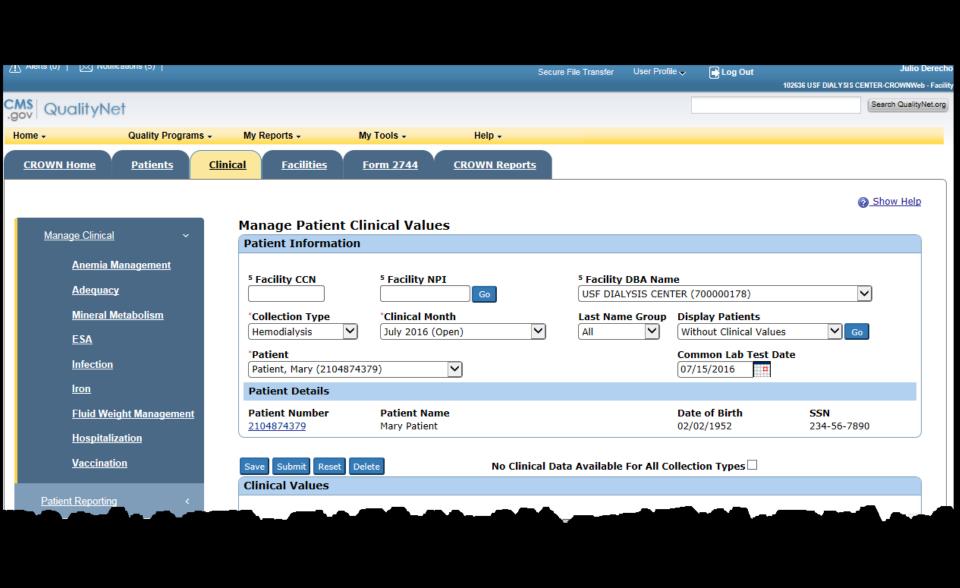

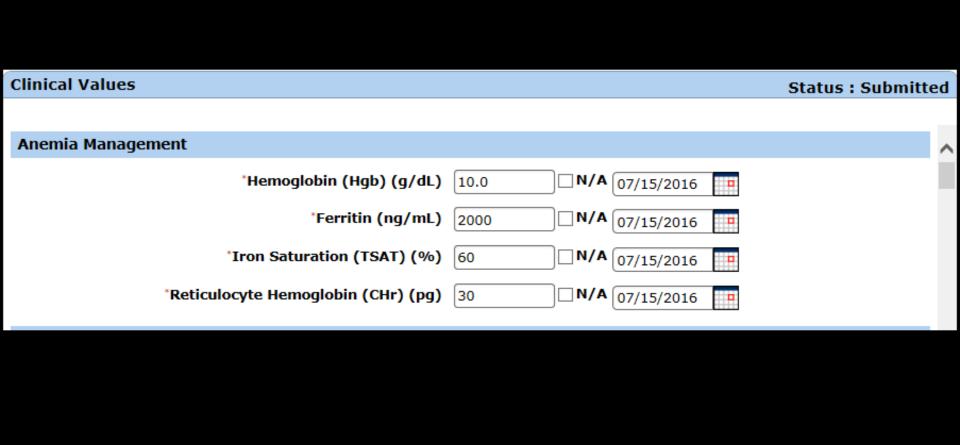

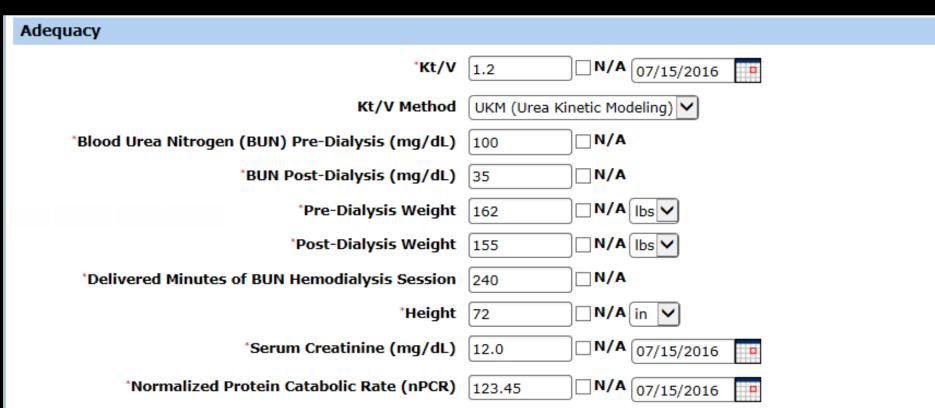

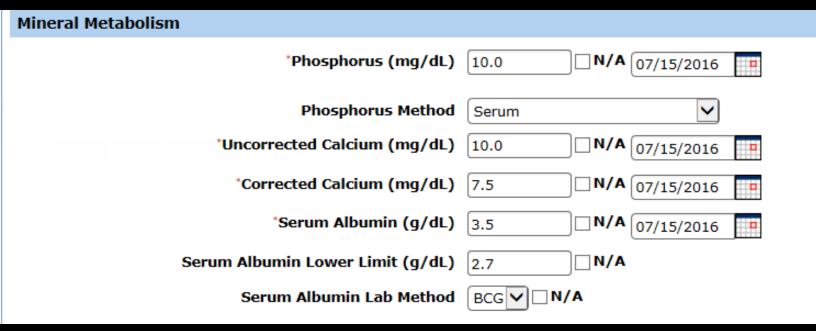

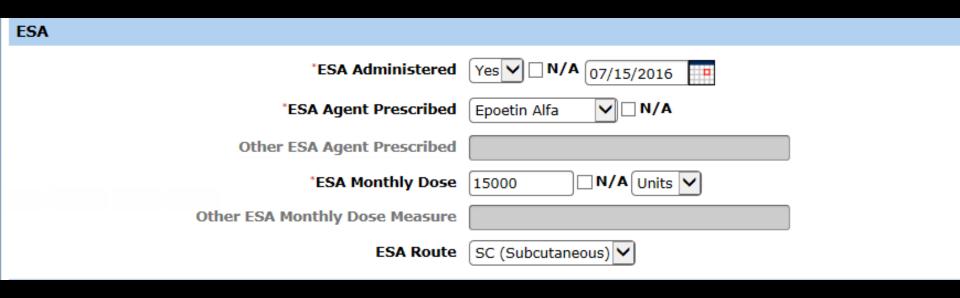

### Infection

| Infection ID   | Infection Requires Hospitalization         | Infection Hospitalization Date |
|----------------|--------------------------------------------|--------------------------------|
| <u>3335776</u> | Infection does not require hospitalization |                                |

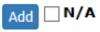

#### **Iron**

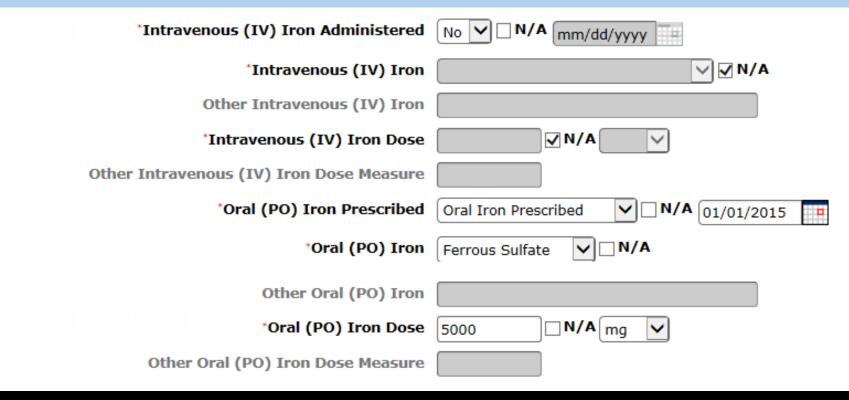

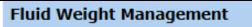

\*Post-Dialysis Target Weight for Session

Post-Dialysis Weight Assessment Date

07/03/2016

Was Prescribed

✓ N/A

## Hospitalization

Hospitalization ID Admission Date All Hospital Visits Name of Hospital Discharge Date

Add V/A

| *Administration of Influenza Vaccination Documented                                                       | Yes                                                                                                    |
|----------------------------------------------------------------------------------------------------|----------------------------------------------------------------------------------------------------|
| Influenza Vaccination Date                                                                                | 06/2015                                                                                                    |
| Where Influenza Vaccination Received                                                                      | Documented Outside Facility                                                                                                    |
| Reason No Administration of Influenza Vaccination Documented (Select one or more reasons)                 | Medical Reason: Allergic or Adverse Reaction Other Medical Reason Declined Other Reason Outside vaccination reported but no documentation Vaccine data not available  |
| *Administration of PPSV23 Pneumococcal Vaccination<br>Documented                                          | No V                                                                                                    |
| Most recent PPSV23 Vaccination Year                                                                       | YYYY                                                                                                    |
| Where PPSV23 Pneumococcal Vaccination Received                                                            | <b>▽</b>                                                                                                    |
| Reason No Administration of PPSV23 Pneumococcal<br>Vaccination Documented<br>(Select one or more reasons) | Medical Reason: Allergic or Adverse Reaction Other Medical Reason  Declined Other Reason Outside vaccination reported but no documentation Vaccine data not available |
| *Administration of PCV13 Pneumococcal Vaccination<br>Documented                                           | No V                                                                                                    |
| Most recent PCV13 Vaccination Year                                                                        | YYYY                                                                                                    |
| Where PCV13 Pneumococcal Vaccination Received                                                             |                                                                                                    |
| Reason No Administration of PCV13 Pneumococcal<br>Vaccination Documented<br>(Select one or more reasons)  | Medical Reason: Allergic or Adverse Reaction Other Medical Reason Declined Other Reason Outside vaccination reported but no documentation Vaccine data not available  |

| Hepatitis B Vaccination Not Received     | ✓                     |
|------------------------------------------|-----------------------|
| Hepatitis B Vaccination Initial 1        | mm/dd/yyyy N/A        |
| Hepatitis B Vaccination Initial 2        | mm/dd/yyyy            |
| Hepatitis B Vaccination Initial 3        | mm/dd/yyyy            |
| Hepatitis B Vaccination Initial 4        | mm/dd/yyyy            |
| Reason No Hepatitis B Vaccination        | Patient Reason(s) N/A |
| Hepatitis B Exclusion Reason             | Personal Choice V N/A |
| Hepatitis B Booster Date 1               | mm/dd/yyyy N/A        |
| Hepatitis B Booster Date 2               | mm/dd/yyyy N/A        |
| Hepatitis B Booster Date 3               | mm/dd/yyyy N/A        |
| Hepatitis B Booster Date 4               | mm/dd/yyyy N/A        |
| *Hepatitis B surface antibody (anti-HBs) | ✓ N/A mm/dd/yyyy T    |

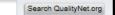

Show Help

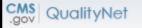

Home → Quality Programs →

My Reports -

My Tools -

Delete

Submit

Help →

**CROWN Home** 

**Patients** 

**Clinical** 

**Facilities** 

Form 2744

CROWN Reports

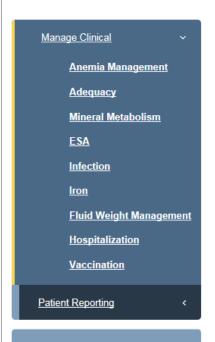

**Manage Patient Clinical Values Patient Information** 5 Facility CCN 5 Facility NPI Facility DBA Name V USF DIALYSIS CENTER (700000178) \*Collection Type 'Clinical Month Last Name Group Display Patients ~ **∨** Go July 2016 (Open) All Hemodialysis \*Patient **Common Lab Test Date** Select Patient 🗸 mm/dd/yyyy **Patient Details** Date of Birth SSN **Patient Number Patient Name** Submit Delete No Clinical Data Available For All Collection Types  $\Box$ Reset **Clinical Values Anemia Management** N/A mm/dd/yyyy \*Hemoglobin (Hgb) (g/dL) N/A mm/dd/yyyy \*Ferritin (ng/mL) N/A mm/dd/yyyy \*Iron Saturation (TSAT) (%) N/A mm/dd/yyyy \*Reticulocyte Hemoglobin (CHr) (pg) **Adequacy** □ N/A mm/dd/yyyy = \*Kt/V Kt/V Method □ N/A \*Blood Urea Nitrogen (BUN) Pre-Dialysis (mg/dL)

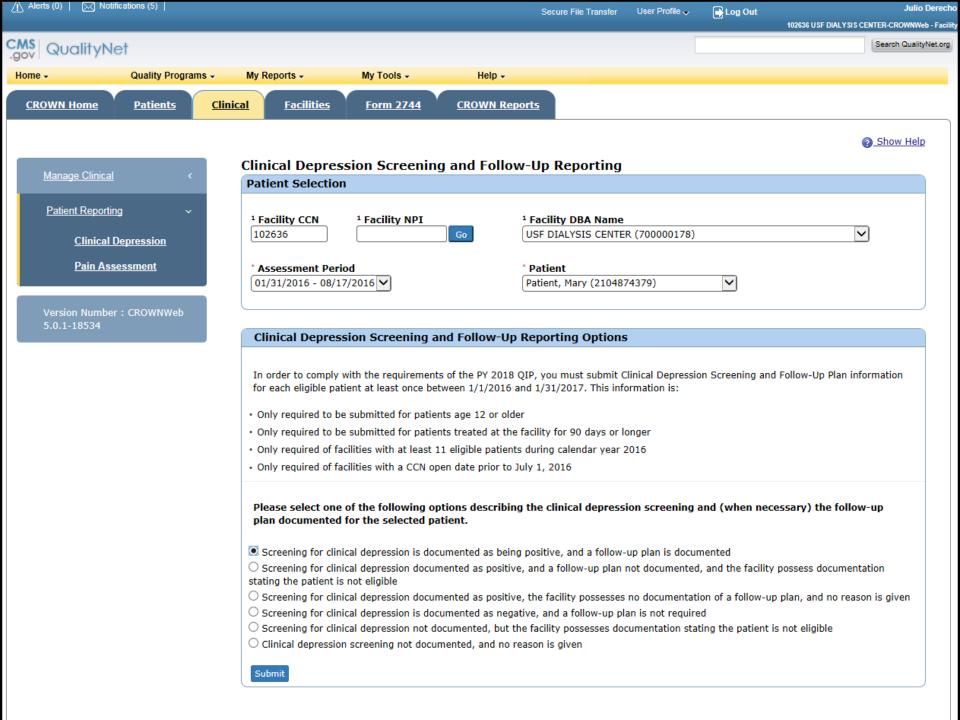

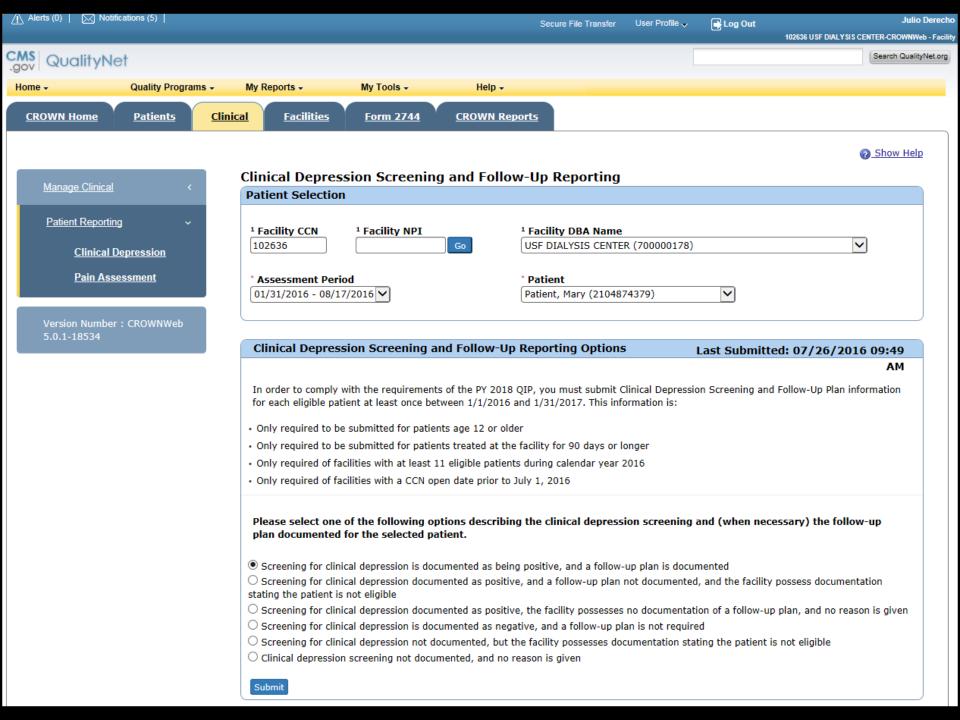

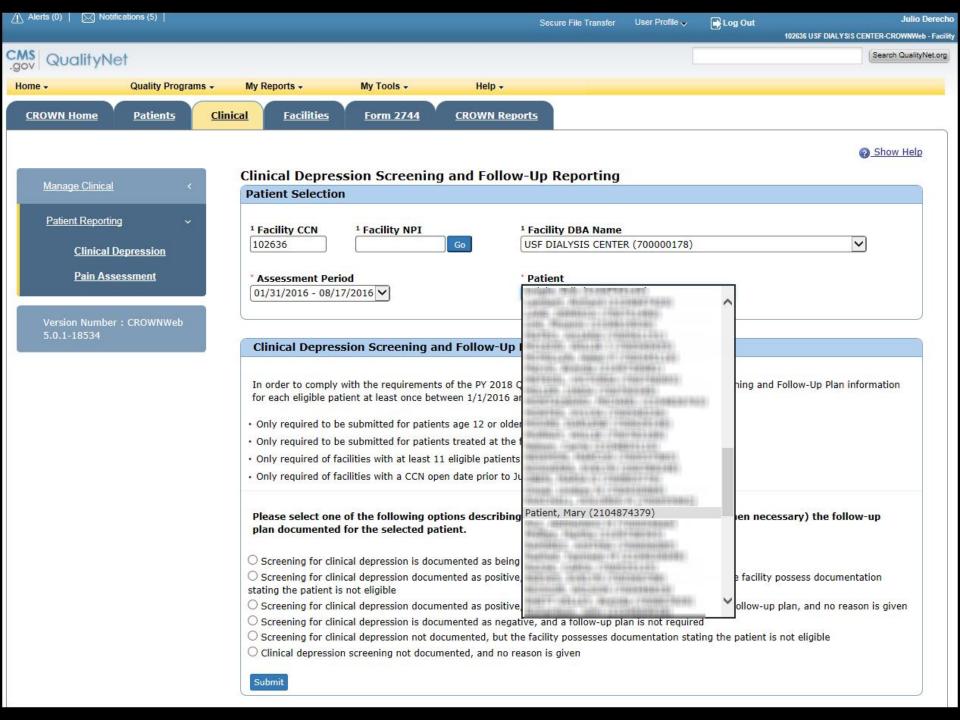

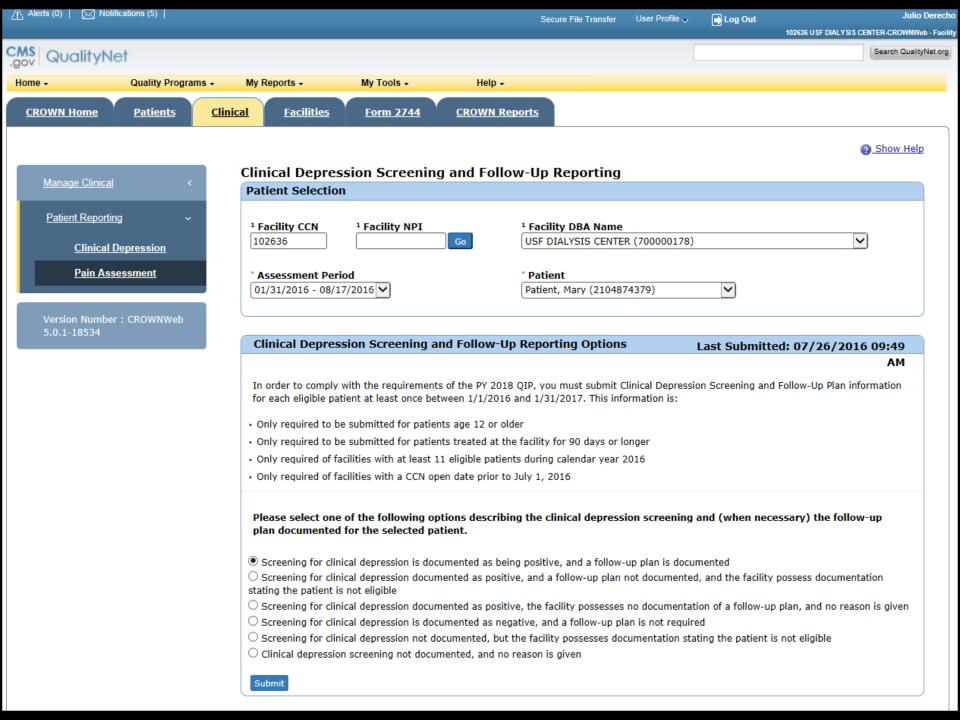

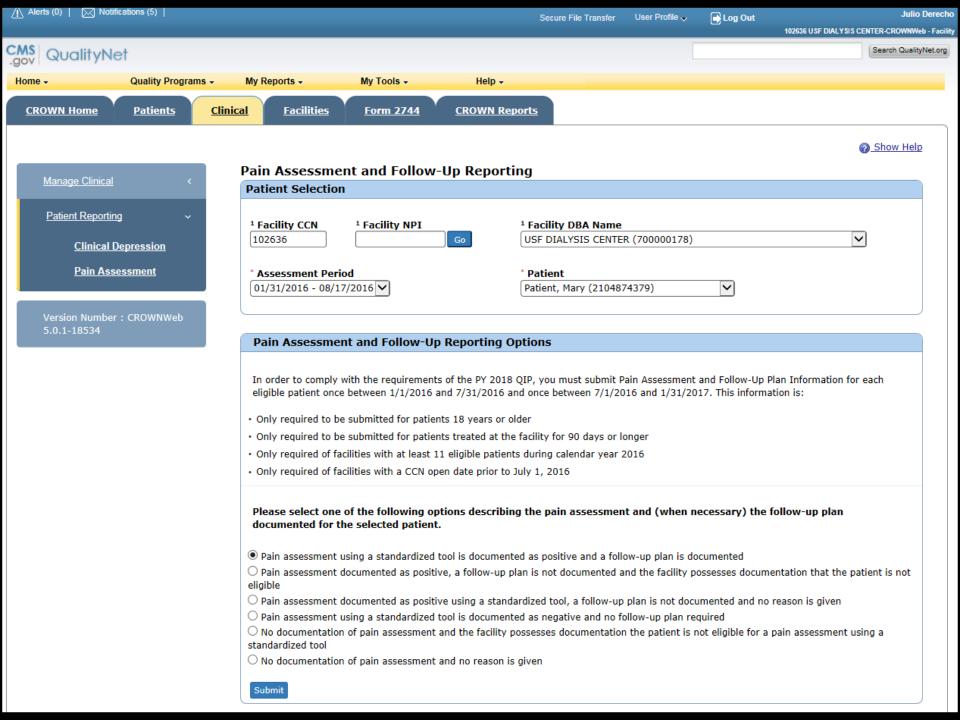

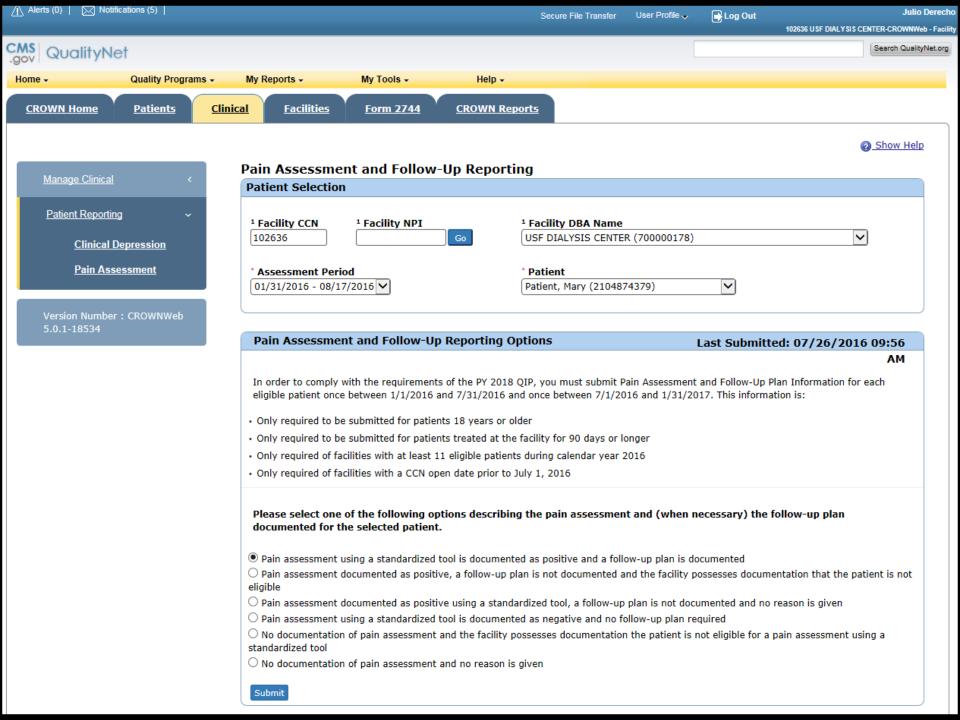

# **Clinical Pop Quiz**

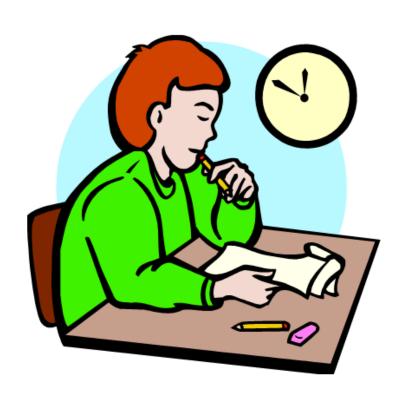

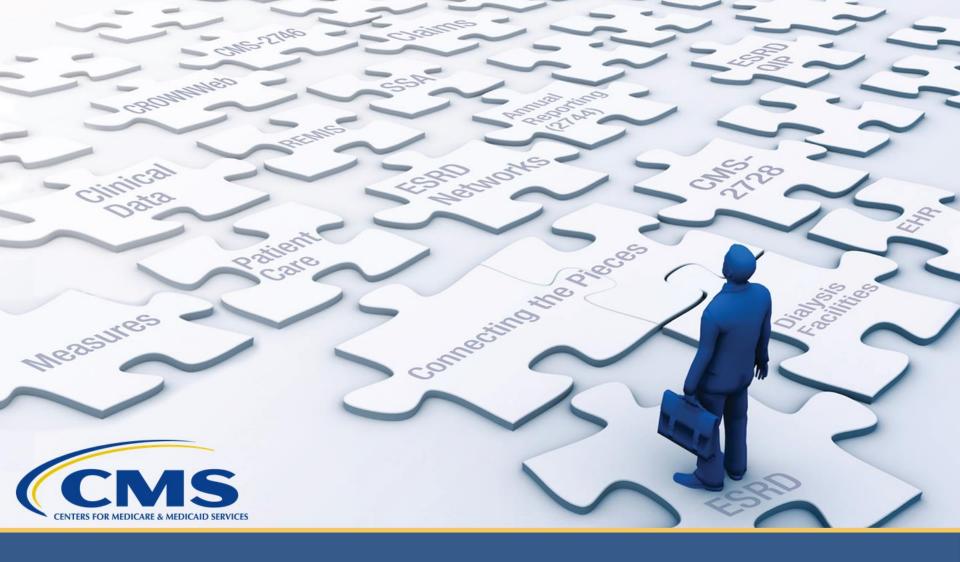

## **Discharging a Patient**

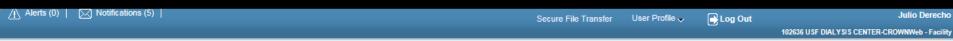

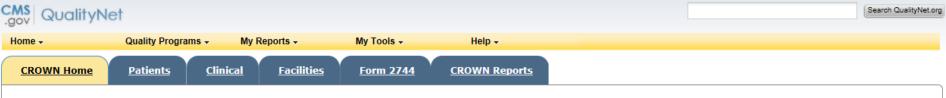

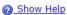

#### <u>Home</u>

Version Number : CROWNWeb 5.0.1-18534

#### System News

#### Welcome to CROWNWeb!

Below is a listing of the CROWNWeb features in this release. The production environment contains startup data copied from SIMS, the ESRD Patient Registry maintained by the ESRD Networks.

- · Users will be able to search, add, save, edit, submit, and print facility records.
- · Users will be able to search, add, edit, submit, and print facility personnel records.
- · Users will be able to admit to and discharge patients from a facility.
- · Users will be able to add, edit, and submit patient treatment records.
- Users will be able to search, edit, and submit a patient record.
- Users will be able to enter information associated with the 2728 form for Initial, Supplemental, and Re-entitlement patients (including Initial Dialysis, Initial Transplant, Supplemental Training, Supplemental Transplant, and Re-entitlement forms).
- · Users will be able to enter a 2746 form for a patient.
- · Users will be able to print blank 2728 and 2746 forms, along with pre-populated 2728 and 2746 forms for patients.
- Users will be able to verify patients and patient data using the PART feature.
- · Users will be able to search, add, edit, and submit clinical lab test results and vascular access information for patients.
- Users will be able to add, edit, and submit facility preferences for clinical data.
- · Users will be able to create and print a patient roster for a facility.
- · Users will be able to run Audit reports for all data added, updated, or deleted in CROWNWeb.

Internet Explorer 7 users should verify the following setting before using CROWNWeb. Close all Internet Explorer windows and open a new Internet Explorer browser window. Then go to Tools -> Internet Options, select the Advanced tab, scroll to the Security section and ensure the "Enable Native XMLHTTP support" option is NOT selected. If the option is selected, apply this change, then return to the application.

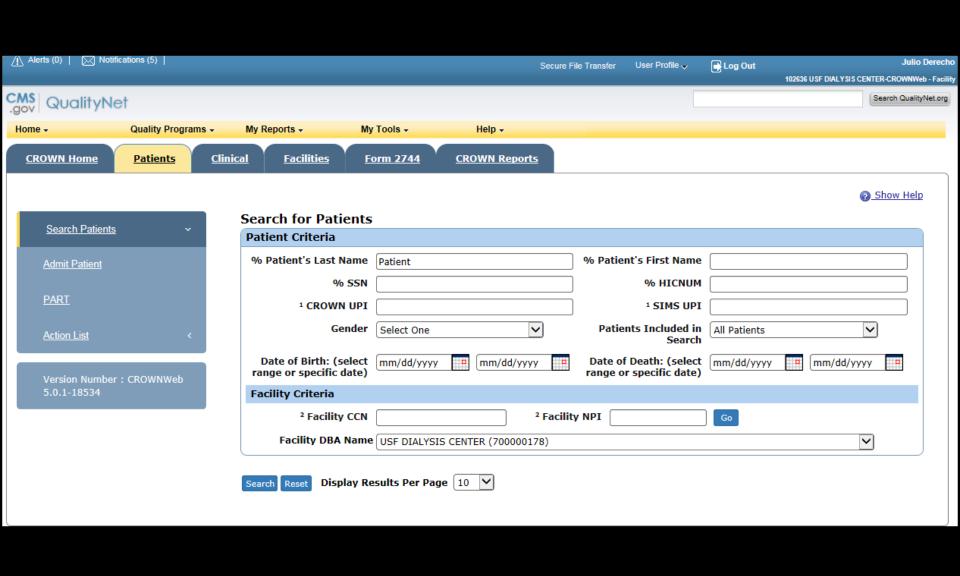

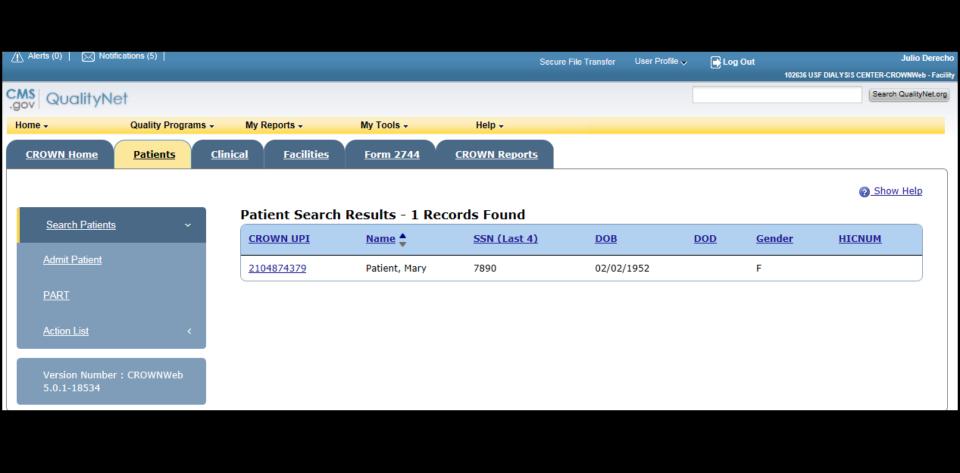

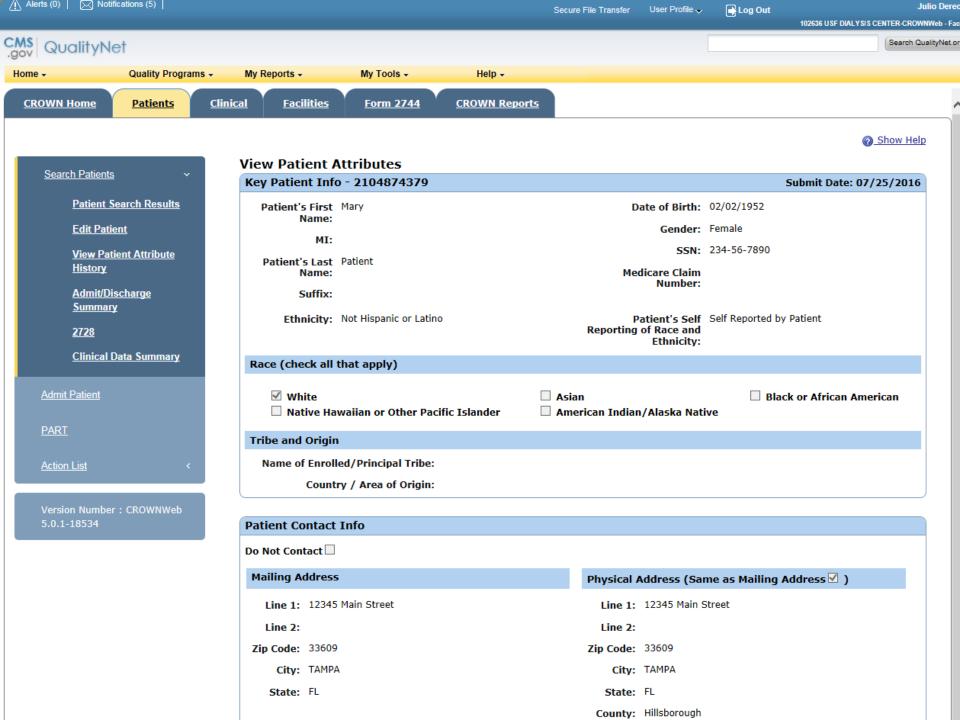

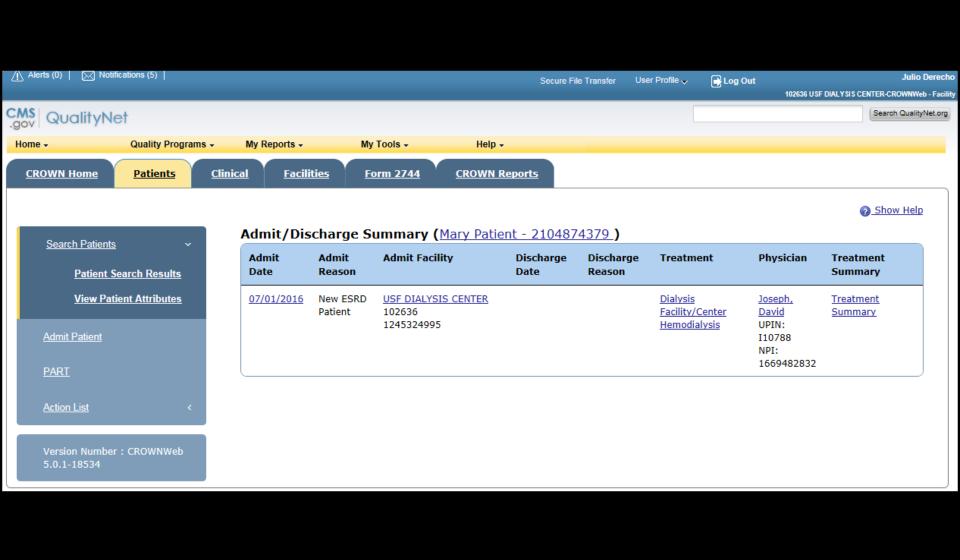

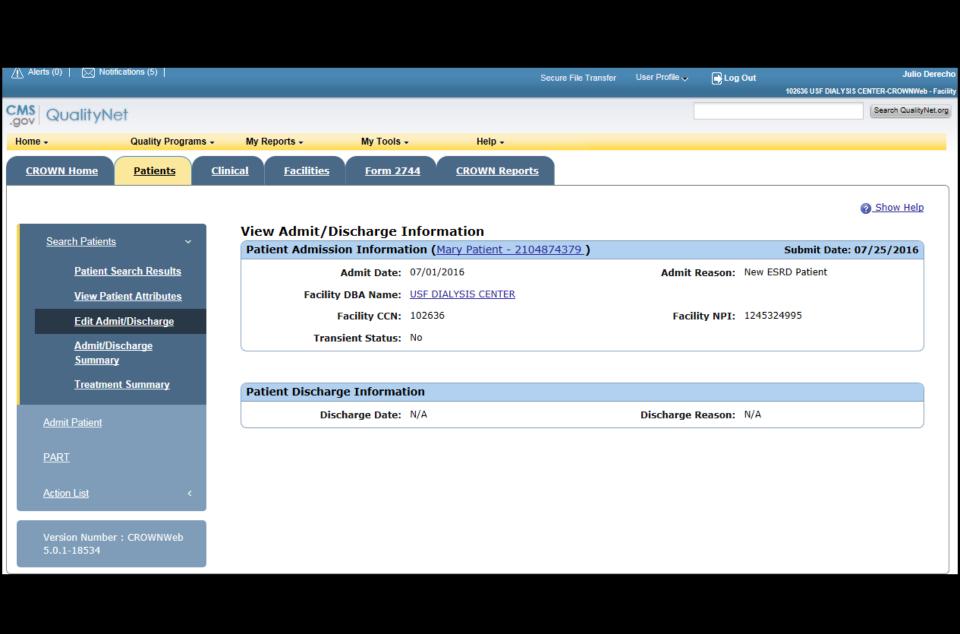

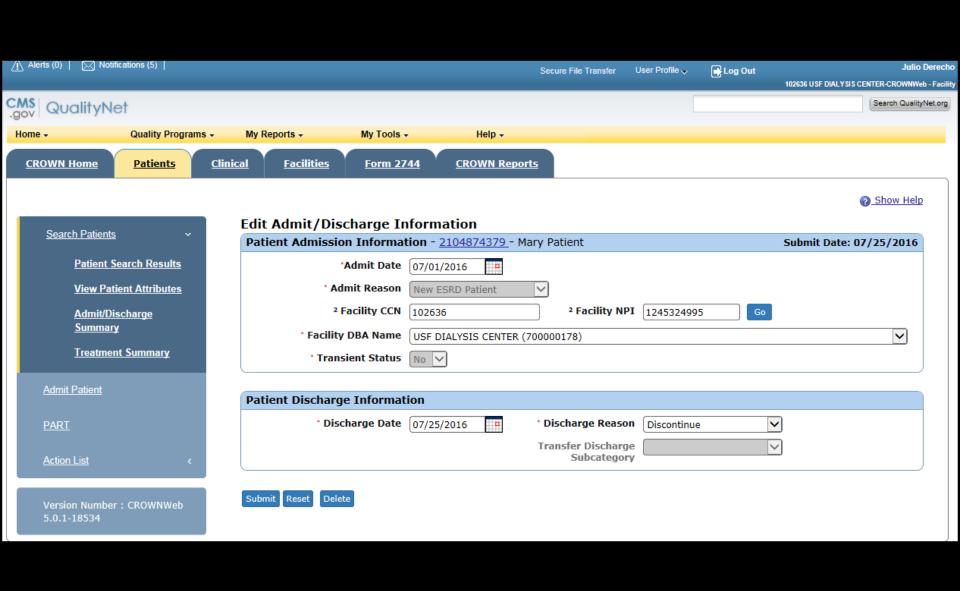

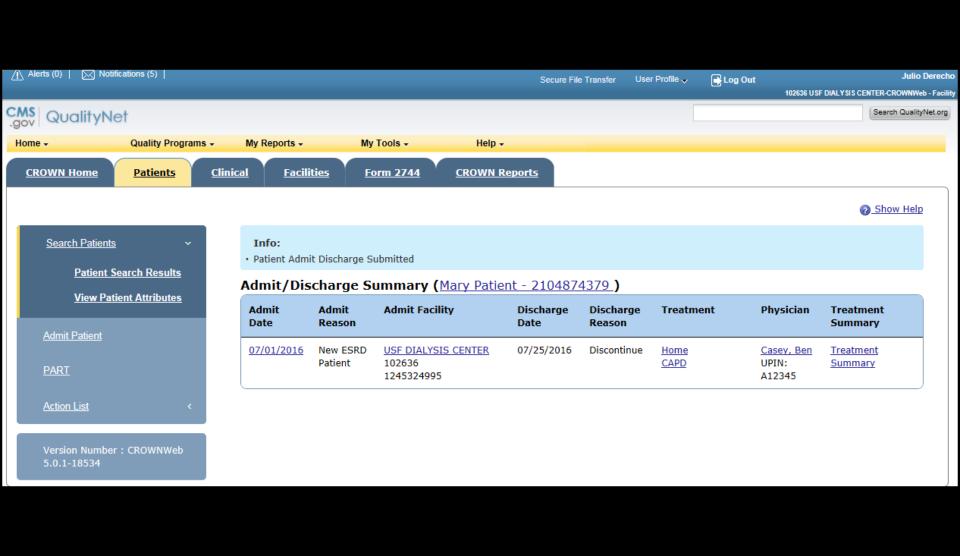

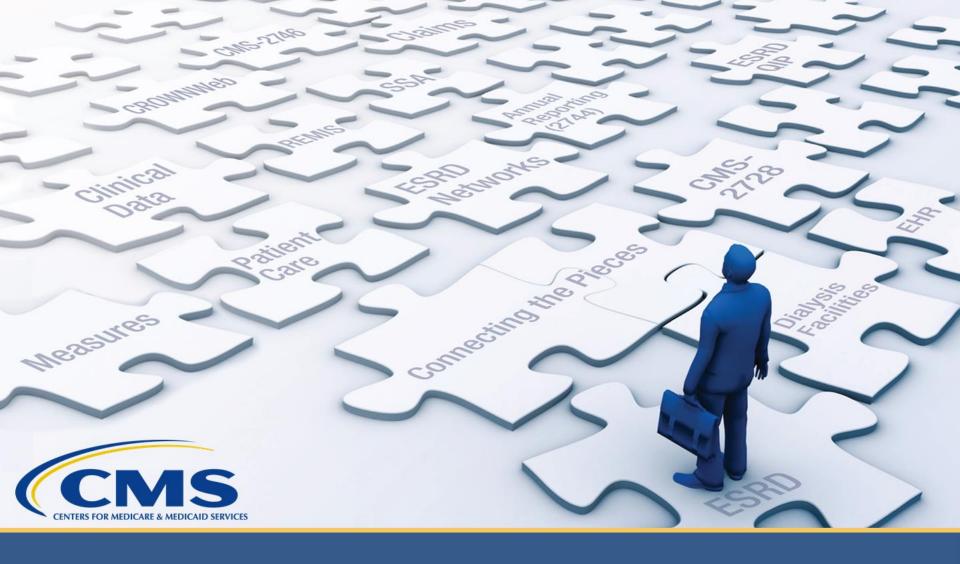

# Viewing and Verifying PART Data

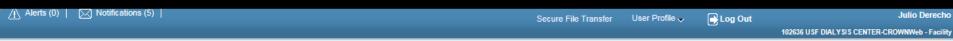

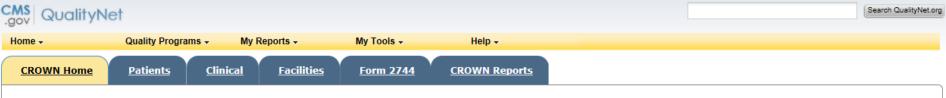

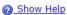

#### <u>Home</u>

Version Number : CROWNWeb 5.0.1-18534

#### System News

#### Welcome to CROWNWeb!

Below is a listing of the CROWNWeb features in this release. The production environment contains startup data copied from SIMS, the ESRD Patient Registry maintained by the ESRD Networks.

- · Users will be able to search, add, save, edit, submit, and print facility records.
- · Users will be able to search, add, edit, submit, and print facility personnel records.
- · Users will be able to admit to and discharge patients from a facility.
- · Users will be able to add, edit, and submit patient treatment records.
- Users will be able to search, edit, and submit a patient record.
- Users will be able to enter information associated with the 2728 form for Initial, Supplemental, and Re-entitlement patients (including Initial Dialysis, Initial Transplant, Supplemental Training, Supplemental Transplant, and Re-entitlement forms).
- · Users will be able to enter a 2746 form for a patient.
- · Users will be able to print blank 2728 and 2746 forms, along with pre-populated 2728 and 2746 forms for patients.
- Users will be able to verify patients and patient data using the PART feature.
- · Users will be able to search, add, edit, and submit clinical lab test results and vascular access information for patients.
- Users will be able to add, edit, and submit facility preferences for clinical data.
- · Users will be able to create and print a patient roster for a facility.
- · Users will be able to run Audit reports for all data added, updated, or deleted in CROWNWeb.

Internet Explorer 7 users should verify the following setting before using CROWNWeb. Close all Internet Explorer windows and open a new Internet Explorer browser window. Then go to Tools -> Internet Options, select the Advanced tab, scroll to the Security section and ensure the "Enable Native XMLHTTP support" option is NOT selected. If the option is selected, apply this change, then return to the application.

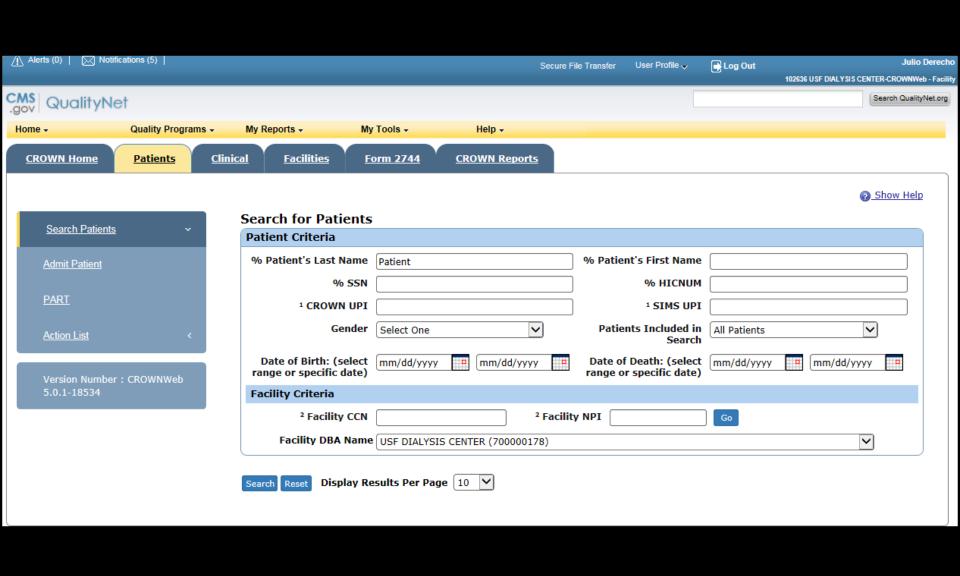

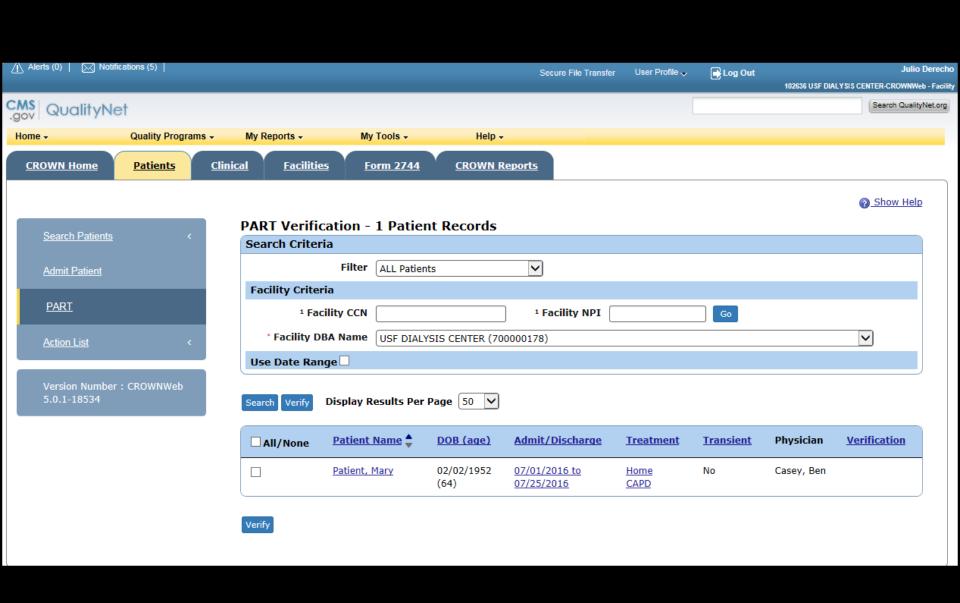

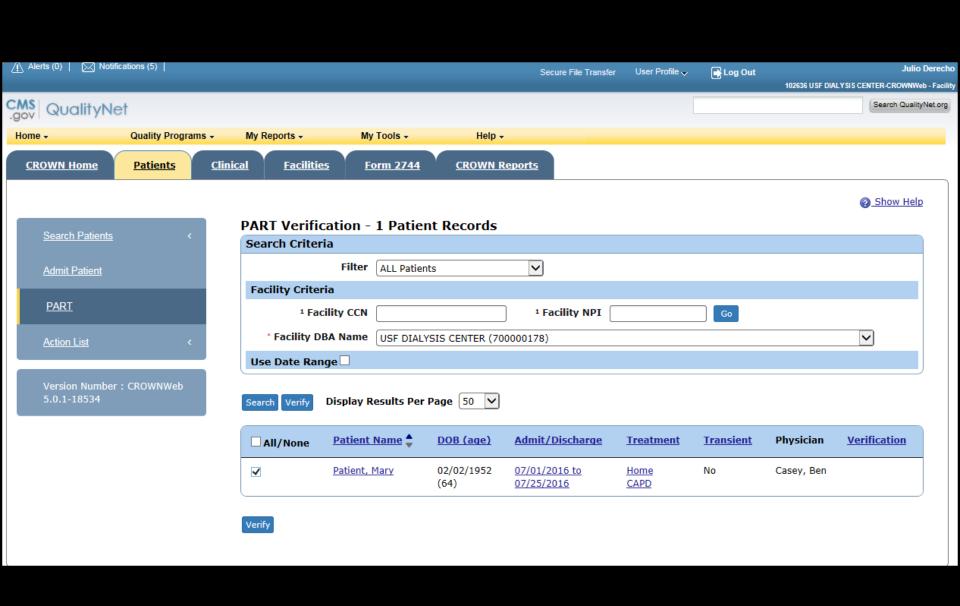

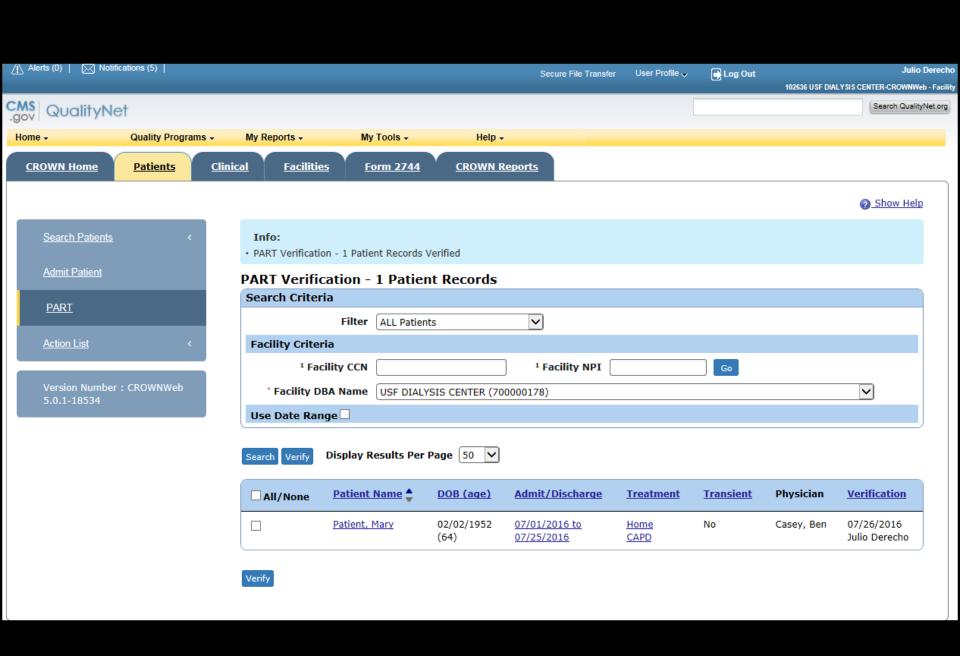

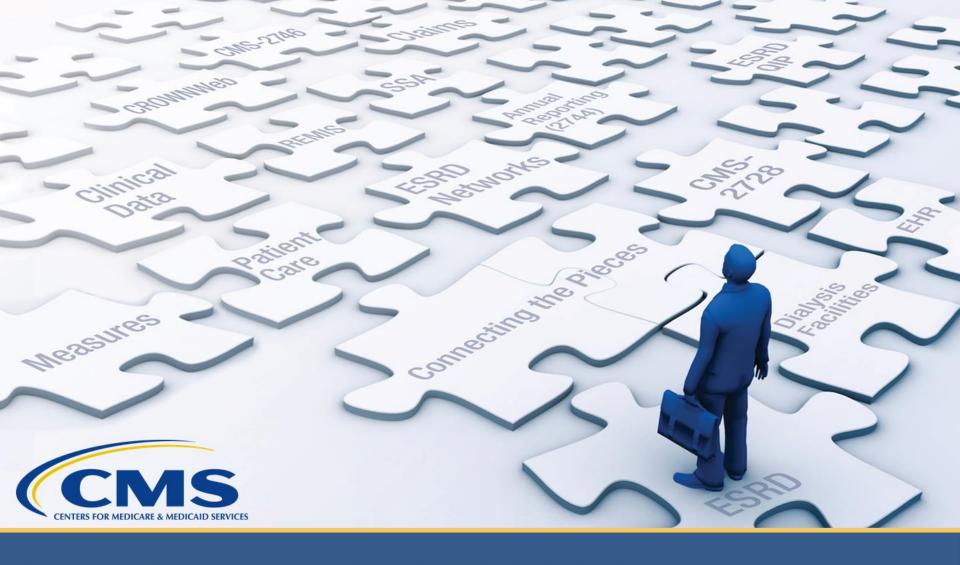

# Completing a CMS-2746 Form in CROWNWeb

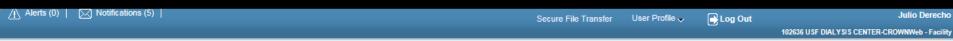

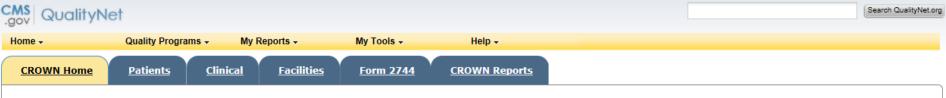

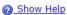

#### <u>Home</u>

Version Number : CROWNWeb 5.0.1-18534

### System News

#### Welcome to CROWNWeb!

Below is a listing of the CROWNWeb features in this release. The production environment contains startup data copied from SIMS, the ESRD Patient Registry maintained by the ESRD Networks.

- · Users will be able to search, add, save, edit, submit, and print facility records.
- · Users will be able to search, add, edit, submit, and print facility personnel records.
- · Users will be able to admit to and discharge patients from a facility.
- · Users will be able to add, edit, and submit patient treatment records.
- Users will be able to search, edit, and submit a patient record.
- Users will be able to enter information associated with the 2728 form for Initial, Supplemental, and Re-entitlement patients (including Initial Dialysis, Initial Transplant, Supplemental Training, Supplemental Transplant, and Re-entitlement forms).
- · Users will be able to enter a 2746 form for a patient.
- · Users will be able to print blank 2728 and 2746 forms, along with pre-populated 2728 and 2746 forms for patients.
- Users will be able to verify patients and patient data using the PART feature.
- · Users will be able to search, add, edit, and submit clinical lab test results and vascular access information for patients.
- Users will be able to add, edit, and submit facility preferences for clinical data.
- · Users will be able to create and print a patient roster for a facility.
- · Users will be able to run Audit reports for all data added, updated, or deleted in CROWNWeb.

Internet Explorer 7 users should verify the following setting before using CROWNWeb. Close all Internet Explorer windows and open a new Internet Explorer browser window. Then go to Tools -> Internet Options, select the Advanced tab, scroll to the Security section and ensure the "Enable Native XMLHTTP support" option is NOT selected. If the option is selected, apply this change, then return to the application.

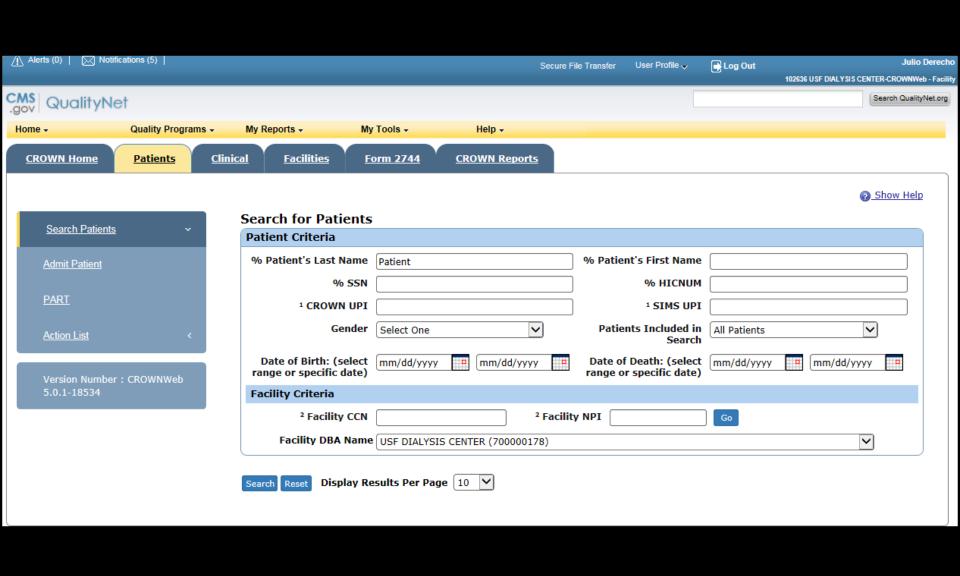

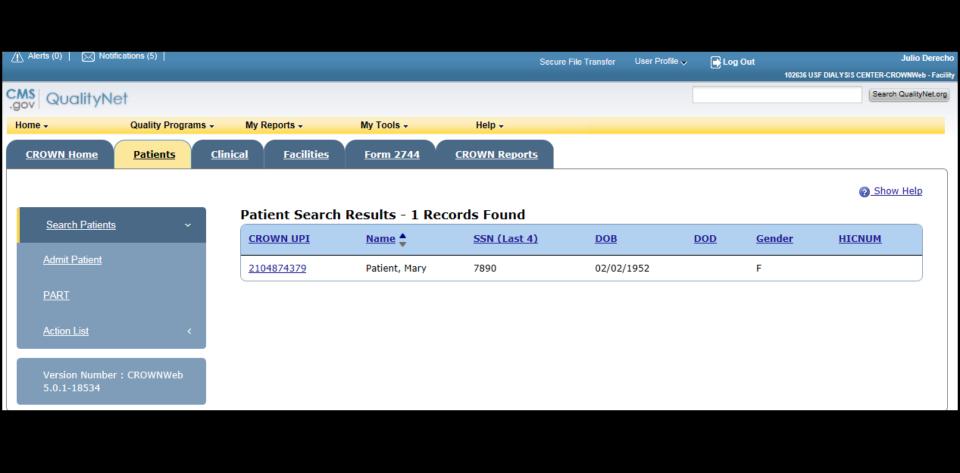

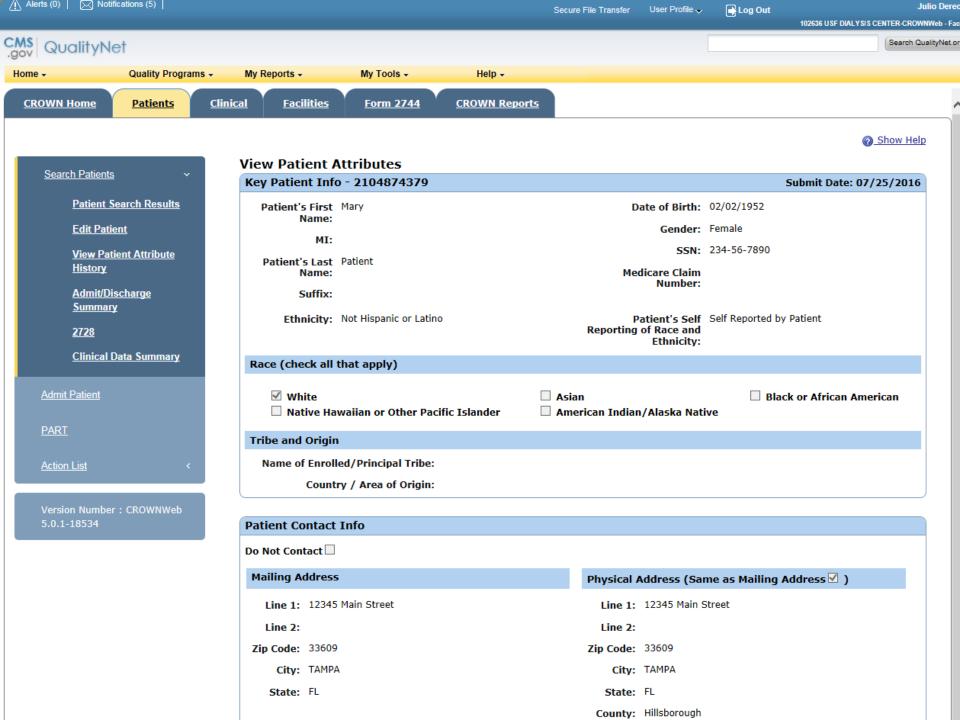

| Line 1                             | 12345 Main Street                      |                    | Line 1     | 12345 Main Street |              |            |           |  |
|------------------------------------|----------------------------------------|--------------------|------------|-------------------|--------------|------------|-----------|--|
| Line 2                             |                                        |                    | Line 2     |                   |              |            |           |  |
| Zip Code [3                        | 33609 -                                |                    | Zip Code   | 33609 -           |              |            |           |  |
| City [                             | ГАМРА                                  |                    | City       | TAMPA             |              |            |           |  |
| * State                            | Florida                                | lorida             |            | Florida           |              |            | <b>~</b>  |  |
|                                    |                                        |                    | County     | Hillsborough      | 1            |            | ~         |  |
| Phone / E-N                        | Mail Address                           |                    |            |                   |              |            |           |  |
| Home                               |                                        |                    | Work       | <u> </u>          |              | Ext        | $\neg$    |  |
| Cell                               |                                        |                    |            |                   |              |            |           |  |
| E-Mail                             |                                        |                    |            |                   |              |            |           |  |
|                                    |                                        |                    |            |                   |              |            |           |  |
| Misc Info <sup>2</sup>             |                                        |                    |            |                   |              |            |           |  |
|                                    |                                        | Current Status     |            |                   | Effective Da | ate        |           |  |
|                                    | Citizenship                            | US Citizen         |            | ~                 | 07/01/2016   | ; T        |           |  |
|                                    | * Medicare Enrollment                  | Medicare Applicati | on Pending | ~                 | 07/01/2016   | 5          |           |  |
|                                    | Employment                             | Employed Full Tim  | e          | <b>~</b>          | 07/01/2016   | 5          |           |  |
|                                    | School                                 |                    |            | <u>~</u>          |              |            |           |  |
|                                    | Vocational Rehabilitation              |                    |            | ~                 |              |            |           |  |
|                                    |                                        |                    |            |                   |              |            |           |  |
| Medical Info                       | 0                                      |                    |            |                   |              |            |           |  |
| * Effective [                      | * Effective Date 07/26/2016            |                    |            |                   |              |            |           |  |
| Primary Ca                         | Primary Cause of Death                 |                    |            |                   |              |            |           |  |
| Date of Death 07/26/2016           |                                        |                    |            |                   |              |            |           |  |
| Death Code 23 Lookup Death Codes   |                                        |                    |            |                   |              |            |           |  |
| Death Myocardial infarction, acute |                                        |                    |            |                   |              |            |           |  |
| 2728 / ESR                         | D Medical Evidence Form                |                    |            |                   |              |            |           |  |
| Date Re                            | egular Chronic Dialysis 06/20<br>Began | /2016              | Primar     | y Cause of R      | enal Failure | E1122 Type | itus with |  |

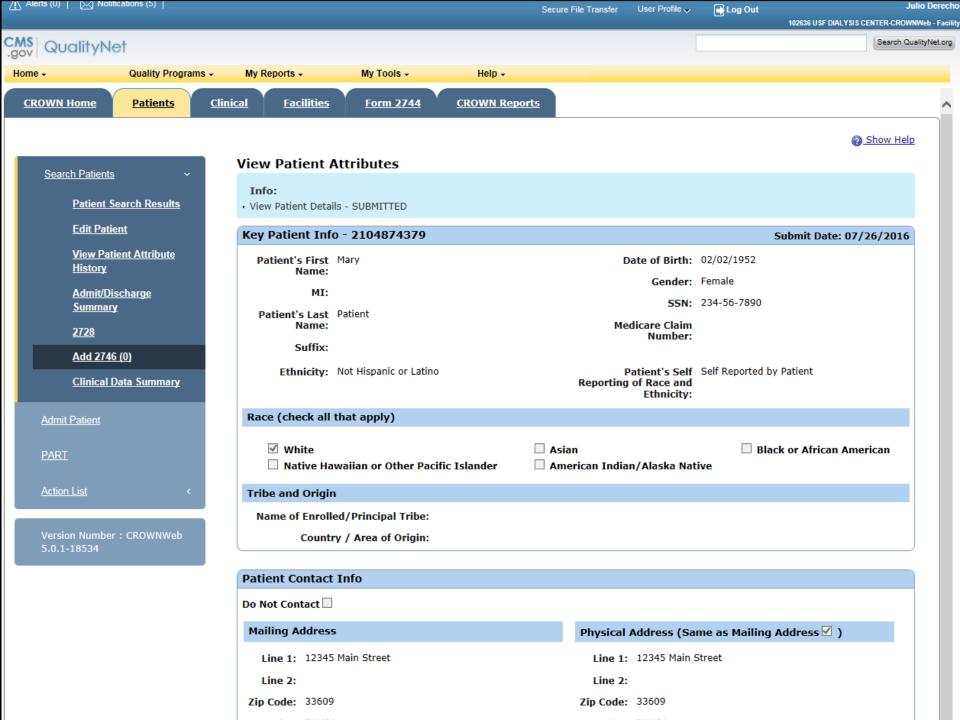

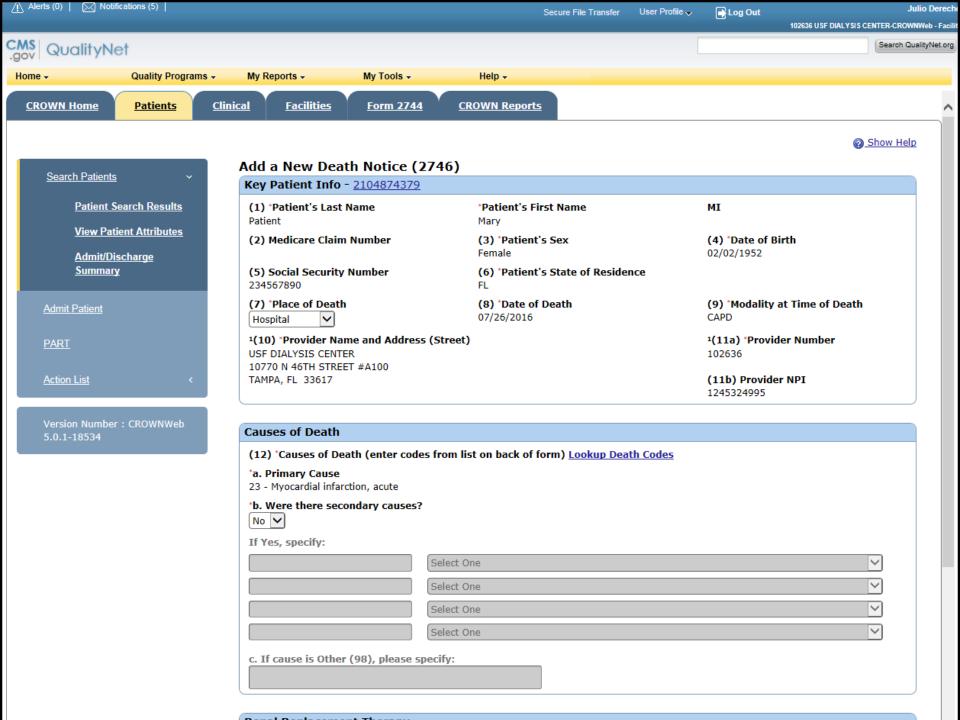

|                                                                                                    | Select One                                   |                          |  |  |  |  |  |
|----------------------------------------------------------------------------------------------------|----------------------------------------------|--------------------------|--|--|--|--|--|
| c. If cause is Other (98), pleas                                                                          | e specify:                                   |                          |  |  |  |  |  |
|                                                                                                    |                                              |                          |  |  |  |  |  |
|                                                                                                    |                                              |                          |  |  |  |  |  |
| Renal Replacement Therapy                                                                                 |                                              |                          |  |  |  |  |  |
| No Renal replacement thera                                                                                | py discontinued prior to death:              |                          |  |  |  |  |  |
| If yes, select one of the following:  f. Date of last dialysis treatment  mm/dd/yyyy                      |                                              |                          |  |  |  |  |  |
| (14) *Was discontinuation of renal replacement therapy after patient/family request to stop dialysis?  No |                                              |                          |  |  |  |  |  |
| Transplant and Hospice                                                                                    |                                              |                          |  |  |  |  |  |
| (15) If deceased ever received                                                                            | (15) If deceased ever received a transplant: |                          |  |  |  |  |  |
| b. Type of transplant received<br>c. Was graft functioning (patie                                         | nt not on dialysis) at time of deat          | h?                       |  |  |  |  |  |
| d. Did transplant patient resume chronic maintenance dialysis prior to death?                             |                                              |                          |  |  |  |  |  |
| (16) *Was patient receiving Ho                                                                            |                                              |                          |  |  |  |  |  |
| Physician                                                                                                 |                                              |                          |  |  |  |  |  |
| (17) *Name of Physician Ben Casey                                                                         | Physician UPIN<br>A12345                     | Physician NPI            |  |  |  |  |  |
| (18) *Person Completing This Mike Seckman                                                                 | Form                                         | * <b>Date</b> 07/26/2016 |  |  |  |  |  |
| Form Information                                                                                          |                                              |                          |  |  |  |  |  |
| Form Entered Date: 07/26/2016                                                                             |                                              | Network Number:          |  |  |  |  |  |
| Save Submit Reset                                                                                         |                                              |                          |  |  |  |  |  |

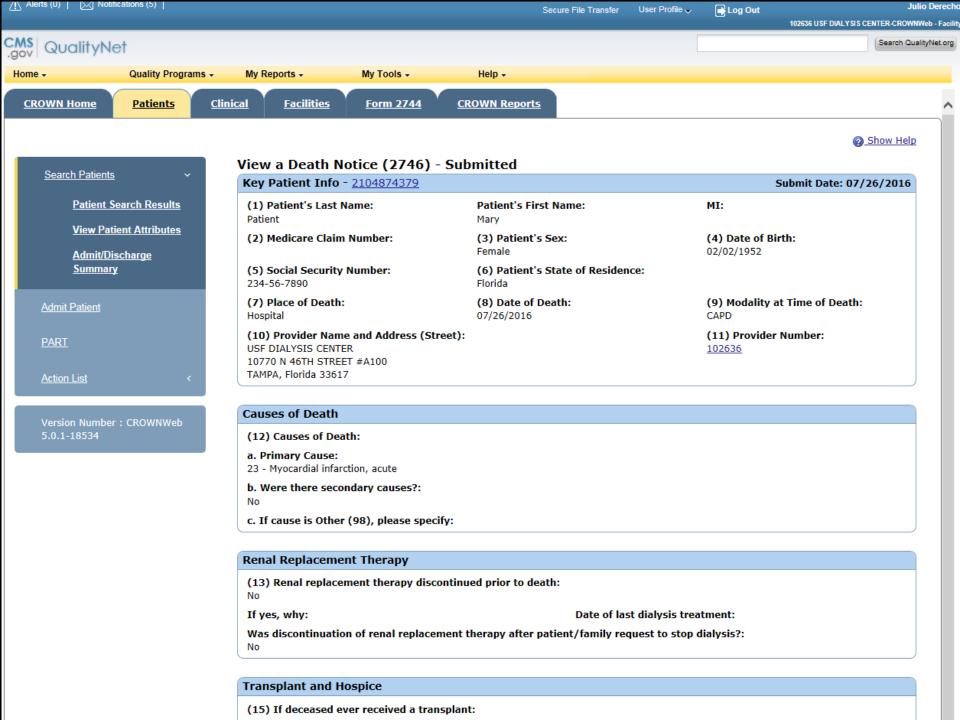

# CMS-2746 Pop Quiz

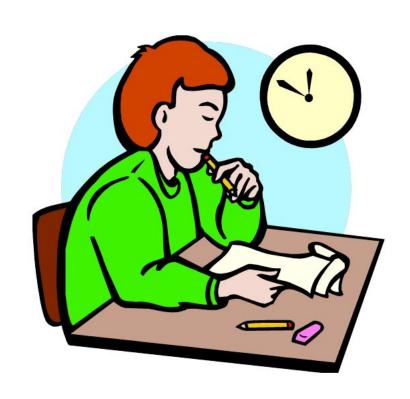

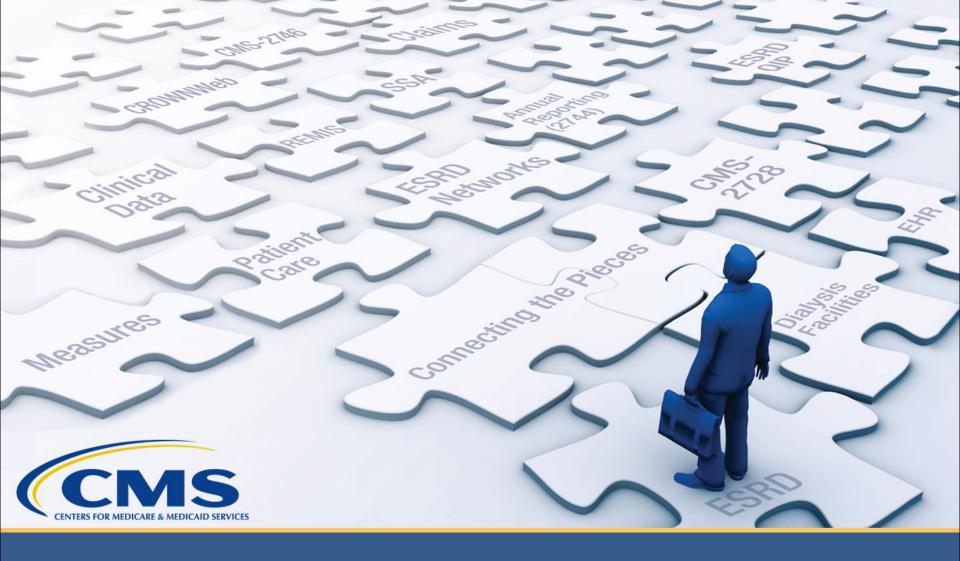

# **Notifications and Accretions**

## **How the Databases Work**

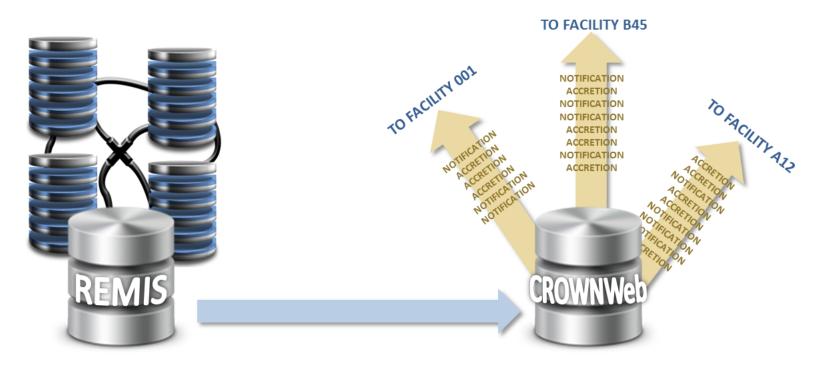

REMIS gathers information from various CMS databases, and compares that data to CROWNWeb, the system of record for ESRD.

CROWNWeb receives
discrepancy information each
night, and assigns Notifications
and Accretions to facilities
based on that information.

### What is a Notification?

### **Notification**

A discrepancy in patient data between a CMS database and CROWNWeb (e.g., date of birth, last name, or a transplant that wasn't recorded in CROWNWeb).

**Facility Editors** must review this data, and can then accept or reject the notification.

For notifications related to **patient identifiers**, when you accept a notification, CROWNWeb automatically updates the patient's record in CROWNWeb with the new information.

For notifications related to **treatment data**, you must manually update the record in CROWNWeb.

### What Does Each Action Do?

You can take the following actions on Notifications:

**ACCEPT** – You agree with the patient data provided by the external source. Patient identifier data in CROWNWeb will be automatically updated, but treatment data must be manually changed.

**REJECT** – After research, you do not agree with the Notification. No changes are made in CROWNWeb.

**INVESTIGATE** – Informs other users that the Notification is "under investigation" by you.

**ESCALATE** – If the patient is not part of your facility or you require Network assistance in making a determination, this option reassigns the Notification to the Network.

## What Is An Accretion?

### Accretion

An ESRD patient identified in another CMS database that appears to be associated with your facility in the CMS database, but is not currently admitted to your facility in CROWNWeb.

Accepting an Accretion walks you through admitting the patient to your facility in CROWNWeb.

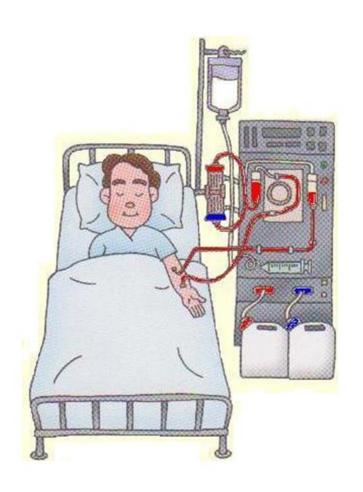

### What Does Each Action Do?

You can take the following actions on Accretions:

**ACCEPT** – You agree with the external source and will admit the patient to your facility in CROWNWeb.

**REJECT** – You don't agree with the Accretion. You've researched and the patient is <u>not ESRD</u>. No changes will be made in CROWNWeb.

**INVESTIGATE** – Informs other users that the Accretion is "under investigation" by you.

**ESCALATE** – The patient is not in your facility. This option escalates the Accretion to your Network so that they can reassign it to the correct facility.

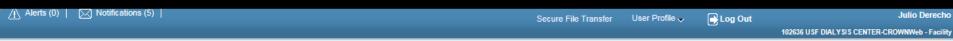

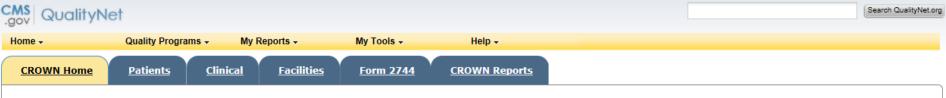

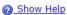

#### <u>Home</u>

Version Number : CROWNWeb 5.0.1-18534

### System News

#### Welcome to CROWNWeb!

Below is a listing of the CROWNWeb features in this release. The production environment contains startup data copied from SIMS, the ESRD Patient Registry maintained by the ESRD Networks.

- · Users will be able to search, add, save, edit, submit, and print facility records.
- · Users will be able to search, add, edit, submit, and print facility personnel records.
- · Users will be able to admit to and discharge patients from a facility.
- · Users will be able to add, edit, and submit patient treatment records.
- Users will be able to search, edit, and submit a patient record.
- Users will be able to enter information associated with the 2728 form for Initial, Supplemental, and Re-entitlement patients (including Initial Dialysis, Initial Transplant, Supplemental Training, Supplemental Transplant, and Re-entitlement forms).
- · Users will be able to enter a 2746 form for a patient.
- · Users will be able to print blank 2728 and 2746 forms, along with pre-populated 2728 and 2746 forms for patients.
- Users will be able to verify patients and patient data using the PART feature.
- · Users will be able to search, add, edit, and submit clinical lab test results and vascular access information for patients.
- Users will be able to add, edit, and submit facility preferences for clinical data.
- · Users will be able to create and print a patient roster for a facility.
- · Users will be able to run Audit reports for all data added, updated, or deleted in CROWNWeb.

Internet Explorer 7 users should verify the following setting before using CROWNWeb. Close all Internet Explorer windows and open a new Internet Explorer browser window. Then go to Tools -> Internet Options, select the Advanced tab, scroll to the Security section and ensure the "Enable Native XMLHTTP support" option is NOT selected. If the option is selected, apply this change, then return to the application.

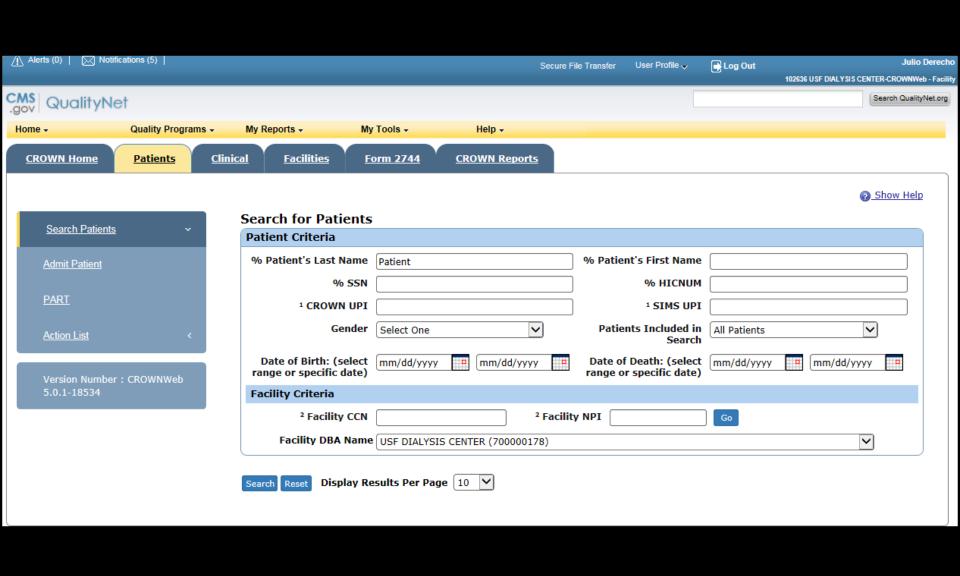

CROWN Home Patients Clinical Facilities Form 2744 CROWN Reports

Show Help

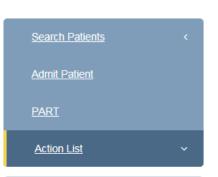

Version Number : CROWNWeb 5.0.1-18534

### Action List - 10 Records Found

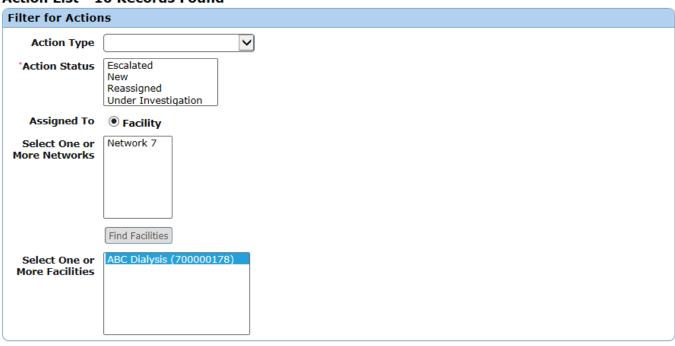

Submit Clear Filters

| Action Type                                   | <u>Assigned To</u>    | <u>Days Open</u> <b>♦</b> |
|-----------------------------------------------|-----------------------|---------------------------|
| Notification (1) CROWN UPI: Name: SSN Last 4: | ABC Dialysis - 123456 | 449                       |
| Notification (1) CROWN UPI: Name: SSN Last 4: | ABC Dialysis - 123456 | 454                       |
| Notification (1) CROWN UPI Name: SSN Last 4:  | ABC Dialysis - 123456 | 463                       |

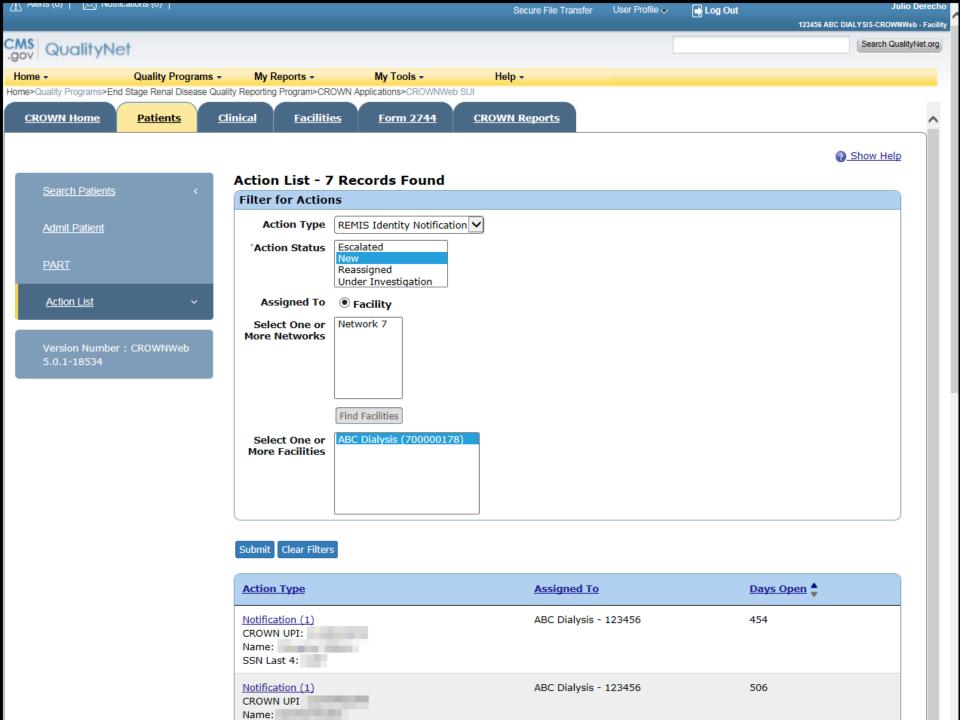

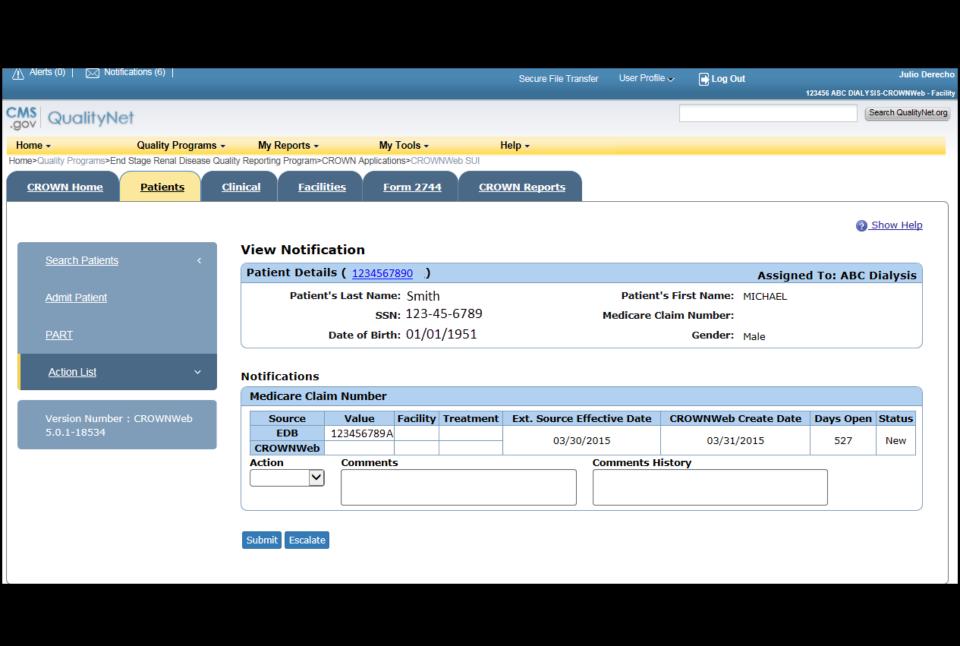

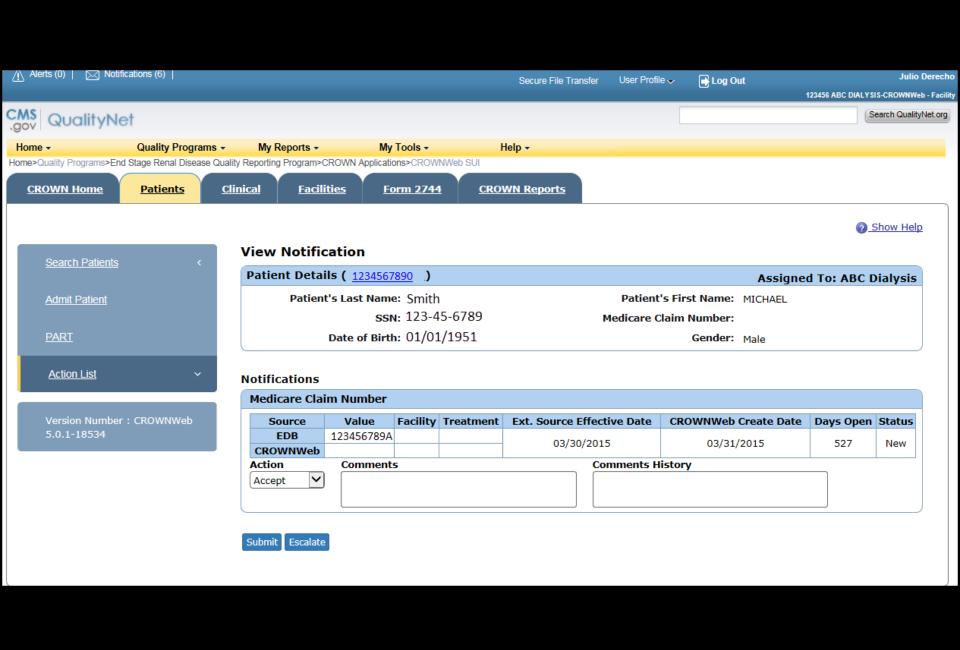

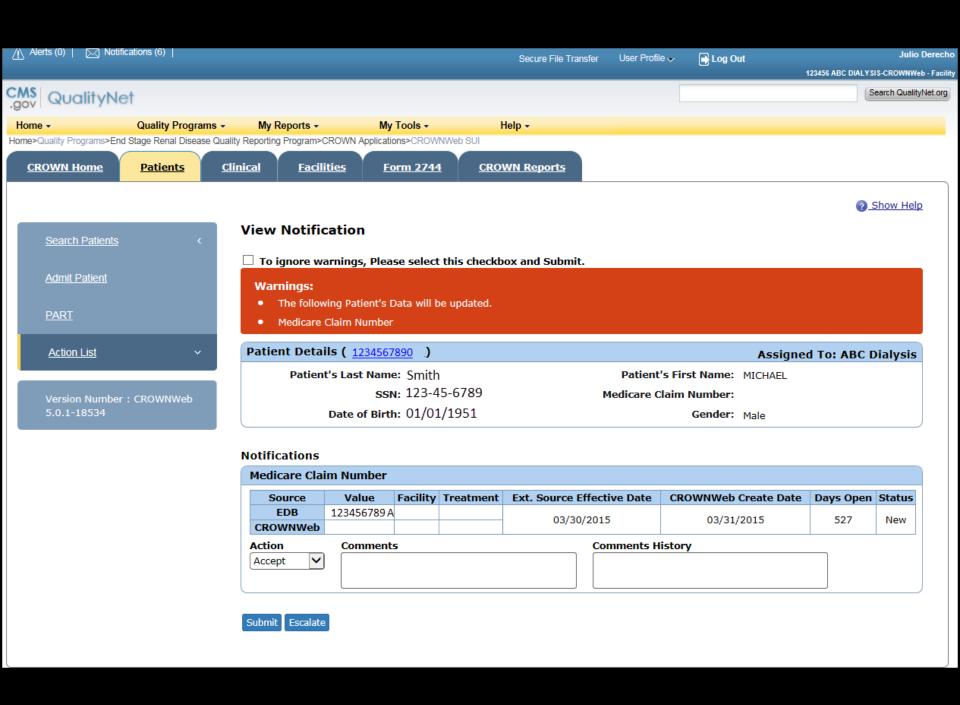

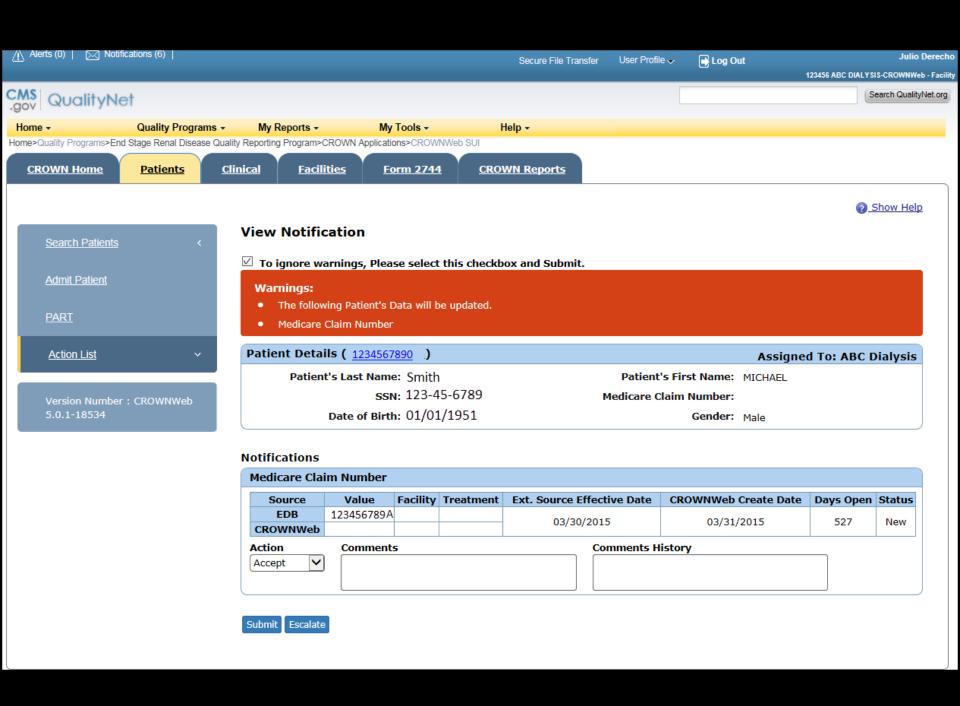

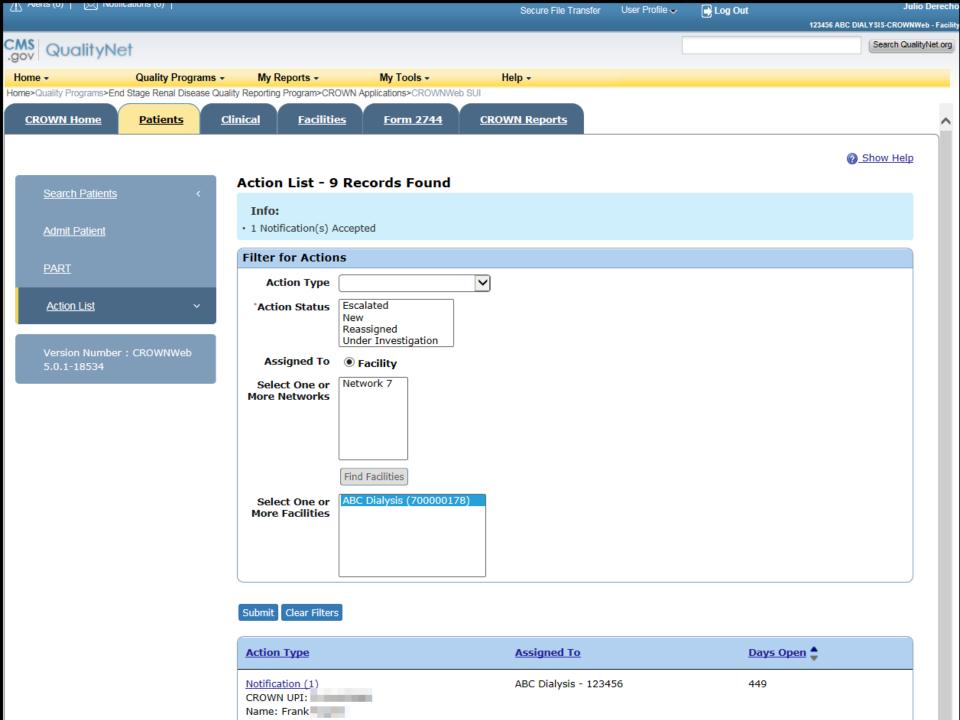

# **Online Training Materials**

Training materials, including Tutorials, Online Help, Curriculums, FAQs, and other training tools are available via:

http://www.mycrownweb.org

# Survey

Please take our survey for this session.

The survey will pop up in your browser when the session ends.

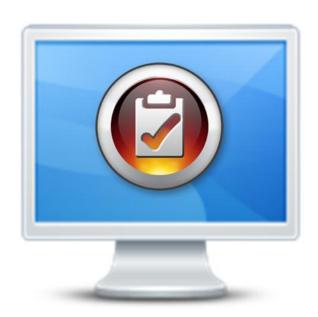